# SuperReport Pro

The ultimate reporting tool for 4th Dimension

### **Developer Reference**

Version 2.6

Automated Solutions Group 16742 Gothard Street, Suite 217 Huntington Beach, CA 92647 (800) 375-4ASG • (714) 848-0382 FAX http://www.asgsoft.com

## Software License and Limited Warranty

PLEASE READ THIS LICENSE CAREFULLY BEFORE USING THE SOFTWARE CONTAINED ON THE DISK. BY USING THE SOFTWARE, YOU AGREE TO BECOME BOUND BY THE TERMS OF THIS AGREEMENT, WHICH INCLUDES THE SOFTWARE LICENSE AND WARRANTY DISCLAIMER (collectively referred to herein as the "Agreement"). THIS AGREEMENT CONSTITUTES THE COMPLETE AGREEMENT BETWEEN YOU AND AUTOMATED SOLUTIONS GROUP. IF YOU DO NOT AGREE TO THE TERMS OF THIS AGREEMENT, DO NOT USE THE SOFTWARE AND PROMPTLY RETURN THE PACKAGE FOR A FULL REFUND OF THE PURCHASE PRICE, NOT INCLUDING SHIPPING OR HANDLING.

- Ownership of Software. The enclosed manual and computer programs ("Software") were developed and are copyrighted by Automated Solutions Group ("ASG") and are licensed, not sold, to you by ASG for use under the following terms, and Automated Solutions Group reserves any rights not expressly granted to you. You own the disk(s) on which any software is recorded, but Automated Solutions Group retains ownership of all copies of the Software itself. Neither the manual nor the Software may be copied in whole or in part except as explicitly stated below.
- 2. License. Automated Solutions Group, as Licensor, grants to you, the LICENSE, a non-exclusive, non-transferable right to use this Software subject to the terms of the license as described below:
  - i) You may make backup copies of the Software for your use provided they bear the ASG copyright notice.
  - ii) You may use this Software in an unlimited number of custom or commercial databases or applications created by the original license. No additional product license or royalty is required.
- 3. **Restrictions**. You may not distribute copies of the Software to others (except as an integral part of a database or application within the terms of this License) or electronically transfer the Software from one computer to another over a network. You may not distribute copies of the Software as an integral part of a development shell.
- 4. **Termination**. This license is effective until terminated. This license will terminate immediately without notice from ASG if you fail to comply with any of its provisions. Upon termination you must destroy the Software and all copies thereof, and you may terminate this license at any time by doing so.
- 5. Update Policy. ASG may create, from time to time, updated versions of the Software. At its option, ASG will make such updates available to the Licensee.
- 6. Warranty Disclaimer. THE SOFTWARE IS PROVIDED "AS IS" WITHOUT WARRANTY OF ANY KIND, EITHER EXPRESS OR IMPLIED, INCLUDING, BUT NOT LIMITED TO, THE IMPLIED WARRANTIES OF MERCHANTABILITY AND FITNESS FOR A PARTICULAR PURPOSE. ASG DOES NOT WARRANT, GUARANTEE, OR MAKE ANY REPRESENTATIONS REGARDING THE USE, OR THE RESULTS OF THE USE, OF THE SOFTWARE OR WRITTEN MATERIALS IN THE TERMS OF CORRECTIONS, ACCURACY, RELIABILITY, CURRENTNESS OR OTHERWISE. THE ENTIRE RISK AS TO THE RESULTS AND PERFORMANCE OF THE SOFTWARE IS ASSUMED BY YOU. IF THE SOFTWARE OR WRITTEN MATERIALS ARE DEFECTIVE YOU, AND NOT ASG OR IT'S DEALERS, DISTRIBUTORS, AGENTS, OR EMPLOYEES, ASSUME THE ENTIRE COST OF ALL NECESSARY SERVICING, REPAIR OR CORRECTION. However, ASG warrants to the original Licensee that the disk(s) on which the Software is recorded is free from defects in materials and workmanship under normal use and service for a period of thirty (30) days from the date of delivery as evidenced by a copy of the receipt.

THIS IS THE ONLY WARRANT OF ANY KIND, EITHER EXPRESS OR IMPLIED, THAT IS MADE BY ASG ON THIS SOFTWARE PRODUCT. NO ORAL OR WRITTEN INFORMATION OR ADVICE GIVEN BY ASG, IT'S DEALERS, DISTRIBUTORS, AGENTS, OR EMPLOYEES SHALL CREATE A WARRANTY OR IN ANY WAY INCREASE THE SCOPE OF THIS WARRANTY, AND YOU MANY NOT RELY ON SUCH INFORMATION OR ADVICE. THIS WARRANTY GIVES YOU SPECIFIC LEGAL RIGHTS. YOU MAY HAVE OTHER RIGHTS, WHICH VARY FROM STATE TO STATE.

7. Governing Law. This agreement shall be governed by the laws of the State of California.

SuperReport Pro is a registered trademarks of Automated Solutions Group Apple is a registered trademark of Apple Computer, Inc. Macintosh is a registered trademark of Apple Computer, Inc. ResEdit is a registered trademark of Apple Computer, Inc. 4th Dimension, 4D Compiler,, 4D Insider and 4D are registered trademarks of 4D Inc.

## **Copyright and Trademarks**

All trade names referenced in this document are the trademark or registered trademark of their respective holder.

SuperReport Pro is copyright Automated Solutions Group.

4th Dimension, ACI, ACI US, and 4D Compiler are registered trademarks and 4D, 4D Server, 4D Client, and 4D Insider are trademarks of ACI/ACI US, Inc.

Windows is a trademark of Microsoft Corporation.

Macintosh, MacOS, and ResEdit are trademarks of Apple Computer, Inc.

## **Table of Contents**

| Software License and Limited Warranty | i     |
|---------------------------------------|-------|
| Copyrights and Trademarks             | ii    |
| Table of Contents                     | iii   |
| Preface                               | .viii |
| About this Manual                     | ix    |
| Acknowledgments                       | ix    |

### Chapter 1: Introduction

| About SuperReport Pro                                                   | 13       |
|-------------------------------------------------------------------------|----------|
| SuperReport Pro Features                                                | 13       |
| What's New in SuperReport Pro 2.6                                       | 14       |
| System Requirements<br>4th Dimension<br>System Software                 | 15       |
| Product Support<br>Technical Support<br>Product Updates<br>Registration | 16<br>16 |

### Chapter 2: Installation

| Plug-In Objects —!Overvi   | ew18       |
|----------------------------|------------|
| SuperReport Pro Plug-      | In18       |
| Installation: Plug-In - Mc | acintosh18 |
| Installation: Plug-In - Wi | ndows18    |

### Chapter 3: Configuring SuperReport Pro

| Registering SuperReport Pro                       | .20 |
|---------------------------------------------------|-----|
| Registering SuperReport Pro – New Purchases       |     |
| Registering SuperReport Pro – Upgrade 2.0.x Users | .21 |
| Registering SuperReport Pro – Upgrade 2.5.x Users | .21 |
| Declaring SuperReport Pro Variables               | .22 |
| SuperReport Pro Variables                         | .22 |

### Chapter 4: SuperReport Pro Fundamentals

| Creating SuperReport Pro Areas<br>Using as External Window<br>Using on 4 <sup>th</sup> Dimension Form                                                                                                    | 24                   |
|----------------------------------------------------------------------------------------------------|----------------------|
| Customizing the SuperReport Pro Area<br>Customizing File Structure<br>Customizing User Access Variables<br>Customizing Standard SuperReport Pro Variables<br>Customizing SuperReport Pro Menu System<br>Customizing Report Editor | 25<br>28<br>29<br>29 |
| Extending SuperReport Pro with Object Scripts<br>SuperReport Pro Script Limitations                                                                                                    |                      |
| Understanding the SuperReport Pro Event Cycle                                                                                                    | 33                   |
| Dealing with multi-platform Issues<br>Dealing with platform pathnames<br>Dealing with Print Drivers                                                                                                    | 34                   |
| HTML Support<br>Using Custom Tag Variables<br>Understanding the SuperReport Pro Execution Cycle<br>Printing HTML Reports                                                                                                    | 37<br>37             |

| Chapter 5: | Tutorial                                   |            |
|------------|--------------------------------------------|------------|
|            | Basic Integration                          | 40         |
|            | Using External Window                      |            |
|            | Using Plug-In Area                         |            |
|            | SuperReport Pro Editor Introduction        |            |
|            | Toolbar Overview                           |            |
|            | Section Marker Overview                    |            |
|            | Menu Overview                              |            |
|            | Creating a basic listing report            |            |
|            | Creating a basic form report               |            |
|            | Using Repeating Objects                    |            |
|            | Creating a break-processing report         |            |
|            | Creating an HTML Report<br>Printing Arrays |            |
|            | Procedurally Creating Reports              |            |
| Chapter 6: | Command Reference                          |            |
|            | Routine Overview                           | 80         |
|            |                                            |            |
|            | SR Pro – Access Routines                   |            |
|            | %SuperReport                               |            |
|            | SR Get Area                                |            |
|            | SR Set Area                                |            |
|            | SR Doc 2 Report<br>SR Load Report          |            |
|            | SR Save Report                             |            |
|            | SR New Report                              |            |
|            | SR New Offscreen Area                      |            |
|            | SR DELETE OFFSCREEN AREA                   |            |
|            | SuperReport Pro —!Customizing              | 92         |
|            | SR Get Area Format                         | 2 /<br>9 ع |
|            | SR Set Area Format                         |            |
|            | SR Options                                 |            |
|            | SR Get Options                             |            |
|            | SR Set Options                             |            |
|            | SR Std Vars                                | 99         |
|            | SR Strutdure                               |            |
|            | SR Variables                               |            |
|            | SR Commands                                | 104        |
|            | SuperReport Pro —!Menus                    | 107        |
|            | SR Do Command                              |            |
|            | SR Menu Info                               |            |
|            | SR Menu Item                               |            |
|            | SuperReport Pro —!Miscellaneous            |            |
|            | SR ABOUT                                   |            |
|            | SR Register                                |            |
|            | SR Document                                |            |
|            | SR File Types                              |            |

| SR Get Format Number118                        |  |
|------------------------------------------------|--|
| SR Get Table List119                           |  |
| SR Get Field List                              |  |
| SR Get Commands As List BLOB                   |  |
| SR Get Tables As List BLOB                     |  |
| SR Get Fields As List BLOB                     |  |
|                                                |  |
| SR Get Structure As List BLOB                  |  |
| SR Get Variables As List BLOB                  |  |
| SR Get Variable Type130                        |  |
| SR Get Virtual Variable131                     |  |
| SR Get Indexed String132                       |  |
| SR Is Modified133                              |  |
| SR Main Table134                               |  |
| SR Main Table2136                              |  |
| SR On Event137                                 |  |
| SR Power Menu141                               |  |
| SR RELATIONS                                   |  |
| SR Set Modify                                  |  |
| SR Get Tips Enabled                            |  |
|                                                |  |
| SR SET TIPS ENABLED                            |  |
| SR SWAP HANDLES###                             |  |
|                                                |  |
| SuperReport Pro —!Printing148                  |  |
| SR Get Number Of Pages149                      |  |
| SR Page Setup151                               |  |
| SR Preview152                                  |  |
| SR Print Disk                                  |  |
| SR Print PICT                                  |  |
| SR Print Report                                |  |
| SR Print HTML                                  |  |
|                                                |  |
| SR Print To BLOB                               |  |
| SR Validate165                                 |  |
|                                                |  |
| SuperReport Pro —!Developer Interface (API)166 |  |
| SR Set Editor Callback167                      |  |
| SR Set Script Callback###                      |  |
| SR Count Objects170                            |  |
| SR Get Object IDs171                           |  |
| SR Change Object Order172                      |  |
| SR Reorder Objects173                          |  |
| SR Create Object                               |  |
| SR Delete Object                               |  |
|                                                |  |
| SR Get Object Scripts                          |  |
| SR Set Object Scripts                          |  |
| SR Get Object Properties                       |  |
| SR Set Object Properties                       |  |
| SR Get Object Format188                        |  |
| SR Set Object Format190                        |  |
| SR Get Object Data194                          |  |
| SR Set Object Data195                          |  |
| SR Get Guides196                               |  |
| SR Set Guides197                               |  |
| SR Get Scripts                                 |  |
| SR Set Scripts                                 |  |
|                                                |  |

| SR Get Sections           | 200 |
|---------------------------|-----|
| SR Set Sections           |     |
| SR Get Section Ids        | ### |
| SR Get Section Properties | 203 |
| SR Set Section Properties | 205 |
| SR Get Section Scripts    |     |
| SR Set Section Scripts    |     |
| SR Get Tool               |     |
| SR Set Tool               | ### |

### Chapter 7: SuperReport Pro Codes

| File Manager Error Codes    | 210 |
|-----------------------------|-----|
| Section Codes               | 211 |
| Error Codes                 | 213 |
| Event Codes                 | 214 |
| Menu Numbers                | 215 |
| Editor Codes —!Action Types | 219 |
| Editor Codes —!Object Types | 219 |
| SuperReport Pro Constants   | 220 |
|                             |     |

### Chapter 8: Hints & Tips

| Troubleshooting   | 224 |
|-------------------|-----|
| Appendix          |     |
| Technical Support | A-1 |
| Index             |     |

## Preface

SuperReport Pro has been developed to provide an enhanced reporting creation and printing tool for developers and endusers. Using the SuperReport Pro Editor and plug-in routines, developers can create sophisticated reports that support a variety of data formats, including 4<sup>th</sup> Dimension fields, variables, and arrays.

In addition, SuperReport Pro can be integrated into any 4<sup>th</sup> Dimension application's user interface, providing your users with the ability to create reports using a number of advanced features not available using the standard reporting tool built into 4<sup>th</sup> Dimension.

## About this Manual

Throughout this manual, you will see various formatting options to better distinguish the use of external routines, 4th Dimension commands, and 4th Dimension procedures/functions. Listed below is a sample of each reference used.

All examples in this documentation are based on 4<sup>th</sup> Dimension v6. If you are using 4<sup>th</sup> Dimension v3, the examples in this documentation will vary.

| 4D Commands and Functions | ALERT                                    |
|---------------------------|------------------------------------------|
| 4D Procedures             | SuperReport                              |
| 4D External Procedures    | SR Print Report                          |
| 4D Variable               | SRDate                                   |
| Code Examples             | <pre>SuperReport(-&gt;[Customers[)</pre> |

### **Acknowledgments**

Original Design and Programming by John Sidney-Woollett and Michael S. Erickson

Contributions by Stewart Buskirk, Miloslav Bystricky, and Aparajita Fishman

Documentation by Michael S. Erickson

Published and distributed by Automated Solutions Group

| Telephone    | (800) 375-4ASG                                                    |
|--------------|-------------------------------------------------------------------|
| Tech Support | (714) 375-4257 or support@asgsoft.com                             |
| Fax          | (714) 848-0382                                                    |
| Internet     | http://www.asgsoft.com                                            |
| Internet     | sales@asgsoft.com                                                 |
| by mail      | 16742 Gothard Street, Suite 217<br>Huntington Beach, CA 92647 USA |

This manual may not, whole or in part, be copied, photocopied, reproduced, translated, or converted to any electronic or machine-readable form without prior written consent of Automated Solutions Group.

SuperReport Pro is a trademark of Automated Solutions Group. All other trade names are the trademark or registered trademark of their respective holders.

## 1 — Introduction

SuperReport Pro<sup>™</sup> consists of a plug-in area, which is placed on your input form or dialog and a group of supporting plugin routines, which can be used to procedurally interact with report templates. You can implement SuperReport Pro by simply placing the report plug-in area on your form, and provided additional customization using the plug-in routines.

## About SuperReport Pro

SuperReport Pro's greatest benefit is the fact that it provides the ability for users to create and modify report designs long after a 4Ddatabase application has been completed without requiring any code changes to the database. This benefit is further enhanced in the case of compiled databases - where SuperReport Pro allows reports to be changed without requiring either database changes or recompilation.

SuperReport Pro reports can be held as documents on disk, or be contained within the data file belonging to the database. Thus vertical market applications sold to many customers can be supplied with standard reports which can later be customized by the user. Since these reports are held in the data file, program updates installed at a later date will have no impact on the different users' systems - the same program update can be sent to all users and all the user's customized reports are preserved!

SuperReport Pro's power does not come at the expense of simplicity. Most users will be able to grasp the concepts involved in designing reports since the editor is so similar to a drawing program. Report operations like break processing which can be cumbersome and complex in 4D are also made simpler, with the user able to specify when breaks occur, and which objects are to be totaled without requiring any code.

## SuperReport Pro Features

SuperReport Pro includes a wide variety of features for creating fully customizable reports. Using the full-featured plug-in area, you can quickly and easily enhance your applications reporting capabilities.

If the standard functionality is not enough, you can take advantage of the complete developer API to further extend the power of SuperReport Pro!

Included in SuperReport Pro<sup>™</sup> are the following features:

- Compatability with 4D 6.5 and above, including complete native support for MacOS X
- · Include a full featured reporting tool in any application, quickly and easily
- Enhance reporting capabilities using the SuperReport Pro developer API
- Complete support for creating HTML formatted reports
- HTML Report Generation Support
- Repeating objects for print related many records
- Supports printing 4<sup>th</sup> DIMESNION arrays, including direct access to specific array elements
- · Support for executing callback routines and object scripts when printing reports
- Support for execute custom script eexecution systems for enhanced script management
- Support for custom structure views great for isolating what tables and fields user can access
- Developer API for customizing end-user functionality
- Enhanced Editor Customization

## What's New in SuperReport Pro 2.6

### • Enhanced User Interface

SuperReport Pro has been enhanced, providing a revamped user editor interface. All interface elements are now consistent with the internal 4<sup>th</sup> Dimension interface and utilizes modern interface elements.

### • Compatibility with 4D 6.5, 6.7 and 6.8

SuperReport Pro is 100% compatible with 4D 6.5, 6,7 and 6.8 and runs native on MacOS X. Numerous updates have been made to assure complete compatibility with 4D/4D Server and 4D's web features.

#### • Developer Interface

SuperReport Pro now includes a full-featured developer interface which provides 4<sup>th</sup> Dimension application developers will a suite of routines for procedurally creating and managing reports, as well as routines for customizing the entire Editor interface.

### • Enhanced HTML Interface

SuperReport Pro includes new interfaces for creating and working with reports from within web applications. Developers can now create reports using SuperReport, which may be invoked and displayed within web applications.

#### • New and Enhanced Commands

SuperReport Pro includes over 50 new and enhanced commands, providing more power and flexibility for report creation and management requirements.

#### • New Report Manager

Using the SuperReport Pro Report Manager, users will be able to manage all the various reports for your application. Since the Report Manager is based on standard 4<sup>th</sup> Dimension code, you can modify the Report Manager system to suit your needs, or use it as is.

## System Requirements

### 4th Dimension

### Macintosh

SuperReport Pro is compatible with 4th Dimension v6.0 and higher, or 4D Server 6.0 or higher, including 4D 6.8, including MacOS X (recommend 10.1.4 or greater). SuperReport Pro is not compatible with 4D 3.5.x or earlier. If you are still using 4D 3.5, you must use SuperReport Pro 2.0.x.

### Windows

SuperReport Pro is compatible with 4th Dimension 6.0.x and 4D Server 6.0.x or higher, including 4D 6.8. SuperReport Pro is not compatible with 4D 3.5.x or earlier. If you are still using 4D 3.5, you must use SuperReport Pro 2.0.x.

### **4D** Compiler

SuperReport Pro is compatible with compiled applications, using 4D Compiler 2.3.5 and higher.

### System Software

### **Macintosh and Windows**

SuperReport Pro is compatible with any version of system software, which is capable of running versions of 4th Dimension outlined above.

## Product Support

### **Technical Support**

Technical support for SuperReport Pro is provided free of charge to all registered users. Please refer to the Appendix for complete information on contacting Automated Solutions Group's technical support department.

### **Product Updates**

In the event updates are created for SuperReport Pro, they will be made available to all registered users. All updates will be made available our web site or via mail for a nominal shipping charge.

### Registration

In order to receive technical support and notification of updates, please complete your registration card. Refer to the Appendix for information on where to send your completed registration card.

Each SuperReport Pro package contains a unique registration number, which is required when using SuperReport Pro within your 4<sup>th</sup> Dimension application. Please make sure you keep this registration number handy, as it will be required for technical support or updates.

## 2 — Installation

This chapter outlines the steps necessary for installing SuperReport Pro into your existing applications. When installing SuperReport Pro, you must have access to the source code version (4<sup>th</sup> Dimension plug-inn's cannot be installed into compiled applications).

## <u>Plug-In Objects — Overview</u>

SuperReport Pro consists of a standard 4<sup>th</sup> Dimension plug-in object and is compatible with Macintosh and Windows.

### SuperReport Pro Plug-In

The SuperReport Pro plug-in contains the code of the SuperReport Pro package, including the plug-in area which is placed on the desired 4<sup>th</sup> Dimension form in which you wish to provide user access, as well as all the supporting routines which interact with the SuperReport Pro plug-in area.

## Installation: Plug-In —!Macintosh

After you have completed the installation of SuperReport Pro for Macintosh using the SuperReport Pro Installer application, perform the following tasks:

**Step 1:** Locate **SRPro26.4dx** and/or **SRPro26.4cx** plug-in's located in the **SuperReport Pro<sup>TM</sup> 2.6** folder created by the SuperReport Pro Installer.

**NOTE:** The SuperReport Pro 2.6 Installer folder will be located in a new folder labeled Automated Solutions Group, which will contain all tools provided by Automated Solutions Group and created automatically by the installer.

- Step 2: Locate the 4th Dimension structure you wish to install the SuperReport Pro plug-in package.
- **Step 3:** If you don't already have a directory labeled "Mac4DX", create one now.
- **Step 4:** Copy the SuperReport Pro<sup>™</sup> plug-in to your applications Mac4DX folder.
  - If you are using MacOS 9.x only, you will only need the SRPro26.4dx plug-in
  - If you are using MacOS X, you will need the SRPro26.4cx plug-in

**NOTE:** If you have an existing version of SuperReport Pro already installed in the Mac4DX directory, please make sure it is removed before launching your application.

## Installation: Plug-In —!Windows

After you have completed the installation of SuperReport Pro for Windows using the SuperReport Pro 2.6 Setup application (SRPRO26.EXE), perform the following tasks:

- **Step 1:** Locate the "Win4DX" folder located in the SRPro26 directory created by the SuperReport Pro Setup application.
- **Step 2:** You will see two (2) files that are the Windows versions of the SuperReport Pro plug-in package.
  - SRPRO26.4DX
  - SRPRO26.RSR
- **Step 3:** Locate the 4th Dimension structure you wish to install the SuperReport Pro plug-in packages.
- **Step 4:** If you don't already have a directory labeled "Win4DX", create one now.
- **Step 5:** Copy the SuperReport Pro<sup>™</sup> plug-in to your applications Mac4DX folder.

**NOTE:** If you have an existing version of SuperReport Pro already installed in the Mac4DX directory, please make sure it is removed before launching your application.

## 3 — Configuring SuperReport Pro

This chapter outlines the steps necessary for configuring SuperReport Pro in your custom applications. Since SuperReport Pro is a combination of 4th Dimension procedures, layouts and external routines, it is important that these steps be completed before using SuperReport Pro.

- Registering SuperReport Pro
- Declaring SuperReport Pro Variables

For additional information on using SuperReport Pro, please refer to the **Chapter 5 - Tutorial** as it provides a variety of examples on using SuperReport Pro.

## Registering SuperReport Pro

SuperReport Pro is developed to work in a trial state for a period of 30 days, beginning the first time you use activate the SuperReport Pro plug-in. You can use the trial version for a period of 30 days, after which you must either register your copy of SuperReport Pro, or remove it from your application. Once the SuperReport Pro trial period expires, your application will no longer function as long as the SuperReport Pro plug-in is installed.

### **Registering SuperReport Pro – New Users**

Registering your copy of SuperReport Pro is a simple process. After you have received the registration number(s) for the desired platform(s) in which you wish to deploy SuperReport Pro to your users, complete the following steps:

**Step 1:** In your applications STARTUP or On Startup, add the following call (once for each platform which you are deploying SuperReport Pro).

\$ret:=SR Register("winCode";"macCode") `register plug-in

- **Step 2:** Restart your application to execute new code
- **Step 3:** Execute any SuperReport Pro command such as **SR ABOUT** to verify registration routine execute successfully. If you provided an invalid registration number, a value of zero (0) will be returned and the SuperReport Pro trial dialog will be displayed.

### Registering SuperReport Pro – Upgrade 2.0.x Users

If you have previous version of SuperReport Pro prior to v2.0.x in which you are already calling the SR Register routine, SuperReport Pro 2.6 uses a different technique for activating your registration number.

If you are indeed using a version of SuperReport Pro prior to 2.0.x, you will need to complete the steps below to you register your copy of SuperReport Pro.

Step 1: Locate the location where you are currently calling SuperReport Pro and replace the existing call(s) to SR Register using the following form. If you are currently calling SuperReport Pro twice (once for each platform), make sure you call the new SR Register routine twice, using the new registration numbers you have received.

\$ret:=SR Register("winCode";"macCode") `register plug-in

**Step 2:** Restart your application to execute new code

### Registering SuperReport Pro – Upgrade 2.5.x Users

If you are using SuperReport Pro 2.5, you will need to slightly modify your existing calls to SR Register as the new routines expect a single call with both MacOS and Windows numbers supplied as separate parameters.

**Step 1:** Locate the location where you are currently calling SuperReport Pro and replace the existing call(s) to SR Register using the following form. If you are currently calling SuperReport Pro twice (once for each platform), make sure you call the new SR Register routine twice, using the new registration numbers you have received.

\$ret:=SR Register("winCode";"macCode") `register plug-in

**Step 2:** Restart your application to execute new code

## **Declaring SuperReport Pro Variables**

In addition to the various plug-in routines, SuperReport Pro contains a set of variables, which are provided as a method for communicating with your code. Each of these variables must be properly declared and initialized in process in which you are using SuperReport Pro.

**Step 1:** Add the following code segment to each routine that is started via the **New Process** command in which you wish to use SuperReport Pro.

If you are not using the **New Process** command to display the forms, which contain the SuperReport Pro plugin area, you should declare these variables in your applications *On Startup* method.

C\_DATE(SRDate) `contains the current date C\_TIME(SRTime) `contains the current time C\_LONGINT(SRPage) `contains the current page number C\_LONGINT(SRRecord) `contains the current record number or iteration

### SuperReport Pro Variables

There are a numbe of internal variables used by SuperReport Pro. The following is a description of each variable and their usage during reporting operations.

If you wish to replace the default SuperReport Pro variables, providing a more descriptive representation for users as it relates to your application, you can use the **SR Std Vars** routine.

In addition, each of these variables can be used in any callback procedure, which is executed by SuperReport Pro during a printing operation.

| <u>Variable Name</u> | <u>Data Type</u> | Description                                                      |
|----------------------|------------------|------------------------------------------------------------------|
| SRArea               | C_LONGINT        | Current report area reference (can be used in callback scripts)  |
| SRDate               | C_DATE           | Cosntains the current date                                       |
| SRTime               | C_LONGINT        | Contains the current time.                                       |
| SRObjectID           | C_LONIGNT        | Contains the current object for which you have a script attached |
| SRPage               | C_LONGINT        | Contains the current page                                        |
| SRRecord             | C_LONGINT        | Contains the current record number or iteration value            |

## 4 — SuperReport Pro Fundamentals

This chapter outlines the fundamentals of using SuperReport Pro, including:

- An overview of creating SuperReport Pro areas
- Customizing the SuperReport Pro area
- Extending SuperReport Pro with object scripts
- Understanding the SuperReport Pro Event Cycle
- Dealing with multi-platform issues.
- HTML Support

For detailed information on using the SuperReport Pro commands, please refer to Chapter 6 - Command Reference.

## **Creating SuperReport Pro Areas**

There are two different ways in which a SuperReport Pro area can be presented to your users.

- Using the 4<sup>th</sup> Dimension Open external window command
  Displaying a 4<sup>th</sup> Dimension form (either via a dialog or input form)

### Using as External Window

If you wish to use SuperReport Pro in an external window, you simply need to call the 4<sup>th</sup> Dimension Open external window routine.

C\_LONGINT(iSR\_Win)

```
iSR_Win:=Open external window(50;50;400;400;8;"SuperReport Pro";"%SuperReport")
```

### Using on 4<sup>th</sup> Dimension Form

The most common way of using SuperReport Pro is to place a plug-in object on your input form or dialog. Simply create a plug-in object on your input form, select the **%SuperReport** item from the Routine popup menu and you are ready to start using SuperReport Pro.

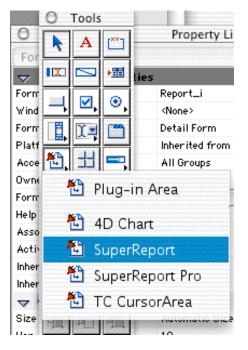

Figure 1a —!SuperReport Pro plug-in area in Object Properties Palette

|                                     | tions Database                                                                   | B |
|-------------------------------------|----------------------------------------------------------------------------------|---|
| A Geneva                            |                                                                                  |   |
| SuperReport Pro"                    |                                                                                  | - |
| /ariable : vSRArea <mark>cou</mark> | Id automatically save data in the picture or blob field "vSRArea" if it existed. |   |
| √ × H = 527 × 243                   |                                                                                  |   |
|                                     | )2 Automated Solutions Group                                                     |   |
| All Rights Reserved                 |                                                                                  |   |
| -                                   |                                                                                  |   |
|                                     |                                                                                  |   |
|                                     |                                                                                  |   |
|                                     |                                                                                  |   |
|                                     |                                                                                  |   |
|                                     |                                                                                  |   |

Figure 1b —!SuperReport Pro as plug-in area on a 4D form

For more detailed information on using SuperReport Pro on an input form, please refer to the Chapter 5 – Tutorial.

## Customizing the SuperReport Pro Area

There are a variety of ways you can customize the SuperReport Pro area to suit your applications needs.

- Customize the table and field access using SR Structure
- Customize the variable list using SR Variables
- Customize the command list using SR Commands
- Customize the SR Pro standard variable using SR Std Vars
- Customize the appearance of the Report Editor using SR Options
- Customize the menu system using SR Menu Item

### **Customizing File Structure**

Perhaps one of the most commonly used routines in SuperReport Pro is the SR Structure command. Using this routine, you can customize the file structure so that only those tables and fields you wish to provide your users access will be display.

In addition, you can also provide a table or field alias to better signify what the field contains without having to modify the actual 4<sup>th</sup> Dimension file structure.

### **Using 4Ds Virtual Structure**

SuperReport Pro 2.6 supports customized structures, which were created using 4<sup>th</sup> Dimension routines **SET TABLE TITLES** and/or **SET FIELD TITLES**.

Unlike the SuperReport Pro routine SR Structure, which must be called each time the report form is opened, 4Ds Virtual Structure will remain active until another call to SET TABLE TITLES and/or SET FIELD TITLES.

The following example which customize the structure to only show the Customer, Invoice, and Item tables (see similar example for SR Structure interface).

```
ARRAY LONGINT($aiTableNo;3)
ARRRAY STRING(32;$asTableName;3)
```

```
$aiTableNo{1}:=Table(->[Customer])
$aiTableNo{2}:=Table(->[Invoice])
$aiTableNo{3}:=Table(->[Item])
```

```
$asTableName{1}:=Table name(->[Customer])
$asTableName{2}:=Table name(->[Invoice])
$asTableName{3}:=Table name(->[Item])
```

**SET TABLE TITLES**(\$asTableName;\$aiTableNo)

|       | [hvoice]                |  |
|-------|-------------------------|--|
| ) Fi> | æd Number Of Iterations |  |
| Vak   | ue O                    |  |
| ) Us  | se Value In Variable    |  |
| Nam   | ne                      |  |
| Us    | se Size Of Array        |  |
| Nam   | ne                      |  |

Figure 2 —!SuperReport Pro Table Selection Dialog

| Ceneral Options Script Script Costomer Chvoice] Chvoice] Chvoice] Chvoice] | HTML Data         Select Field         Active         Address         Address         Active         Image: Address         Active         Image: Address         Active         Image: Address         Address         Address         Address         Address         Address         Active         Image: Address         Active         Image: Address         Address         Address         Address         Address         Address         Address         Address         Address         Address         Address         Address         Active         Image: Address         Image: Address         Image: Address         Image: Address         Image: Address         Image: Address         Image: Address         Image: Address         Image: Address         Image: Address         Image: Address         Image: Address         Image: Address <td< th=""></td<> |
|----------------------------------------------------------------------------|----------------------------------------------------------------------------------------------------|
| )isplay Format                                                             | Cancel OK                                                                                                    |

Figure 3 —!SuperReport Pro Field Selection Dialog

### **Using SR Structure**

Another option of display a customized structure is to use the SuperReport Pro command SR Structure. This routine has existed since the first release of SuperReport Pro and is left for backwards compatibility with applications, which already have SuperReport Pro, installed.

If you don't call **SR Structure** with the custom file structure, SuperReport Pro will display the default file selection (typically all visible tables and fields). For more details on using SR Structure, please refer to **Chapter 6 -Command Reference**.

In your report forms On Load event, add the following code. All structure customization must be called before calling **SR Set Area**, otherwise SuperReport Pro will not function correctly.

Enter the following code:

```
ARRAY STRING(63;aSR_Structure;6)
aSR_Structure {1}:="1;3;0;[Customers]"
aSR_Structure {2}:="1;3;0"!!`add all of [Customer] file
aSR_Structure {3}:="2;4;0;[Invoice]"
aSR_Structure {4}:="2;4;0"!!`add all of [Invoice] file
aSR_Structure {5}:="3;5;0;[Item]"
aSR_Structure {6}:="3;5;0"!!`add all of [Item] file
```

\$result:=SR Structure (eReportArea;" aSR\_Structure ")

### **Customizing User Access Variables**

Like the SuperReport Pro structure system, you can also customize the SuperReport Pro variables by calling the SR Variables routine.

If you don't call SR Variables, no variables will be available and the variable popup item will be disabled. For more details on using SR Variables, please refer to Chapter 6 - Command Reference.

In your report forms On Load event, add the following code. All variable configuration must be called before calling **SR Set Area**, otherwise SuperReport Pro will not function correctly.

Enter the following code:

```
ARRAY STRING(63;aSR_Variables;5)
aSR_Variables {1}:="1;Report Variables"
aSR_Variables {2}:="1;Report Date;SRDate;1"
aSR_Variables {3}:="1;Report Time;SRTime;1"
aSR_Variables {4}:="1;Page Number;SRPage;1"
aSR_Variables {5}:="1;Record Number;SRRecord;1"
```

```
iSR_Err:=SR Variables (eReportArea;"aVars")
```

When the SuperReport Pro editor is displayed, all places where a variable selection popup menu is displayed, the following menu structure will be used:

| Variable Object Properties                        |
|---------------------------------------------------|
| 🔳 General 🐋 Options 🔄 Script 🔠 HTML Data          |
| Display Filter                                    |
| Variable Type Variable                            |
| Variable Name Report Date Report Time Page Number |
| Record Number                                     |
| Display Format                                    |
| Display Filter                                    |
| Example                                           |
| No Example Available                              |
|                                                   |
|                                                   |
|                                                   |
|                                                   |
| Cancel OK                                         |

Figure 4 —!SuperReport Pro Variable Selection Dialog

### **Customizing Standard SuperReport Pro Variables**

The standard SuperReport Pro variables (SRDate, SRTime, SRRecord, and SRPage) can be overridden using your own variable names, providing further report editor customization. For more information on customizing the standard SuperReport Pro variables, please refer to **Chapter 6 - Command Reference**.

The following example changes the SRDate variable to use a custom date variable labeled "dMyDateVar"

C\_DATE(dMyDateVar) `make sure you declare the variable to the correct data type

iSR\_Err:=SR Std Vars(1;"dMyDateVar")

### Customizing SuperReport Pro Menu System

The final portion of the SuperReport Pro Editor, which can be customized, is the standard menu system. You can perform a variety of menu item modifications, including:

- Set the enabled/disabled attribute for a given menu item
- Set the mark character for a given menu item
- Provide an override method for a given menu item

For example, if you want to present your own Query Editor (such as QueryPack<sup>TM</sup>) when the Select Records... menu item is selected, you could supply a replacement  $4^{th}$  Dimension method that will be executed instead of the default action when the menu item is selected.

The following code will configure SuperReport Pro to display a custom 4<sup>th</sup> Dimension method "myQuery" when the Select Records... menu item is selected:

#### **C\_LONGINT**(iSRProMenu)

iSRProMenu:=402 `Select Records menu number iSR\_Err:=SR Menu Item(eReportArea;1;iSRProMenu;"";0;0;"myQuery")

### **Customizing Report Editor**

The last item of customization we'll cover is the SuperReport Pro Editor. Using the **SR Set Options** command, you can customize a variety of items, which affect the way the SuperReport Pro Editor is displayed.

In this example, we'll only cover a few of the customization options available using the SR Options command. For more details on using **SR Set Options**, please refer to **Chapter 6 - Command Reference**.

In your forms On Load event, call the **SR Set Options** routine, supplying the SuperReport Pro area reference and the desired customization options.

The following example will disable access to scripts.

```
C_PICTURE(pReportData)
```

```
Case of
  :(Form event=On Load)
    iSR_Err:=SR New Report(pReportData)
    iSR_Err:=SR Set Area(eReportArea;pReportData)
    iSR_Err:=SR Options(eReportArea;-1;1;-1)
End case
```

The following example will disable the zoom window, and disable access to HTML buttons.

```
C_PICTURE(pReportData)
```

```
Case of
```

```
:(Form event=O<u>n Load</u>)

iSR_Err:=SR New Report(pReportData)

iSR_Err:=SR Set Area(eReportArea;pReportData)

iSR_Err:=SR Options(eReportArea;-1;-1;1+4) `1 - hide zoom; 4 - disable HTML
```

End case

## Extending SuperReport Pro with Object Scripts

Like standard 4<sup>th</sup> Dimension reports created using the Form Editor, SuperReport Pro objects may contain scripts which may call any 4<sup>th</sup> Dimension command, method, or 3<sup>rd</sup> Party plug-in routine. Using SuperReport Pro scripts, you can further customize your reports to produce output, which cannot be created using standard SuperReport Pro objects.

For example, let's say you wanted to create a report which a listing of sales, broken down by customer, and provide an average sale for each custom as well as an overall invoice average. While SuperReport Pro can handle most of these tasks for you, utilizing the advanced break processing capabilities built-in to SuperReport Pro, the extended averaging requirements would not be possible without the support of object scripts.

Using SuperReport Pro's object scripts, you can place custom code on just about any SuperReport Pro object, including section lines, providing a very complete and flexible reporting system.

The following is the standard SuperReport Pro Script Editor. Using the editor, you can enter any valid 4<sup>th</sup> Dimension command, method, or plug-in routine.

|                                                                                                    | SRPro: Script Edito                                  | r                                                                                              |  |
|----------------------------------------------------------------------------------------------------|------------------------------------------------------|------------------------------------------------------------------------------------------------|--|
| Report "Start" Script                                                                                        |                                                      |                                                                                                |  |
| MESS AGES OFF<br>ALL RECORDS([Customer])<br>ORDER BY([Customer];[Customer]Code;>)<br>ON ERR CALL("")<br>BEEP |                                                      |                                                                                                |  |
| Select Table or Field :                                                                                      | Select Custom Variable :                             | Select Custom Command :                                                                        |  |
| <ul> <li>Customer]</li> <li>I [hvoice]</li> <li>I [item]</li> </ul>                                          | <ul> <li>▶ Section 2</li> <li>▶ Section 3</li> </ul> | 4D Environment     Arrays     BLOB     Boolean     Clipbo ard     Communications     Commilier |  |
| Load Save                                                                                                    |                                                      | Cance I OK                                                                                     |  |

Figure 5 —!SuperReport Pro Script Editor

### SuperReport Pro Script Limitations

While SuperReport Pro provides the ability to easily create custom scripts, there are a few limitations that you should be aware of when creating your scripts.

- 1. SuperReport Pro scripts cannot have standard 4<sup>th</sup> Dimension conditional commands such as For/End for, Case/End case, While/End while. If you need to perform conditional checks while printing a SuperReport Pro report, you must call a custom 4<sup>th</sup> Dimension method that in turn calls the conditional code.
- 2. SuperReport Pro scripts are not executed in compiled form, regardless of your applications compiled status. While this typically won't be a noticeable issue, you should be aware that scripts are slower than compiled code.
- 3. All scripts are executed in the same fashion as call the 4<sup>th</sup> Dimension EXECUTE command.
- 4. When selecting a table or field, which has been customized (using SuperReport Pro's structure customization feature), the script editor will display the actual table/field information as configured at the structure level.

## Understanding the SuperReport Pro Event Cycle

Due the extensive reporting features offered by SuperReport Pro, there is certainly some level of potential confusion for even the seasoned 4<sup>th</sup> Dimension programmer. The following information outlines the standard SuperReport Pro Event Cycle.

SuperReport Pro generates reports in the following sequence (in pseudo-code):

```
Execute StartProcedure
```

```
Determine how many iterations are required

While (Current Iteration < Maximum Iterations) do

Execute BodyProcedure

If (Break Values have changed)

Process appropriate SubHeader sections

Process appropriate SubTotal sections

End if

Process Body section

End while

Process Total section
```

Execute EndProcedure

#### **Section Processing**

In processing any section, the following sequence of events takes place:

```
Execute section script
For (i = 1 to number of objects in this section) do
        Execute object script
        Get object (field/variable/array) value
End for
```

## Dealing with multi-platform Issues

Fortunately, SuperReport Pro does a good job of conditionally handling most multi-platform issues. However, there are some cases when some additional developer control is necessary to support multi-platform issues.

• Dealing with platform pathnames

• Dealing with Print Drivers

## Dealing with platform pathnames

All Macintosh files use a directory delimiter of ":" (ASCII 58), while Windows directories are delimited with a "\" character. One approach to dealing with these differences is to use a  $4^{th}$  Dimension variable, which contains the delimiter.

```
$delim:=Char(58) `default, Macintosh delimiter
If(IsWindows)
$delim:=Char(92)
End if
```

Then you could use the 4<sup>th</sup> Dimension function Application file or Structure file to return the pathname to either the application or structure file as starting point to determine the pathname to a "Reports" directory.

For some useful routines for obtaining the parent pathname for an application or structure file, refer to the 4<sup>th</sup> Dimension Language Reference.

#### C\_TEXT(tStructPath;tReportPath)

tStructPath:=*TC\_HFSParentName*(**Structure file**) `TC\_HFSParentName is from Toolchest from ASG tReportPath:=tStructPath+"Reports"+\$delim+"myReport.srp" iSR\_Err:=*SR Save Report*(pSR\_Report;tReportPath)

## Dealing with Print Drivers

Due the large number of print drivers available for Windows (unlike the standard LaserWriter driver available for Macintosh), configuring reports for most printers can be a very difficult task. The following is a list of some tips which can make designing your reports a manageable job.

- 1. Try to leave at least 1/4" margin on the edges of your reports to account for wide variety of print drivers
- 2. Stick with common fonts, most Windows applications have fonts such as Arial or Times Roman.
- 3. Be careful of using enhanced font formatting attributes such as Bold, Italic, Underline, etc. While most print drivers can handle multiple styles for a single object, some print drivers have problems dealing with multiple styles.
- 4. Test, test! Try to test your reports on as many different printers as possible... you would be surprised at the differences between drivers.

If you have a tip that would be useful to other SuperReport Pro users, please let us know so that we can post this information in future documentation and release notes, as well as our web site.

Send tips to: <u>support@asgsoft.com</u>

## **HTML Support**

SuperReport Pro 2.6 provides the ability to create standard HTML reports.

Each SuperReport Pro object may contain custom HTML tags, which are inserted before and after the corresponding data object is sent to the HTML file when printing the report in HTML format.

| SRPro: Text Object Properties                       |          |
|-----------------------------------------------------|----------|
| General 📓 HTML Data                                 |          |
| Insert HTML Before :                                |          |
| <center><br/><h3≯< th=""><th>4</th></h3≯<></center> | 4        |
| Insert HTML After :                                 |          |
| <br>                                                | <u>_</u> |
| Cancel                                              | к        |

Figure 6 —!SuperReport Pro HTML Dialog

Using the HTML Tag Dialog, you can supply the following items:

• Begin Tag

The begin tag information is sent to the HTML file before the corresponding data is sent to the file.

• End Tag

The end tag information is sent to the HTML file after the corresponding data is sent to the file.

## Using Custom Tag Variables

In addition to entering static HTML tags in the HTML Dialog, you can also imbed custom HTML tag variables, which are actually 4<sup>th</sup> Dimension variables which may contain any valid HTML tag (or group of tags).

For example, if you have a set of HTML tags which you insert at the beginning of all your HTML files, you could place all the HTML data into a 4<sup>th</sup> Dimension variable, then reference the variable from with SuperReport Pro by using the custom variable tags.

To use a 4<sup>th</sup> Dimension variable within your HTML tags, enclose the variable with "<%" and "%>" markers. When the report is printed, SuperReport Pro will take the data between these markers, retrieve the data from the actual variable and insert it into the HTML stream as the file is created.

The following is an example 4<sup>th</sup> Dimension variable that is inserted using the variable tags.

tBegTagHTML:="<html><body bgcolor='#ffffff'>" `sample start file tag tEndTagHTML:="</body></html>" `sample end file tag

## Understanding the SuperReport Pro Execution Cycle

When creating HTML reports, it is important that you understand the 4<sup>th</sup> Dimension execution cycle as this is how you will determine when specific tags should be include so that you can correctly create your HTML file.

For more information on the SuperReport Pro Execution Cycle, please refer to the **Understanding the SuperReport Pro Event Cycle** earlier in this chapter.

## **Printing HTML Reports**

There are three different ways in which you can print your reports in HTML format. The first method uses the SuperReport Pro Editor.

- Step 1: Select Print To Disk... for the File menu.
- Step 2: Select Output As HTML for the Output Options section.

| SRPro: F                     | Print To Disk Options 📃 🗏 |
|------------------------------|---------------------------|
| Print Report To Disk Options |                           |
| Sections To Be Printed       |                           |
| All Sections                 | Print Static Text Items   |
| O "Body" Section Only        |                           |
| Output Options               |                           |
| Output as HTML File          | Use Object Order          |
| 🔘 Output as Standard Text    |                           |
| Field & Record/Section De    | limiters                  |
| Between Fields               | 9 (ASCII Value)           |
| End Of Record                | 13 (ASCII Value)          |
|                              |                           |
|                              | Cancel OK                 |

Figure 7 —!SuperReport Pro Print To Disk Dialog

The second method is to use the SR Print HTML command. For more information on the options available when call SR Print HTML, please refer to **Chapter 6 - Command Reference**.

\$err:= SR Print HTML(pSR\_Report;"report.html";0; SR\_All Sections)

The third method is to use the SR Print BLOB command. For more information on the options available when call SR Print BLOB, please refer to **Chapter 6 - Command Reference**.

C\_BLOB(oSR\_Report)
SET BLOB SIZE(oSR\_Report;0)
\$err:=SR Print To BLOB(pSR\_Report;oSR\_Report; SR PrintToBLOB Output HTML; SR All Sections;9;13)

# 5 — Tutorial

Well, now that you have completed the installation and configuration process, it is time to begin using SuperReport Pro. This section provides various examples of how SuperReport Pro can be used in your applications.

SuperReport Pro provides an extensive feature set for providing reporting interfaces for your custom applications and your end users. Whether you purchased SuperReport Pro to create custom reports, or you wish to provide the ability for your users to create and maintain their own reports, SuperReport Pro can handle the job.

This chapter outlines a variety of ways in which you can use SuperReport Pro to provide advanced reporting capabilities within your application.

## **Basic Integration**

SuperReport Pro can be integrated into your applications in two different methods. The first method uses the  $4^{th}$  Dimension Open external window, the second uses a  $4^{th}$  Dimension form that can be displayed in a dialog or input form.

All examples discussed in this section assume you have a custom table for storing the various reports you create. In our example, we'll have the following table structure:

| SR_ReportManager |     |  |
|------------------|-----|--|
| SR_ReportName    | 1   |  |
| SR_Description   |     |  |
| SR_ReportData    | 1   |  |
| SR_TableNo       | 216 |  |

Figure 8 —!Report Manager Structure

## **Using External Window**

Using the 4<sup>th</sup> Dimension Open external window command, you can display the SuperReport Pro editor in a fashion similar to the New process command.

**Step 1:** Open the SuperReport Pro editor in an external window using the following code.

C\_LONGINT(iSR\_Win)

```
iSR_Win:=Open external window(50;50;Screen width-50;Screen height-50;8;"New Report";"%SuperReport")
```

When you are display SuperReport Pro in an external window, you should use a Window type of 8 so that the window can be resized by the user and the close box is available. If you use a modal window (type 1 or type 5), the user will not be able to close the window.

**Step 2:** If you wish to communicate with the SuperReport Pro editor in an external window, you can use the window reference (iSR\_Win) as the area reference parameter for those routines which interact with the plug-in area.

C\_TEXT(tReportDoc)

tReportDoc:="Hard Disk:myReport.srp"

iSR\_Err:=SR Load Report (iSR\_Win;tReportDoc)

## **Using Plug-in Area**

The second (and most common) way to use SuperReport Pro is to place the plug-in area on an input form, then provide access to the input form, either via the DIALOG command or through the standard MODIFY SELECTION command (or User Mode access).

- **Step 1:** Create a new input form or modify an existing input form, which you wish to display the SuperReport Pro plug-in area.
- **Step 2:** Create a new plug-in object using the 4<sup>th</sup> DIMESNION **Property List** (Figure 9).
- Step 3: Select the SuperReport object from the Plug-in Area popup menu to create a SuperReport Pro area.

**Note:** The SuperReport Pro object is displayed as it is used when using SuperReport Por in 4D's user environment

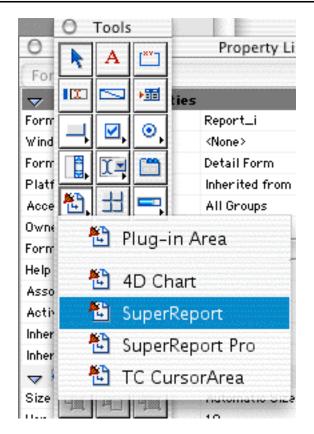

Figure 9 — Object Properties Palette using SuperReport area

**Step 4:** Assign a name to your variable, which will be used by the related SuperReport Pro command to reference your report area.

If you define the name of the report area which is the same name followed by an underscore of a field which is in the table which contains the form you have created, SuperReport Pro will automatically load and save the report when the record is loaded.

For example, if you have a field entitled [Reports]ReportData\_ when creating the SuperReport Pro area, using a name of "ReportData" will instruct SuperReport Pro to automatically load/save the report when the record is loaded and the form is displayed.

If you are using the auto save feature of SuperReport Pro, you may proceed to Step 7.

If you are not using a "report" table, you will need to procedurally load/save the reports using the appropriate SuperReport Pro routines (Step 5 and Step 6).

**Step 5:** The next step is to create the report data so that your users can access it. The first If test determines if we are access an existing record. If so, we load the data from the saved report record (we'll cover how to save report data in a bit); otherwise we create a new report using the **SR New Report** command.

 $\mbox{C_PICTURE}(pSR_Report) `used by SR Get Area and SR New Report <math display="inline">\mbox{C_LONGINT}(iSR_Err)$ 

#### Case of

```
:Form event=(On Load)
    If (Record number([Report_Mgr])! #! Is new record) `if this is not a new record
        $result:=SR Set Area (eReportArea;[Report_Mgr]ReportData)
    Else
        $result:=SR New Report(pSR_Report) `create a new report
        $result:=SR Set Area(eReportArea;pSR_Report)
        End if
End case
```

At this point, we are ready to begin using the SuperReport Pro editor. However, before we proceed, let's add the code necessary for saving your report information to our report data field so that we can access it again.

**Step 6:** The last step we need to complete is saving our reports to the support report data field. Add the following code to your form's accept button.

 $iSR\_Err:=SR \ Get \ Area$ (eReportArea;pSR\_Report) `copy data from plug-in are to variable If (  $iSR\_Err=0$  ) `if the command completed successfully

[Report\_Mgr]ReportData:=pSR\_Report

End if

When you are retrieving information from a SuperReport Pro plug-in area, you must use a 4<sup>th</sup> Dimension picture variable, passing a picture field will not work correctly. Once the **SR Get Area** routine has completed successfully, you can copy the variable to your storage field as we have above.

**Step 7:** Now you are ready to begin using the SuperReport Pro editor. Enter the User Mode (or however you have configured access to the Report\_Mgr table) and create a new record. You should see something similar to the following input form (this is the input form from the SuperReport Pro demo).

| General                          | Dev     | eloper API |     |            |     |       |          | 12  | of 16 |
|----------------------------------|---------|------------|-----|------------|-----|-------|----------|-----|-------|
| Name                             |         |            |     |            |     | Table | [Custome | er] | •     |
| Description                      |         |            |     |            |     |       |          |     |       |
| Ĺ                                |         |            |     |            |     |       |          |     |       |
| 👙 File Edit<br>N A 📖 🖘<br>Geneva | Options | Database   |     | ]        = |     |       |          |     | _     |
| Geneva                           |         |            |     |            |     |       |          | 0   |       |
| Header                           |         |            |     |            |     |       |          | 50  |       |
| Body                             |         |            |     |            |     |       |          |     |       |
| Tota                             | 1       |            |     |            |     |       |          | 100 |       |
|                                  | Footer  |            | 200 | 250        | 300 | 350   | 400      | 4!  | -     |
|                                  | 100     | 150        | 200 | 200        | 300 | 000   | 400      | -1  |       |

Figure 10 — SuperReport Pro on Input Form

**Step 8:** Go ahead and staring adding objects to the report form by using the Report Toolbar just to get a feel for what SuperReport Pro is all about. We'll go into more detail about the Report Editor later in this chapter.

## **SuperReport Pro Editor Introduction**

Now that you have successfully created your SuperReport Pro area, it is time to introduce you to the SuperReport Pro Editor. This section will provide an overview over the various editor components and how they can be used to create reports.

- Toolbar Overview
- Section Marker Overview
- Menu Overview
- Creating a basic listing report
- Creating a basic form report
- Using Repeating Objects
- Creating a basic break processing report
- Creating an HTML report
- Printing Arrays

## **Toolbar Overview**

Before you can begin creating reports, you should probably know a little about the SuperReport Pro Editor Toolbar.

#### First Row

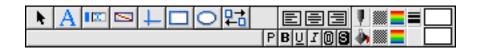

Figure 11 —!Master Toolbar

- Arrow Tool Select this tool whenever you wish to work with a specific report object.
- Text Tool Select this tool whenever you wish to create a static text object
- Field Tool Select this tool whenever you wish to create a field object.
- Variable Tool Select this tool whenever you wish to create a variable object.
- Line Tool Select this tool whenever you wish to create a line object.
- Box Tool Select this tool whenever you wish to create a box object.
- *Circle Tool* Select this tool whenever you wish to create a circle object.
- Alignment Tool Popup When you have two or more object selected, you can align them using this tool.
- Text Alignment Tool You can align text, field, or variable objects using this tool.
- Foreground Pattern Popup Tool Assigns a pattern foreground to the selected object(s).

Foreground Color Popup Tool - Assigns a color foreground to the selected object(s).

#### Second Row

| Helvetica | 🖸 9 Pt |  |
|-----------|--------|--|

Figure 12 —!Secondary Toolbar

Font Popup Tool — Assigns the selected font to the selected object(s).

Font Size Popup Tool — Assigns the selected font size to the selected object(s).

Font Style Group Tools — Assigns the selected font style to the selected object(s).

Foreground Pattern Popup Tool — Assigns a pattern foreground to the selected object(s).

Foreground Color Popup Tool — Assigns a color foreground to the selected object(s).

## Section Marker Overview

SuperReport Pro provides the ability to create a variety of report types. When creating reports, you will need to adjust the Section markers (Figure 13) to support the style of reports you wish to create. There are four different section markers available when creating reports.

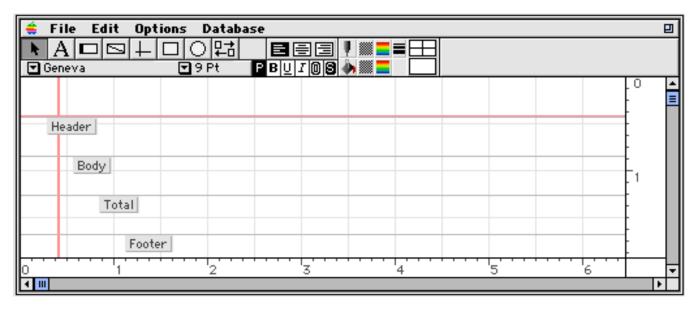

Figure 13 —!SuperReport Pro Default Sections

#### • Header

The header section is printed once for each page. Typically, you will display report tiles, field titles, etc. in the Header section.

#### • Body

The body section is the primary section used by SuperReport Pro. This is where you will place the actual field or variable objects, which you wish to have appear on your reports. If you are creating a break-processing report (we cover this in a bit), you can also place field or variable objects in the additional break sections.

#### • Total

The total section is where you will place report totals. If you are creating break-processing reports, you can also use the SubTotal sections to provide total information.

#### • Footer

The footer section is printed once for each page. Typically, you will display report date and time information, or page numbers.

## Menu Overview

SuperReport Pro provides a variety of menus and menu items, which can be used to further, customize your reports. For the sake of the Tutorial section, we'll introduce you to a few of the most commonly used menu items.

#### • Edit | Modify Object (also displayed when you double click on a report object)

This item will display the various object definition dialogs. Depending on the type of object you have selected, the corresponding dialog will be displayed.

| Field C        | Object Properties 🛛 🗧 🗧 |
|----------------|-------------------------|
|                | Dbject Properties       |
|                | Active<br>∠ Logo        |
| Display Format | •                       |
|                | Cancel OK               |

Figure 14 — SuperReport Pro Field Object Dialog

| Text Object Properties  | E |
|-------------------------|---|
| General 📓 HTML Data     |   |
| Telephone               |   |
|                         |   |
|                         |   |
|                         |   |
|                         |   |
|                         |   |
|                         | ÷ |
| Fix Horizontal Position |   |
| Fix Vertical Position   |   |
| Cancel OK               |   |

Figure 15 — SuperReport Pro Static Text Object Dialog

| Variable Object Properties                   |
|----------------------------------------------|
| General 📌 Options 📴 Script 📓 HTML Data       |
| Display Filter                               |
| Variable Type Variable                       |
| Variable Name                                |
| Array Element 0 Page Number<br>Record Number |
| Display Format                               |
| Display Filter                               |
|                                              |
| Example                                      |
| No Example Available                         |
|                                              |
|                                              |
|                                              |
|                                              |
|                                              |
| Cancel OK                                    |

Figure 16 — SuperReport Pro Variable Object Dialog

### • Database | Report/Table Iterations

This item will display the Report/Table Iterations definition dialog, which will allow you set the main file for your report.

|                     | Main Table/Iterations      |  |  |  |  |  |
|---------------------|----------------------------|--|--|--|--|--|
|                     | Selected Report Table      |  |  |  |  |  |
|                     | [] [Customers]             |  |  |  |  |  |
|                     | [] [Invoice]               |  |  |  |  |  |
|                     | 📑 [Item]                   |  |  |  |  |  |
|                     |                            |  |  |  |  |  |
|                     |                            |  |  |  |  |  |
|                     |                            |  |  |  |  |  |
|                     | Fixed Number Of Iterations |  |  |  |  |  |
|                     | Value 0                    |  |  |  |  |  |
| 0                   | 🔾 Use Value In Variable    |  |  |  |  |  |
|                     | Name                       |  |  |  |  |  |
| 🔾 Use Size Of Array |                            |  |  |  |  |  |
|                     | Name                       |  |  |  |  |  |
|                     | Cancel OK                  |  |  |  |  |  |

Figure 17 — SuperReport Pro Main Table / Iterations Dialog

#### • Edit | Add/Delete Sections

This item will display the Section management dialog, allowing you to add/delete report sections, which are used for creating break processing reports. You activate (or deactivate) sections by double clicking on the line for the appropriate section you wish to add/delete.

| 👂 Header                |  |  |   |
|-------------------------|--|--|---|
| 🗴 Subheader 1           |  |  |   |
| 🗙 Subheader 2           |  |  |   |
| 🗶 Subheader 3           |  |  |   |
| X Subheader 4           |  |  |   |
| X Subheader 5           |  |  |   |
| 🗶 Subheader 6<br>🖋 Body |  |  |   |
| 🗴 Subtotal 6            |  |  |   |
| 🗶 Subtotal 5            |  |  |   |
| 💃 Subtotal 4            |  |  |   |
| 🗶 Subtotal 3            |  |  |   |
| 🗶 Subtotal 2            |  |  |   |
| 🗶 Subtotal 1            |  |  |   |
| 🝠 Total                 |  |  |   |
| 👂 Footer                |  |  | _ |

Note: Sections with bold attributes cannot be deactivated and will always be active.

Figure 18 — SuperReport Pro Section Configuration Dialog

#### Database | Select Records

This item will display the standard 4<sup>th</sup> Dimension Query Editor that will allow you locate the desired records, which you wish to print. If you don't perform any record selection, the current selection will always be printed.

### • File | Preview

This item allows you to preview the report before it is printed. When displaying the report preview, you can move forward and backwards through the report (where applicable) and print the current page or entire report.

| Page 1 , Processed 7 of 7 Items |
|---------------------------------|
|                                 |

Figure 19 — SuperReport Pro Print Preview

## Creating a basic listing report

Now that you have had an overview of the SuperReport Pro toolbar, section markers, and basic menus, you are ready to begin creating your first report. This example will guide you through the steps in creating a basic listing report.

**Step 1:** First, let's assign some information to the [Report\_Mgr] fields.

| Name (name of our report):                | Customer Listing     |
|-------------------------------------------|----------------------|
| Description (brief description of report) | Basic listing report |
| For File (popup menu)                     | [Customer]           |

**Step 2:** Now, add a new field to the report area. Each of the items should be placed in the Body section (above the Body marker). Select the Field Tool, then draw a box in the location where you would like the field located.

| Field Object Properties 🛛 🗌        |         |              |           |  |
|------------------------------------|---------|--------------|-----------|--|
| 🗊 General 🛷 Options 📑 Script 📓 HTN | ML Dat  | ta           |           |  |
| Select Table                       |         | Select Field |           |  |
| [] [Customers]                     |         | 🖄 Code       |           |  |
| 📔 [Invoice]                        |         | 🖄 Name       |           |  |
| 📔 🚺 [Item]                         |         | Address      |           |  |
|                                    |         | 05 Turnover  |           |  |
|                                    |         | A Telephone  |           |  |
|                                    |         | 🕅 Fax        |           |  |
|                                    |         | 🖉 Active     |           |  |
|                                    |         | 2. Logo      |           |  |
|                                    |         |              |           |  |
|                                    |         |              |           |  |
|                                    |         |              |           |  |
|                                    |         |              |           |  |
|                                    | <b></b> |              | <u> </u>  |  |
|                                    | -       | L            |           |  |
| Display Format                     |         |              |           |  |
|                                    |         |              | •         |  |
|                                    |         |              |           |  |
|                                    |         |              |           |  |
|                                    |         |              | Cancel OK |  |

Figure 20 —!SuperReport Pro Field Selector Dialog

The Field Definition dialog will be displayed. From the Field popup menu, select the field that you would like to place on the report (select Name) for the new object.

- **Step 3:** Repeat Step 2 to add a couple more fields (add Address and Telephone). Your report should look something like the following:
- **Step 4:** Now, we'll add the corresponding field titles. Using the Text Tool, create field titles for each of the fields we have added in Steps 2 and 3. While you are here, go ahead and apply some addition font formatting, such as making the titles bold. After you have completed adding the titles, your report should look something like the following:

Step 5: The next step is to set the Main Table for this report. The main file will be used table, which contains the current selection of records, in our case we'll select the Customer table. Select **Report Table/Iterations** from the **Database** menu. The Report/File Iterations dialog will be displayed.

| Main Table/Iterations 🛛 🗧    |   |  |
|------------------------------|---|--|
| Selected Report Table        |   |  |
| [] [Customers]               |   |  |
| [Invoice]                    |   |  |
| 🚺 [item]                     |   |  |
|                              |   |  |
|                              | - |  |
|                              |   |  |
| O Fixed Number Of Iterations |   |  |
| Value 0                      |   |  |
| 🔘 Use Value In Variable      |   |  |
| Name                         |   |  |
| 🔘 Use Size Of Array          |   |  |
| Name                         |   |  |
| Cancel OK                    |   |  |

Figure 21 —!SuperReport Pro Table Selector Dialog

- **Step 6:** We're just about done. The last thing we need to do is establish a selection of records for the selected file. Choose Select Records from the Database menu. The standard 4<sup>th</sup> Dimension Query Editor will be displayed which will allow you to perform any query you wish to establish the record selection.
- **Step 7:** You should now save your report before continuing. Click the forms Save button (which will in turn, execute the Save code we created in the **Using Plug-In Area** section).
- **Step 8:** Return to the record we just created by double clicking it from the report table output form. If you have successfully completed the steps outlined in the **Using Plug-In Area** section, your report will appear in the report editor and you are ready to Print your Report!

If you don't see the report template we just created, please review the Using Plug-In Area section and make sure you have completed the related steps.

**Step 9:** Select Print or Print Preview from the File menu to print your report. If you don't see any data, you will need to perform Step 6 again to establish a selection. SuperReport Pro does not maintain the selection, you will need to perform this task yourself before you print your reports.

## Creating a basic form report

Congratulations, you have successfully created your first report! Now we'll create a little more complex report, a form report. Like the listing report we just created, you'll make use of the SuperReport Pro section markers. In addition, we'll introduce a new dialog, the Section Definition dialog.

Using the Section Definition dialog, you can customize the way SuperReport Pro prints your report. In the case of a form report, we don't want the records to print one after another as they were in the listing report. Instead, we want to have each record appear on it's own page.

The following steps will outline how to create a form report so that each record is printed on a separate page. Since you have already learned how to place objects on a report, we are going to skip that portion and concentrate on the specific of creating a form report.

**Step 1:** Using the SuperReport Pro demo, modify the "Customer Details" record. This contains a basic form report. In addition, you are welcome to create your own report, moving the body section down as necessary to create a form report.

TIP: You can hold down the shift key while moving a SuperReport Pro section marker, all section markers under the selected marker will move accordingly.

Step 2: Double Click on the Body section marker, display the Section Definition dialog.

| SRPro: Section Properties                                                                                                    |                |
|----------------------------------------------------------------------------------------------------|----------------|
| General 🔄 Script 🔠 HTML Data                                                                                                    | Section : Body |
| Section Options     Always Use This Section     Use This Section On The First Page Only                                                                                           |                |
| <ul> <li>Only Use This Section After The First Page</li> <li>Only Use This Section On Value Changes Of</li> <li>Object Field</li> <li>Print This Section On The Report</li> </ul> |                |
| Page Breaking Options<br>Keep Whole Section On Same Page<br>Place This Section On The Current Page                                                                                |                |
| Start A New Page Before Starting This Section     Start A New Page After Completing This Section     Start A New Page If Available Space Is Less Than     0.000 Inch              |                |
| Cancel                                                                                                    | ок             |

Figure 22 —!SuperReport Pro Section Dialog (Body)

- Step 3: Select the "Start A New Page Before Starting This Section" radio button in the Page Breaking Options section.
- **Step 4:** Now select the Print Report or Print Preview menu item from the File menu to see your new form report. As you can see, each record is printed on a separate page.

## Using Repeating Objects

One of SuperReport Pro's unique features is it's ability to printed related many records as repeating objects. Using repeating objects, you create your reports in the same fashion, as you normally would, place parent table information in the body section.

With most reporting tools (such as the 4<sup>th</sup> Dimension form editor), if you want to print related many records, you are required to convert your reports to be based on the Many table, then print related one records.

SuperReport Pro provides the ability to include related many records as part of the primary table.

**NOTE:** You can only expand one level, if you need to print related many records more than one level, you'll need to redesign the report to print from the Many table.

- Step 1: Create the report as you normally would, using the fields from the parent table, etc.
- Step 2: Next, we'll place the following fields in the Body section, fields from a related many table.

[Invoice]CreateDate [Invoice]Total

You can apply any type of data formatting you wish to get a feel for what SuperReport Pro has to offer in the way of displaying data.

Step 3: Double click on the [Invoice]CreateDate field and click the **Repeat** button in the Object Definition dialog (Options page), the following dialog will be displayed.

| SRPro: Field Object Properties                                                                                                    |                                                                                                    |  |
|----------------------------------------------------------------------------------------------------|----------------------------------------------------------------------------------------------------|--|
| General 📌 Options 🛓 Script 📓 HTM                                                                                                    | L Data                                                                                                    |  |
| [Invoice]CreateDate Field Options<br>Adjustment Options<br>Fix Horizontal Position<br>Fix Vertical Position<br>Print With Variable Width<br>Print With Variable Depth<br>If Empty, Replace By Items Below<br>Repeating Options<br>Repeat This Object<br>Use Vertical Repeat Offset<br>2 Points | L Data Miscellaneous Options Show Calculated Value Calculation Options Don't Calculate This Object Calculate Total Calculate Total Calculate Minimum Calculate Average Calculate Average Calculate Maximum Record Value In Variable |  |
| Use Horizontal Repeat Offset                                                                                                    |                                                                                                    |  |
| Cancel OK                                                                                                    |                                                                                                    |  |

Figure 23 — SuperReport Pro Object Properties (Options tab)

- **Step 4:** Select the Repeat This Object check box and click the Use Vertical Repeat Offset checkbox, assigning a value of 2 points. This value will be the number of pixels between each repeated object.
- Step 5: The next step is optional depending on type of table relationship you have setup for the parent and many files.
  - If you file structure is configured to use Automatic Relations, you don't need to perform any further tasks.
  - If you file structure is configured to use Manual Relations, you will need to add the following code in the Body section markers scripts so that SuperReport Pro can get the related records at print time.

**RELATE MANY**([Customer])

**Step 6:** Save your report, then return to our new report.

**Step 7:** Now select the Print Report or Print Preview menu item from the File menu to see your new form report. As you can see, each record is printed on a separate page.

| Custon       | ner Details With Invoice History                |                         |
|--------------|-------------------------------------------------|-------------------------|
| Code         | 4D                                              |                         |
| Name         | 4D Inc                                          |                         |
| Address      | 3031 Tisch Way, Suite 900<br>San Jose, CA 95128 |                         |
| Telephone    | 800-881-3466                                    |                         |
| Fax          | 408-557-4660                                    |                         |
| Invoice Hist | ory                                             |                         |
| Invoice No   | Date                                            | Total Payment Tenns     |
| 000015       | Sat, Jan 24, 1998                               | 2,000.16 Within 30 Days |
| 000020       | Fri, Dec 1, 1995                                | 0.00 Within 30 Days     |
| 000022       | Wed, Apr 1, 1998                                | 321.84 Within 30 Days   |
| 000025       | Fri, May 1, 1998                                | 429.84 Within 30 Days   |

Figure 24 — SuperReport Pro Repeating Example Preview

If you would like to review this report, use the SuperReport Pro Demo and open the "Customer Details With Inventory History" sample record.

## Creating a break-processing report

SuperReport Pro provides a very powerful break processing reporting system, providing up to six (6) break levels. Using a break processing, you could create a report that allows you to print a list of invoices, sorted by customer.

Step 1: The first step will be to define the Main File for our report. Select Report/File Iterations from the Database menu and select Invoice

|                      | lain Table/Iterations | E |
|----------------------|-----------------------|---|
| Selected Report T    | able                  |   |
| [ [Customers         | ]                     |   |
| 🚺 [Invoice]          |                       |   |
| 🚺 [Item]             |                       |   |
|                      |                       |   |
|                      | A                     |   |
|                      |                       |   |
| Fixed Number Of I    | terations             |   |
| Value                | 0                     |   |
| 🔵 Use Value In Varia | ble                   |   |
| Name                 |                       |   |
| 🔘 Use Size Of Array  |                       |   |
| Name                 |                       |   |
|                      | Cancel OK             | ) |

Figure 25 — SuperReport Pro Main Table/Iterations Dialog

**Step 2:** The next step will be to setup the sections so that we are going to be using on this report. Select Add/Delete Section from the Edit menu. When the Section Definition dialog is displayed, double-click the SubHeader 1 and SubTotal 1 items.

Note: Sections with bold attributes cannot be deactivated and will always be active.

| SRPro:                 | Activate Sections |   |
|------------------------|-------------------|---|
| Active Report Sections |                   |   |
|                        |                   |   |
| 🖌 Header               |                   |   |
| 🛛 🗶 Subheader 1        |                   |   |
| 🛛 🗙 Subheader 2        |                   |   |
| 🛛 🗶 Subheader 3        |                   |   |
| 🛛 🗶 Subheader 4        |                   |   |
| 🛛 🗶 Subheader 5        |                   |   |
| 🛛 🗶 Subheader 6        |                   |   |
| 📕 🍠 Body               |                   |   |
| 🗙 Subtotal 6           |                   |   |
| 🗙 Subtotal 5           |                   |   |
| 🗙 Subtotal 4           |                   |   |
| 🗙 Subtotal 3           |                   |   |
| 🗙 Subtotal 2           |                   |   |
| 🛛 🗙 Subtotal 1         |                   |   |
| 🥒 🍠 Total              |                   |   |
| 📕 🍠 Footer             |                   | Ţ |
|                        |                   |   |
|                        | Cancel OK         |   |
|                        |                   |   |

Figure 26 — SuperReport Pro Section Dialog

**Step 3:** Now well place the fields and labels in the respective sections.

| Header Section                             |                                   |
|--------------------------------------------|-----------------------------------|
| Invoice Sales Report                       | Static Text Item                  |
| Report Date                                | Variable                          |
|                                            |                                   |
| <u>SubHeader 1 Section (field headers)</u> |                                   |
| Invoice No                                 | Static Text Item                  |
| Date                                       | Static Text Item                  |
| Total                                      | Static Text Item                  |
|                                            |                                   |
| Body Section                               |                                   |
| [Invoice]Number                            | Field Object                      |
| [Invoice]CreateDate                        | Field Object                      |
| [Invoice]Total                             | Field Object                      |
| [Invoice]PayDays                           | Field Object                      |
| SubTotal 1 Section (Subtatala)             |                                   |
| SubTotal 1 Section (Subtotals)             |                                   |
| Total Line                                 | Line Object                       |
| vTotalTxt                                  | Variable Object                   |
| [Invoice]Total                             | Field Object                      |
|                                            |                                   |
| Total Section (Report Totals)              |                                   |
| Grand Total                                | Static Text Object                |
| [Invoice]Total                             | Field Object                      |
| Double Lines                               | Line Objects (two separate lines) |
|                                            | ~ ` ` ` ` ` ` `                   |
| Footer Section                             |                                   |

Page Number

Variable Object (uses SRPage variable)

Once you have completed adding all the objects, you report should look something like this. The shading on the "Body" section marker signifies that a script has been attached to this object, we'll add this script next..

|              | e Sales Reg | port        |             |       |          |
|--------------|-------------|-------------|-------------|-------|----------|
| ////w/e Head | er Date     |             |             | Tota/ | $F_{23}$ |
| Number       | CreateDate  | SubHeader 1 |             | Total | Pay      |
| 000          | dy          |             | vTots/Tid   | Total |          |
|              | SubTotal    | 1           | Grand Total | Total |          |
| (Page Numb   | er j Total  |             |             |       |          |
|              | Foo         | ter         |             |       |          |

**Step 4:** The next step will be to configure the "Body" section script to set the vTotalTxt variable located in the SubTotal 1 section. Double click on the "Body" section marker to display the Section Definition dialog and click the "Script..." tab.

Enter the following text, the click the OK button to accept the script:

vTotalTxt:="Total for Period "+[Invoice]Period+" "

| SI                                                                 | RPro: Section Properties                  | 5                                                                                                    |
|--------------------------------------------------------------------|-------------------------------------------|----------------------------------------------------------------------------------------------------|
| General 🛓 Script 📓 HTML D                                          | )ata                                      | Section : Bo                                                                                            |
| Body Script:                                                       |                                           |                                                                                                    |
| vTotalTxt:="Total for Period "+[Invoid<br>Select Table or Field: 5 | ce]Period+" "<br>Select Custom Variable : | Select Custom Command :                                                                                 |
| Load                                                               | Report Variables                          | Arrays<br>Arrays<br>BLOB<br>Boolean<br>Clipboard<br>Communications<br>Communications<br>Connoller<br>OK |

Figure 27 — SuperReport Pro Section Dialog

**Step 5:** Next, we need to configure the SubHeader 1 section so that our break processing occurs correctly. SuperReport Pro calculates the breaks in a report based on one of three items.

- The value of a field for a given file
- The value of a variable
- The value of an array element

In our example, we are going to use the value of a field, the [Invoice]Period field.

**Step 6:** Double click on the SubHeader 1 section to display the **Section Definition** dialog. You will notice the **Only** use this Section on Value Change Of... item is enabled (page 1).

- Select Only use this Section on Value Change Of...
- Select Field from the Object popup menu
- Select [Invoice]Period from the field popup menu

| SRPro: Section Properties                                                                                                    |                                                                             |        |                |
|----------------------------------------------------------------------------------------------------|-----------------------------------------------------------------------------|--------|----------------|
| 📑 General 🛛 🚡 Script 🔰                                                                                                    | 📓 HTML Data                                                                 |        | Section : Body |
| Section Options                                                                                                    |                                                                             |        |                |
| Always Use This Section                                                                                                    |                                                                             |        |                |
| 🔘 Use This Section On The Firs                                                                                                    | t Page Only                                                                 |        |                |
| 🔘 Only Use This Section After                                                                                                    | The First Page                                                              |        |                |
| Only Une This Contine On Us                                                                                                    | he Changes Of                                                               |        |                |
| 🛛 🔘 Only Use This Section On Va                                                                                                    | ac onarges on                                                               |        |                |
| Object Field                                                                                                    | te onalgeo o III.                                                           | Name 🕨 |                |
| · · · · · · · · · · · · · · · · · · ·                                                                                                    | •                                                                           | Name 🕨 |                |
| Object Field                                                                                                    | •                                                                           | Name 🕨 |                |
| Object Field                                                                                                    | +<br>port                                                                   | Name 🕨 |                |
| Object Field                                                                                                    | +<br>port                                                                   | Name 🕨 |                |
| Object Field                                                                                                    | ¢<br>port<br>e Page                                                         | Name 🕨 |                |
| Object Field<br>Frint This Section On The Re<br>Page Breaking Options<br>Keep Whole Section On Same                                                                 | port)<br>a Page<br>urrent Page                                              | Name 🕨 |                |
| Object Field  Object Field  Frint This Section On The Re Page Breaking Options  Keep Whole Section On Same Place This Section On The Cu                             | port)<br>e Page<br>urrent Page<br>rrting This Section                       | Name 🕨 |                |
| Object Field  Object Field  Print This Section On The Re Page Breaking Options  Keep Whole Section On Same Place This Section On The Cu Start A New Page Before Sta | port<br>e Page<br>urrent Page<br>rting This Section<br>pleting This Section | Name 🕨 |                |

Figure 28 — SuperReport Pro Subheader Dialog

**Step 7:** The next step to making our making our break processing report work correctly is to establish a selection of records and define a sort order. If you don't sort your selection, SuperReport Pro will not be able to correctly calculate the break, thus your report will not appear as you would expect.

Step 8: Select Start Script... from the Scripts submenu, located in the Database menu. The SuperReport Pro Script Editor will be displayed. Well be providing more detail about SuperReport Pro scripts in the next section

Enter the following code:

ALL RECORDS([Invoice]) `print the selection of invoice records ORDER BY([Invoice];[Invoice]Number;>)

|                                                               | SRPro: Script Editor     |                                                                                                    |
|---------------------------------------------------------------|--------------------------|----------------------------------------------------------------------------------------------------|
| Report "Start" Script                                         |                          |                                                                                                    |
| ALL RECORDS([Invoice])<br>ORDER BY([Invoice];[Invoice]Number; | >)                       |                                                                                                    |
| Select Table or Field:                                        | Select Custom Variable : | Select Custom Command:<br>4D Environment<br>Arrays<br>BLOB<br>Boolean<br>Clipboard<br>Communications |
| Load Save                                                     | Cano                     | oel OK                                                                                               |

Figure 29 — SuperReport Start Script Dialog

- **Step 9:** Save your report, we have done a lot of work!
- **Step 10:** Open the record we just created and select Print Report or Print Preview menu item from the File menu to see our report. Your report should look something like this (we selected Print Preview)

| Invoic     | e Sales Report    |                       |          |                |
|------------|-------------------|-----------------------|----------|----------------|
| Invoice No |                   |                       | Total    | Payment Terms  |
| 000004     | Fri, Jan 1, 1999  |                       | 2,700.00 | Within 30 Days |
|            | 11,00011,1000     | Total for Period 9901 | 2,700.00 |                |
| Invoice No | Date              |                       | Totel    | Payment Terms  |
| 000005     | Wed, Feb 1, 1995  |                       | 1,723.68 | Within 30 Days |
| 000009     | Sun, Feb 5, 1995  |                       | 4,772.52 | Within 30 Days |
|            |                   |                       | 6,496.20 |                |
| Invoice No | Date              |                       | Total    | Payment Terms  |
| 000010     | Sat, Jan 30, 1999 |                       | 2,921.11 | Within 4 Days  |
|            |                   |                       | 2,921.11 |                |
| Invoice No | Date              |                       | Totel    | Payment Terms  |

Figure 30 — SuperReport Preview Sample

## Creating an HTML Report

SuperReport Pro 2.6 enables users and developers the ability to include HTML tags in report objects which will be utilized when printing a report using SR Print HTML or by selecting HTML option when selecting Print To Disk from within the Report Editor.

Each object may contain a standard tag, which is sent before the actual data of the object, and an end tag, which is sent after the object data.

Furthermore, when reports are printed in HTML format, all font attributes are retained and the corresponding font tags are sent automatically when the report is created.

The following steps will convert an existing report (the Basic Listing Report created in the first example) to be suitable for HTML output.

**Step 1:** Select **Database** | **Scripts** | **Start Script** and enter the following code. This will establish some variables which are used within the HTML report, as well as establish a record selection to print.

tBegTagHTML:="<html><body bgcolor='#ffffff'>" tEndTagHTML:="</body></html>"

ALL RECORDS([Customer]) ORDER BY([Customer];[Customer]Code;>) **Step 2:** The next step will be to configure the Header section, which is where you assign the standard HTML header information. In addition to standard HTML tags, we'll introduce the feature of using 4<sup>th</sup> DIMESNION variables as HTML token variables.

Double click on the Header object, select the HTML Data button, and enter the following text:

<%tBegTagHTML%>

| SRPro: Section Properties    |                |
|------------------------------|----------------|
| General 🔁 Script 📓 HTML Data | Section : Head |
| Header HTML Begin Tag        |                |
| <%tBegTagHTML%>              | 4              |
| Header HTML End Tag          |                |
|                              |                |
| Cancel                       | ок             |

Figure 31 — SuperReport Pro Header Section | HTML Data

The <%tBegTagHTML%> section tells SuperReport Pro to insert the contents of the variable "tBegTagHTML" when this report is printed in HTML format.

The next line will create a standard HTML table to display our data. . Since we are creating a listing style report, using an HTML table is a logical choice.

**Step 3:** Since we have already created the table creation tag, we'll jump forward a bit to the "Total" section where we placing the corresponding tag. We place the close table tag in this section as it is where the report will actually when the corresponding section completes printing.

Double click on the Total section marker, click on the HTML Data button, and enter the following HTML tag in the Before section:

| SRPro: Section Properties    |              |
|------------------------------|--------------|
| General 🔄 Script 🗄 HTML Data | Section : To |
| Total HTML Begin Tag         |              |
|                              | 4            |
| Total HTML End Tag           |              |
|                              | 4            |
| Cancel                       | ок           |

Figure 32 — SuperReport Pro Total Section | HTML Data

If you were to create a break processing report where you had multiple sections, you could create nested tables by place the tag in the SubHeader section, and the tag in the corresponding SubTotal section.

Step 4:The next step will be to insert the new row tags (and . Since the Body script is executed for each<br/>record in the current selection and it executes before the body sections object scripts (for more information on<br/>the SuperReport Pro Execution Cycle, please refer to Chapter 4 - SuperReport Pro Fundamentals<br/>(Understanding SuperReport Pro Execution Cycle).

Double click on the Body section marker, click on the HTML Data button, and enter the following HTML tags.

Start Tag: 
End Tag:

| SRPro: Section Properties  |              |
|----------------------------|--------------|
| General Script 📓 HTML Data | Section : Bo |
| Body HTML Begin Tag        |              |
|                            | 4            |
| Body HTML End Tag          |              |
|                            | 4            |
| Cancel                     | ок           |

Figure 33 — SuperReport Pro Body Section | HTML Data

Step 5: Now that we have successfully created our tables, it is now time to add some data cells. Using the HTML and tags, we can create table cells for the current row.

For each field in the body section, double click on the field object, click on the HTML button and add the following tags:

Start Tag: End Tag:

As each object in the body section is printed, a new cell will be created.

| SRPro: Field Object Properties         |   |  |  |  |
|----------------------------------------|---|--|--|--|
| General 🛷 Options 🛐 Script 🔠 HTML Data |   |  |  |  |
| [Customers]Name HTML Begin Tag         |   |  |  |  |
|                                        |   |  |  |  |
| [Customers]Name HTML End Tag           | - |  |  |  |
|                                        |   |  |  |  |
| Cancel OK                              |   |  |  |  |

Figure 34 — SuperReport Pro Object | HTML Data

**Step 6:** The last piece of the body data will be to create a row for the data blocks in the header section. Since the scripts of these objects are executed after the header marker, we can create the first row of column data before the corresponding body section is executed.

For each object in the header section, which is a column title, double click on the object, select the HTML button, and add the following tags:

Start Tag: End Tag: >

</b>

| SRPro: Text Object Properties | = |
|-------------------------------|---|
| General 🔠 HTML Data           |   |
| Insert HTML Before :          |   |
| <                             |   |
|                               |   |
|                               |   |
|                               |   |
|                               |   |
|                               |   |
| Insert HTML After :           |   |
|                               |   |
|                               |   |
|                               |   |
|                               |   |
|                               |   |
|                               |   |
| Cancel OK                     |   |
|                               |   |

Figure 35 — SuperReport Pro Header Object | HTML Data

These tags will create a single row containing the column headings, applying the bold HTML tag. You will notice that End Tag section has the </b> tag before the tag. As outlined in the first Step, the Start Tag is sent to the HTML file before the data is sent, the data is sent, and then the end tag is sent. If you were to place the </b> tag after the tag, the generated HTML file would be incorrect.

**Step 7:** The final configuration item will be to close hour HTML file. Since we placed the beginning HTML tags in the reports Header section marker, the logical place to place the closing HTML tags is in the Footer section.

Double click on the Footer section marker, click on the HTML button, and enter the following code.

<%tEndTagHTML%>

Like the HTML header, the end tag is using a custom 4<sup>th</sup> Dimension variable to hold the standard end tag data.

| SRPro: Section Properties    |                |
|------------------------------|----------------|
| General 🔁 Script 📓 HTML Data | Section : Foot |
| Footer HTML Begin Tag        |                |
| <ሜtEndTagHTML%>              | 4              |
| Footer HTML End Tag          |                |
|                              |                |
| C;                           | ancel OK       |

Figure 36 — SuperReport Pro Footer | HTML Data

Step 8: Now we are ready to create our HTML file, using the SR Print HTML command or by selecting Print To Disk... from the File menu, selecting the Output As HTML option in the Output Options section.

When printing to disk using HTML output, remember to select the Static Text items and all sections, otherwise your HTML data will be incomplete.

| SRPro: Print                    | To Disk Options 📃 🗏     |
|---------------------------------|-------------------------|
| Print Report To Disk Options    |                         |
| Sections To Be Printed          |                         |
| All Sections                    | Print Static Text Items |
| G "Body" Section Only           |                         |
| Output Options                  |                         |
| Output as HTML File             | Use Object Order        |
| Output as Standard Text         |                         |
| Field & Record/Section Delimite | ers                     |
| Between Fields 9                | (ASCII Value)           |
| End Of Record 13                | (ASCII Value)           |
|                                 | -                       |
|                                 | Cancel OK               |

Figure 37 — SuperReport Pro HTML Print

# **Printing Arrays**

While SuperReport Pro provides an extensive feature set for printing 4<sup>th</sup> Dimension database fields, we didn't stop there! SuperReport Pro can also print 4<sup>th</sup> DIMESNION arrays, whether it be a full array (all elements in the array), or a specific array element — SuperReport Pro can handle it!

The following tutorial will teach you how to create a SuperReport Pro report for printing a group of arrays. In addition, we'll discuss how to configure the Report Table/Iterations dialog to use the array size instead of the number of records in a selection as we have in previous examples.

Using the Customer Listing report we created in the first example as a template, perform the following tasks.

**Step 1:** Replace all field reference objects with new variable objects.

Click on the variable tool in the SuperReport Pro Editor Toolbar, and draw a box in the same location as the original [Customer]Code field, and assign a variable name of aCCode (for Customer Code) and select the Variable Type to be Array (Automatic).

| SRPro: Variable Object Properties 🛛 🗧  |
|----------------------------------------|
| General 🛷 Options 🛐 Script 📓 HTML Data |
| Display Filter                         |
| Variable Type Array (Automatic)        |
| Variable Name aCCode                   |
| Array Element 0                        |
| Display Format                         |
| Display Filter                         |
|                                        |
| Example<br>No Example Available        |
|                                        |
|                                        |
|                                        |
|                                        |
|                                        |
| Cancel                                 |

Figure 38 — Array Variable Object

Step 2: Repeat Step 1 for each of the following variable names

| aCName | Customer Name  |
|--------|----------------|
| aCTel  | Customer Phone |

When you have completed Step 2, you report should look simple like this:

| Customer List     | ]      | Report Date   |
|-------------------|--------|---------------|
| Code Name         |        | Telephone Fax |
| aCCode{} aCName{} | Header | aCTel{}       |
|                   | Body   |               |
|                   | Total  | Page Number   |
|                   | Footer |               |

Figure 39 — Sample Array Report

**Step 3:** The next step is to define the report iterations based on the size of the array we are printing. Since all the arrays will be equal size, we can select any of the array's we wish to define the report iterations.

Select **Report Table/Iterations** from the **Database** menu. When the dialog is displayed, select the **Use Size Of Array** radio button and use the aCCode array.

| SRPro: Main Table / Iterations 📃 🗏 |        |                      |   |
|------------------------------------|--------|----------------------|---|
| 0                                  | Select | ed Report Table      |   |
|                                    |        | [Customers]          |   |
|                                    |        | [Invoice]            |   |
|                                    |        | [Item]               |   |
|                                    |        |                      |   |
|                                    |        |                      |   |
| ין                                 |        |                      |   |
|                                    | Fixed  | Number Of Iterations |   |
|                                    | Value  | 0                    |   |
| 0                                  | Use Va | alue In Variable     |   |
|                                    | Name   | aCCode               |   |
|                                    | Use Si | ize Of Array         |   |
|                                    | Name   | aCCode               | 7 |
|                                    |        | Cancel OK            |   |

Figure 40 — Report Iterations based on array size

Step 4: The last step is to create the arrays. Select Start Script from the Scripts submenu, located in the Database menu.

Enter the following code and save the script:

ALL RECORDS([Customer]) SELECTION TO ARRAY([Customer]Code; aCCode; [Customer]Name; aCName; [Customer]Telephone; aCTel) SORT ARRAY(aCCode; aCName; aCTel;>)

- Step 5: Again, we'll save our report, the re-open the record.
- Step 6: Select Print Preview or Print Report from the File menu to see our work!

|       | Page 1 , Processed 7 of 7 Items |                | 01/30/01       |
|-------|---------------------------------|----------------|----------------|
| CUS1  | omer List<br>Nane               | Telephone      | Fax            |
| 4D    | 4D Inc                          | 800-881-3466   | 408-557-4660   |
| ASG   | Automated Solutions Group       | (714) 375-4252 | (714) 848-0382 |
| FRED  | Frederick & Sons                | 212.432.1098   | 212.432.8901   |
| MACG  | MacGeneration                   | 404.981.8721   | 404.981.8755   |
| BWM   | Mc Cormick and Associates       | 714.960.1234   | 714.960.4321   |
| SLIB  | System Liberation               | 817.544.3209   | 817.544.3210   |
| SMITH | James Smith & Co                | 212.555.1212   | 212.555.1213   |
|       |                                 |                |                |

Figure 41 — Print Preview of Array data

# **Procedurally Creating Reports**

One of the newest additions to SuperReport Pro 2.6 is the ability to procedurally create (and manage) report documents.

Using these routines, you now have complete control over the report documents which are created and can even create customized user interface objects for managing report documents, giving you all the tools you need to customize SuperReport Pro to integrate with vertical market and custom applications.

The following tutorial will teach you how to procedurally create a SuperReport Pro report and saving the report to disk. After the report has been created, we'll open it using SuperReport Pro's external window interface to see our new report.

Step 1: The first step to creating a new report is to use the SR New Offscreen Area command to create an empty report document.

#### \$SR\_AREA:=SR New Offscreen Area

Step 2: After you have successfully created the offscreen area, you are now ready to begin adding (creating) objects to the report. The following code will add a header (column title) object (<u>SR Object Type Text</u>) to the report.

By default, SuperReport Pro's sections are offset by 25 pixels (starting with the top of the form, header, body, etc.). Our first object will be placed at 40 pixels from the top of the form so that it will be placed near the top of the header section (below the page boundaries).

!! `create first column header
\$top:=40
\$left:=50
\$right:=\$left+\$objWidth
\$SR\_ObjType:=<u>SR Object Type Text</u>
\$SR\_ltemID:=*SR Create Object*(\$SR\_AREA;\$SR\_ObjName;\$top;\$left;\$bottom;\$right;
\$SR\_ObjType;\$SR\_Opts;\$SR\_Selected;\$tableNo;\$fieldNo;\$SR\_VarType;
\$SR\_ArrayElement;\$SR\_CalcType;\$SR\_CalcName;\$SR\_Rows;\$SR\_Cols;
\$SR\_HRepeat;\$SR\_VRepeat)

Step 3: Once the object has been created, you can set some optional properties for the new header object. When assigning optional object attributes, you will use the objectID returned by SR Create Object in Step 2.

\$SR\_HdrText:=Field name(->[Customer]Code)
\$SR\_Err:=SR Set Object Data (\$SR\_AREA;\$SR\_ItemID;\$pSR\_PICT;\$SR\_HdrText)

**Step 4:** Now that we have an object on the report, we'll add a little formatting. The following routine will apply a bold attribute to the header object to make it stand out a bit when our report is printed.

**Step 5:** The next step to creating our report will be to add a column (located in the body area), which will display actual database information.

The first section of code will define the beginning coordinates for the detail object. Remember, we have 25 pixels between sections, thus we need to move it down to compensate for the various section markers.

! `set the base coordinates for the fields we are adding
\$top:=60
\$bottom:=\$top+12
\$SR\_ObjType:=<u>SR Object Type Field</u>

```
!! `create the first column
$left:=50
$right:=$left+$objWidth
$tableNo:=Table(->[Customer]Code)
$fieldNo:=Field(->[Customer]Code)
$SR_ItemID:=SR Create Object($SR_AREA;$SR_ObjName;$top;$left;$bottom;$right;
$SR_ObjType;$SR_Opts;$SR_Selected;$tableNo;$fieldNo;$SR_VarType;
$SR_ArrayElement;$SR_CalcType;$SR_CalcName;$SR_Rows;$SR_Cols;
$SR_HRepeat;$SR_VRepeat)
```

**Step 6:** After we have a column in the body section, we are ready to get some data. SuperReport Pro will use the current record selection for all reporting requests, unless you define a different selection of records.

Typically, SuperReport Pro developers will use the Database scripts to define the record selection. In this case, we'll use the "Start" script to define the record selection. In this case, we are going to display all records from the Customer table, sorted by [Customer]Name.

!! `set the selection
\$SR\_StartScript:="ALL RECORDS([Customer])"+Char(13)
\$SR\_StartScript:=\$SR\_StartScript+"ORDER BY([Customer];[Customer]Name;>)"

\$SR\_Err:=SR Set Scripts (\$SR\_AREA;\$SR\_StartScript;"";"")

- Step 7:The final step before we save our report is to define the table, which will be used to generate the report<br/>selection. The following routine will set the "main table" (which is equivalent to selecting Database | Main<br/>Table/Iterations when using the SuperReport Pro Editor.
  - !! `set the main table for which the selection of records will be used \$SR\_Err:=SR Main Table2 (\$SR\_AREA;SR MainTable Choose Table ;Table(->[Customer]);"")
- **Step 8:** At this point, our report creation is complete and all that remains is to save the report to disk and destroy the offscreen area to release the memory occupied by the report object.

!! `save the report to disk
\$SR\_Err:=SR Save Report (\$SR\_AREA;"test.srp";0)

!! `delete the offscreen area
SR DELETE OFFSCREEN AREA (\$SR\_AREA)

**Step 8:** In the event you wish to "review" the report we just created, you can either open the form, which contains a SuperReport Pro area, or open the saved report from disk, or you can use the Open External Window command.

In this case, we'll load the report from disk and display it using an external window.

```
!! `open external window
    $SR_AREA:=Open external window(50;50;Screen width-50;
        Screen height-50;8;"test.srp";"%SuperReport")
If ($SR_AREA>0)
    !! `load the report we just created
        $SR_Err:=SR Load Report ($SR_AREA;"test.srp")
End if
```

While this example demonstrates SuperReport Pro's ability to procedurally create reports, the control does not stop there. For a more complete report based on these examples, please refer to the X\_CreateReport routine contained in the SuperReport Pro demo database.

This routine will demonstrate some more techniques you can use when creating reports, as well as a number of additional objects to create a "Real Life" report.

# 6 — Command Reference

This chapter outlines all the 4th Dimension procedure objects and supporting external routines (SuperReport Pro Extras) included in the SuperReport Pro package as well as examples on how to use the various SuperReport Pro routines.

The syntax used here is similar to the syntax used by 4th Dimension Language Reference manual and is broken down into the following sections:

- SR Pro Access
- SR Pro Consulting
- SR Pro Menus
- SR Pro Miscellaneous
- SR Pro Printing
- SR Pro Developer Interface (API)

# Routine Overview

SuperReport Pro contains over 30 routines for creating and managing reports. Each of these routines falls into one of 5 categories for easy identification. SuperReport Pro uses the following categories:

#### • SR Pro – Access

Outlines the routines used to create and configure a SuperReport Pro report, using the SuperReport Pro plug-in area.

#### • SR Pro – Customizing

Outlines the routines used customize the file structure and variables used by the SuperReport Pro plug-in area.

• SR Pro – Menus

Outlines the routines used to procedurally control the menus used by the SuperReport Pro plug-in area.

#### • SR Pro – Miscellaneous

Outlines the routines, which provide miscellaneous information and configuration options when using SuperReport Pro.

#### • SR Pro – Printing

Outlines the routines used to use one of the many different printing options provided by SuperReport Pro.

#### • SR Pro – Developer Application Interface (API)

Outlines the routines used to provide developer customization to the SuperReport Pro editor interface.

**Note:** In each of the following sections, routines that appear in italic in the section header have been modified in SuperReport Pro 2.6. Routines that appear in bold are new!

# SR Pro – Access Routines

Each of the following routines provide the ability to load and save reports using the SuperReport Pro plug-in area, or outline the %SuperReport plug-in area

Routines included in this section are:

- %SuperReport
- SR Get Area
- SR Doc 2 Report
- SR Load Report
- SR Save Report
- SR Set Area
- SR New Report
- SR New Offscreen Area
- SR DELETE OFFSCREEN

#### %SuperReport

%SuperReport

Parameter Data Type

Description

#### **No Parameters**

**%SuperReport** is the actual plug-in area object, which is placed on the 4<sup>th</sup> Dimension form in which you wish to display the SuperReport Pro area.

In addition, you use the %SuperReport routine when using the 4<sup>th</sup> Dimension **Open external window** routine, which provides the ability to display the SuperReport Pro editor in a standard 4D external window.

**NOTE:** For more information regarding the **Open external window** command, please refer to the 4<sup>th</sup> Dimension Language Reference Documentation.

| /ariable          |              | 5 <u>5</u> 0 |
|-------------------|--------------|--------------|
| Name:             | - Dec ent    |              |
| Name :            | eReport      |              |
| Type :            | Plug-in Area | \$           |
| Plug-in Area:     | %SuperReport | \$           |
| Plug-in Routine : |              |              |
| %SuperReport      |              |              |
| Auto Spellche     | eck          | Keys         |
| Enterable         |              | Advanced     |
| Object List       |              |              |

Figure 42 — 4D Object Properties Palette using %SuperReport area

| 📕 File Edit Options Database                                                                                                    |   |
|----------------------------------------------------------------------------------------------------|---|
|                                                                                                    |   |
| SuperReport Pro <sup>™</sup> 2.5<br>Variable: vSRArea could automatically save data in the picture or blob field "vSRArea_" if it existed.<br>W × H = 527 × 263 | 1 |
| Copyright ©1998-2001 Automated Solutions Group<br>All Rights Reserved                                                                                           |   |
|                                                                                                    |   |
|                                                                                                    |   |
| 1                                                                                                    |   |
|                                                                                                    |   |

Figure 43 — SuperReport Pro Area on Form

# Example:

The following example will display the SuperReport Pro report editor in a 4<sup>th</sup> Dimension external window using the Open external window routine.

C\_LONGINT(iSRWindow) `don't use SRWindow

iSRWindow:=**Open external window**(50;50;**Screen width**-50;**Screen height**-50;8;"New Report";"%SuperReport")

#### SR Get Area

SR Get Area(reportArea:L; pictObject:P) -> resultCode:L

| Parameter                | Data Type              | Description                                  |
|--------------------------|------------------------|----------------------------------------------|
| ReportArea<br>PictObject | C_LONGINT<br>C_PICTURE | Report plug-in area<br>Result picture object |
| -> ResultCode            | C_LONGINT              | Result Code                                  |

**SR Get Area** will copy the information in the supplied reportArea and copy it to a 4<sup>th</sup> Dimension picture variable. You must use either a process or inter-process variable; using a 4<sup>th</sup> Dimension field will not return the information correctly.

ReportArea — The desired SuperReport Pro area.

*PictObject* — A valid 4<sup>th</sup> Dimension variable which will receive the desired report information.

-> *Result Code* —If the routine completed successfully, a value of zero will be returned; otherwise a valid SuperReport Pro result code will be returned. For a complete list of all return codes, please refer to the **SuperReport Pro Error Codes** section below.

#### **Example:**

The following example will extract the report in eReportArea and place it into a 4<sup>th</sup> DIMESNION process variable, then copy the information to a 4<sup>th</sup> Dimension picture field where the report is actually save.

# **C\_PICTURE**(pReportData)

```
iSR_Err:=SR Get Area(eReportData;pReportData)
If(iSR_Err=0)
    [ReportMgr]ReportData:=pReportData
End if
```

See Also: SR Set Area

#### SR Set Area

SR Set Area(reportArea:L; reportData:P) -> resultCode:L

| Parameter                | Data Type              | Description                                  |
|--------------------------|------------------------|----------------------------------------------|
| ReportArea<br>ReportData | C_LONGINT<br>C_PICTURE | Report plug-in area<br>Source picture object |
| -> ResultCode            | C_LONGINT              | Result Code                                  |

**SR Set Area** will take the reportData and place it in the defined SuperReport Pro area. This command will overwrite any existing data contained in the defined area. This routine is typically called in the forms On Load event before the form is displayed.

If you would like to determine if the current SuperReport area has been modified before overwriting the existing report, use the **SR Is Modified** routine.

ReportArea — The desired SuperReport Pro area.

*ReportData* — A valid 4<sup>th</sup> Dimension variable or field, which contains the reportData we wish to place in the defined SuperReport Pro area.

-> *Result Code* —If the routine completed successfully, a value of zero will be returned; otherwise a valid SuperReport Pro result code will be returned. For a complete list of all return codes, please refer to the **SuperReport Pro Error Codes** section below.

**WARNING:** If you have customized the supporting file structure using the **SR Structure** routine, it **must** be called before calling **SR Set Area**.

#### Example:

The following example will place the report loaded from the Report Manager table and place it in eReportArea area, overwriting any existing report information.

#### Case of

```
:(Form event=On_Load)

iSR_Err:=SR Set Area(eReportArea;[ReportMgr]ReportData)

If(iSR_Err#0)

ALERT("An error occurred loading report data.")

End if

End case
```

See Also: SR Get Area

#### SR Doc 2 Report

| Parameter                          | Data Type                  | Description                                   |
|------------------------------------|----------------------------|-----------------------------------------------|
| ReportDiskFile<br>resultPictObject | C_STRING(255)<br>C_PICTURE | Report Disk Filename<br>Result picture object |
| -> ResultCode                      | C_LONGINT                  | Result Code                                   |

SR Doc 2 Report(reportDiskFile:S; resultPictObject:P) -> resultCode:L

**SR Doc 2 Report** will load a document saved on disk and copy it to a 4<sup>th</sup> Dimension picture variable. You must use either a process or inter-process variable; using a 4<sup>th</sup> Dimension field will not return the information correctly. This command can be used to load a report without using the SuperReport Pro plug-in area.

*ReportDiskFile* — The full pathname to a valid SuperReport Pro report document, previously saved to disk using either the SuperReport Pro Editor, or via the **SR Save Report** routine.

*PictObject* — A valid 4<sup>th</sup> Dimension variable which will receive the desired report information.

-> *Result Code* —If the routine completed successfully, a value of zero will be returned; otherwise a valid SuperReport Pro result code will be returned. For a complete list of all return codes, please refer to the **SuperReport Pro Error Codes** section below.

#### Example:

The following example will load a SuperReport Pro document from disk and print it using the SR Print Report routine.

C\_PICTURE(pReportData) C\_TEXT(tReportDoc)

tReportDoc:="Hard disk:myReport.srp"

```
iSR_Err:=SR Doc 2 Report(tReportDoc;pReportData)
If(iSR_Err=0)
iSR_Err:=SR Print Report(pReportData;0;0) `print the report
End if
```

#### SR Load Report

| Parameter                    | Data Type                  | Description                             |
|------------------------------|----------------------------|-----------------------------------------|
| ReportArea<br>ReportDiskFile | C_LONGINT<br>C_STRING(255) | Report plug-in area<br>Report Disk File |
| -> ResultCode                | C_LONGINT                  | Result Code                             |

SR Load Report(reportArea:L; reportDiskFile:S) -> resultCode:L

**SR Load Report** will load a document saved on disk and place it in the supplied SuperReport Pro area. This command is equivalent to selecting **Open from Disk** menu item from the **File** menu in the SuperReport Pro report area.

ReportArea — The desired SuperReport Pro area.

*ReportDiskFile* — The full pathname to a valid SuperReport Pro report document, previously saved to disk using either the SuperReport Pro Editor, or via the **SR Save Report** routine. If the *ReportDiskFile* parameter is a null string, the standard Open File dialog will be display, allowing the user to locate the file manually.

-> *Result Code* —If the routine completed successfully, a value of zero will be returned; otherwise a valid SuperReport Pro result code will be returned. For a complete list of all return codes, please refer to the **SuperReport Pro Error Codes** section below.

#### Example:

The following example will load a SuperReport Pro document from disk and place in the eReportArea.

#### C\_TEXT(tReportDoc)

tReportDoc:="Hard disk:myReport.srp"

iSR\_Err:=SR Load Report(eReportArea;tReportDoc) `use the tReportDoc report

iSR\_Err:=SR Load Report(eReportArea;"") `display the Open File dialog

See Also: SR Load Report

#### SR Save Report

| Parameter                               | Data Type                               | Description                                               |
|-----------------------------------------|-----------------------------------------|-----------------------------------------------------------|
| ReportArea<br>ReportDiskFile<br>Options | C_LONGINT<br>C_STRING(255)<br>C_LONGINT | Report plug-in area<br>Report Disk File<br>Report Options |
| -> ResultCode                           | C_LONGINT                               | Result Code                                               |

SR Save Report(reportArea:L; reportDiskFile:S; options:L) -> resultCode:L

**SR Save Report** will save the contents of the defined SuperReport Pro report area to a standard disk file. This command is equivelant to selecting **Save to Disk** menu item from the **File** menu in the SuperReport Pro report area.

ReportArea — The desired SuperReport Pro area.

*ReportDiskFile* — The full pathname to a valid SuperReport Pro report document. If the *ReportDiskFile* parameter is a null string, the standard Save File dialog will be display, allowing the user to define the location of the file manually.

Options - Controls the display of the Save File dialog.

- 0 No custom action performed
- 1 Display the Save File dialog, regardless of the supplied pathname.

-> *Result Code* —If the routine completed successfully, a value of zero will be returned; otherwise a valid SuperReport Pro result code will be returned. For a complete list of all return codes, please refer to the **SuperReport Pro Error Codes** section below.

#### **Example:**

The following example will save a SuperReport Pro document to disk, which is contained in the eReportArea.

#### C\_TEXT(tReportDoc)

tReportDoc:="Hard disk:myReport.srp"

iSR\_Err:=*SR Save Report*(eReportArea;0;tReportDoc) `use the tReportDoc report

iSR\_Err:= SR Load Report(eReportArea;1;tReportDoc) `display the Open File dialog

See Also: SR Save Report

| SR New Report(resultPictObject:P) -> resultCode:L |           |                       |
|---------------------------------------------------|-----------|-----------------------|
| Parameter                                         | Data Type | Description           |
| ResultPictObject                                  | C_PICTURE | Result picture object |
| -> ResultCode                                     | C_LONGINT | Result Code           |

**SR New Report** will create a new report and place it in the supplied report variable. This routine should be called whenever you are creating a new report, or display a dialog, which contains a SuperReport Pro area and you have not called the **SR Set Area** routine to preload the area with an existing report.

*ReportData* — A valid 4<sup>th</sup> Dimension variable, which will contain the new report.

-> *Result Code* —If the routine completed successfully, a value of zero will be returned; otherwise a valid SuperReport Pro result code will be returned. For a complete list of all return codes, please refer to the **SuperReport Pro Error Codes** section below.

**NOTE:** If you don't call **SR New Report**, SuperReport Pro attempts to create a new report when the form is displayed. If the report area does not display the report area grid, etc. you must call **SR New Report** to properly create the new area.

# Example:

SR New Report

The following example creates a new report, then place it in the supplied SuperReport Pro area, using the SR Set Area routine.

# C\_PICTURE(pReportData)

```
Case of

:(Form event=O<u>n Load</u>)

iSR_Err:=SR New Report(pReportData)

iSR_Err:=SR Set Area(eReportArea;pReportData)

If(iSR_Err#0)

ALERT("An error occurred creating the report.")

End if

End case
```

| SR New Offscreen Area<br>SR New Offscreen Area -> reportObject:L |           |                                  |
|------------------------------------------------------------------|-----------|----------------------------------|
| Parameter                                                        | Data Type | Description                      |
| None                                                             |           |                                  |
| -> ReportObject                                                  | C_LONGINT | SuperReport Pro Object Reference |

**SR New Offscreen Area** will create a new report object in memory, which can be used to in conjunction with other SuperReport Pro routines for procedurally creating reports. When you have finished using the offscreen area, you must destroy the object using **SR DELETE OFFSCREEN AREA**.

-> *Report Object*—If the routine completed successfully, a valid SuperReport Pro object will be created. If the report was not created, a valid SuperReport Pro error code will be returned. For a complete list of all return codes, please refer to the **SuperReport Pro Error Codes** section below.

#### Example:

The following example is the basic construct for procedurally creating reports. For more information, please refer to Chapter 5 — Tutorial (Procedurally Creating Reports) or Chapter 6 — Command Reference (Developer Interface [API]).

#### C\_LONGINT(\$SR\_AREA)

\$SR\_AREA:=SR New Offscreen Area
If (\$SR\_AREA>0)
 `create objects
 `save or print report
 SR DELETE OFFSCREEN AREA(\$SR\_AREA)
End if

See Also: SR DELETE OFFSCREEN AREA

# SR DELETE OFFSCREEN AREA

| Parameter       | Data Type | Description          |
|-----------------|-----------|----------------------|
| ReportObjectRef | C_LONGINT | Valid offscreen area |

SR DELETE OFFSCREEN AREA will destroy the report object reference, created using SR New Offscreen Area.

Report Object Reference — A valid offscreen report reference, created using SR New Offscreen Area.

## Example:

See SR New Offscreen Area for example of using this routine

See Also: SR New Offscreen Area

# SR Pro – Customizing

Each of the following routines provides the ability to customize the SuperReport Pro user access variables or file structure, as well as report editor and dialog customization routines.

Routines included in this section are:

- SR Get Area Format
- SR Set Area Format
- SR Options
- SR Get Options
- SR Set Options
- SR Std Vars
- SR Structure
- SR Variables
- SR Commands

#### SR Get Area Format

| Parameter                | Data Type              | Description                               |
|--------------------------|------------------------|-------------------------------------------|
| ReportArea<br>AreaFormat | C_LONGINT<br>C_LONGINT | Report plug-in area<br>Report area format |
| -> ResultCode            | C_LONGINT              | Result Code                               |

SR Get Area Format(reportArea:L; areaFormat:L) -> resultCode:L

SR Get Area Format will return the report pages format, either physical page or printable area.

ReportArea — The desired SuperReport Pro area.

AreaFormat — Returns the report area format. One of the following values will be returned.

1 - <u>SR AreaFormat Physical Page</u>

2 - <u>SR AreaFormat Printable Area</u>

-> *Result Code* —If the routine completed successfully, a value of zero will be returned; otherwise a valid SuperReport Pro result code will be returned. For a complete list of all return codes, please refer to the **SuperReport Pro Error Codes** section below.

See Also: SR Set Area Format

#### Example:

The following example will return the report area format for a SuperReport Pro area

\$SR\_Err:=SR Get Area Format(\$SR\_AREA;\$SR\_AreaFormat)

See Also: SR Set Area Format

#### SR Set Area Format

SR Set Area Format(reportArea:L; areaFormat:L; adjustOptions:L ) -> resultCode:L

| Parameter                                 | Data Type                           | Description                                                            |
|-------------------------------------------|-------------------------------------|------------------------------------------------------------------------|
| ReportArea<br>AreaFormat<br>AdjustOptions | C_LONGINT<br>C_LONGINT<br>C_LONGINT | Report plug-in area<br>Report area format<br>Report adjustment options |
| -> ResultCode                             | C_LONGINT                           | Result Code                                                            |

SR Set Area Format will set the report pages format, either physical page or printable area and perform any specified formatting options. This routine performs the same task as selecting **Options** | **Physical Page** or **Options** | **Printable Area** when using the SuperReport Pro editor.

ReportArea — The desired SuperReport Pro area.

*AreaFormat* — The desired area format you wish to set for the defined report area. You may use one of the following values.

- 1 SR AreaFormat Physical Page
- 2 SR AreaFormat Printable Area

*AdjustOptions* — When changing the area format, you may choose to perform automatic adjustments of the report objects. You may choose one or more of the following values.

- 1 SR SetAreaFormat Adjust Objects
- 2 <u>SR SetAreaFormat Adjust Sects</u>
- 4 <u>SR SetAreaFormat Adjust Guides</u>

-> *Result Code* —If the routine completed successfully, a value of zero will be returned; otherwise a valid SuperReport Pro result code will be returned. For a complete list of all return codes, please refer to the **SuperReport Pro Error Codes** section below.

#### **Example:**

The following example will return the report area format for a SuperReport Pro area

\$adjustOpts:=\_SR SetAreaFormat Adjust Objects | SR SetAreaFormat Adjust Sects | SR SetAreaFormat Adjust
Guides
\$SR\_Err:=SR Set Area Format(\$SR\_AREA; SR AreaFormat Physical Page; \$adjustOpts)

See Also: SR Get Area Format

#### SR Options

SR Options(reportArea:L; showReportMenu:L; enableScriptAccess:L; miscReportOpts:L ) -> resultCode:L

| Parameter                                                                | Data Type                                        | Description                                                                                                    |
|--------------------------------------------------------------------------|--------------------------------------------------|----------------------------------------------------------------------------------------------------|
| ReportArea<br>ShowReportMenu<br>EnableScriptAccess<br>Miscellaneous Opts | C_LONGINT<br>C_LONGINT<br>C_LONGINT<br>C_LONGINT | Report plug-in area<br>Show "Database" menu<br>Enable access to Scripts button<br>Additional configuration options |
| -> ResultCode                                                            | C_LONGINT                                        | Result Code                                                                                                    |

SR Options allows you to customize the display and configuration of a SuperReport Pro area.

This routine is identical to the **SR Set Options** routine and remains for backwards compatibility with older versions of SuperReport Pro. If you are using routine for the first time, we recommend you use the **SR Set Options** routine.

ReportArea — The desired SuperReport Pro area.

ShowReportMenu — Configures the display of the "Database" menu (last menu in the report editor's menu bar). The default value is 1.

0 (<u>SR Generic Option Set Off</u>) – Don't display "Database" menu bar 1 (<u>SR Generic Option Set On</u>) – Display "Database" menu bar (default value)

EnableScriptAccess — Configures access the various Script buttons and menu items. Script access controls all places where script access is available.

0 (<u>SR Generic Option Set Off</u>) – Disable access to report scripts.

1 (<u>SR Generic Option Set On</u>) – enable access to report scripts

*Miscellaneous Options* — Configures additional miscellaneous options. This parameter is a standard bitwise value, you simply add the options together and pass it as single to value to activate one or more options.

0 (SR Generic Option Set Off) – No miscellaneous options (default value)

1 (SR Options Hide Zoom) - Hide Zoom box and disable Zoom Window menu item

2 (SR Options Basic Interface) - Use basic Select Main table dialog

4 (<u>SR Options Hide HTML</u>) - Disable HTML access (HTML button will be removed from appropriate dialogs)

8 (SR Options Use Std Guides) - Use standard guides when draw report area (red, blue, etc.)

32 (<u>SR Options Hide Menubar</u>) – Hide Menubar

64 (SR Options Hide Toolbar) – Hide Toolbar

128 (SR Options Hide Hor Scrollbar) - Hide Horizontal Scrollbar

256 (SR Options Hide Vert Scrollbar) - Hide Vertical Scrollbar

-> *Result Code* —If the routine completed successfully, a value of zero will be returned; otherwise a valid SuperReport Pro result code will be returned. For a complete list of all return codes, please refer to the **SuperReport Pro Error Codes** section below.

#### **NOTE:** Passing a value of -1 on any of the option parameters will use the current settings.

See Also: SR Set Options, SR Get Options

#### SR Get Options

SR Get Options(reportArea:L; showReportMenu:L; enableScriptAccess:L; miscReportOpts:L; zoomTitle ) -> resultCode:L

| Parameter                                                                              | Data Type                                                    | Description                                                                                                    |
|----------------------------------------------------------------------------------------|--------------------------------------------------------------|----------------------------------------------------------------------------------------------------|
| ReportArea<br>ShowReportMenu<br>EnableScriptAccess<br>Miscellaneous Opts<br>Zoom Title | C_LONGINT<br>C_LONGINT<br>C_LONGINT<br>C_LONGINT<br>C_STRING | Report plug-in area<br>Show "Database" menu<br>Enable access to Scripts button<br>Additional configuration options<br>Zoomed window title |
| -> ResultCode                                                                          | C_LONGINT                                                    | Result Code                                                                                                    |

SR Get Options allows you to retrieve the custom options (see SR Set Options) a SuperReport Pro area.

ReportArea — The desired SuperReport Pro area.

ShowReportMenu — A valid 4<sup>th</sup> Dimension variable, which will receive the setting of the "Database" menu.

0 (<u>SR Generic Option Set Off</u>) – Don't display "Database" menu bar

1 (<u>SR Generic Option Set On</u>) – Display "Database" menu bar (default value)

EnableScriptAccess — A valid  $4^{th}$  Dimension variable, which will receive the "Script" access status. Script access controls all places where script access is available.

0 (<u>SR Generic Option Set Off</u>) – Disable access to report scripts. 1 (<u>SR Generic Option Set On</u>) – enable access to report scripts

Miscellaneous Options — A valid 4<sup>th</sup> Dimension variable, which will receive the bitwise value of the miscellaneous options.

0 (<u>SR Generic Option Set Off</u>) – No miscellaneous options (default value)

- 1 (SR Options Hide Zoom) Hide Zoom box and disable Zoom Window menu item
- 2 (SR Options Basic Interface) Use basic Select Main table dialog
- 4 (SR Options Hide HTML) Disable HTML access (HTML button will be removed from appropriate dialogs)

8 (SR Options Use Std Guides) - Use standard guides when draw report area (red, blue, etc.)

32 (SR Options Hide Menubar) – Hide Menubar

- 64 (SR Options Hide Toolbar) Hide Toolbar
- 128 (SR Options Hide Hor Scrollbar) Hide Horizontal Scrollbar

256 (SR Options Hide Vert Scrollbar) - Hide Vertical Scrollbar

Zoomed Title — A valid 4<sup>th</sup> Dimension variable, which will receive the customized window title which may have been set using **SR Set Options**.

-> *Result Code* —If the routine completed successfully, a value of zero will be returned; otherwise a valid SuperReport Pro result code will be returned. For a complete list of all return codes, please refer to the **SuperReport Pro Error Codes** section below.

See Also: SR Set Options

#### SR Set Options

SR Set Options(reportArea:L; showReportMenu:L; enableScriptAccess:L; miscReportOpts:L; zoomedWindowTitle:S ) -> resultCode:L

| Parameter                                                                                    | Data Type                                                    | Description                                                                                                    |
|----------------------------------------------------------------------------------------------|--------------------------------------------------------------|----------------------------------------------------------------------------------------------------|
| ReportArea<br>ShowReportMenu<br>EnableScriptAccess<br>Miscellaneous Opts<br>Zoomed Win Title | C_LONGINT<br>C_LONGINT<br>C_LONGINT<br>C_LONGINT<br>C_STRING | Report plug-in area<br>Show "Database" menu<br>Enable access to Scripts button<br>Additional configuration options<br>Zoomed window title |
| -> ResultCode                                                                                | C_LONGINT                                                    | Result Code                                                                                                    |

SR Set Options allows you to customize the display and configuration of a SuperReport Pro area.

ReportArea — The desired SuperReport Pro area.

ShowReportMenu — Configures the display of the "Database" menu (last menu in the report editor's menu bar). The default value is 1.

0 (<u>SR Generic Option Set Off</u>) – Don't display "Database" menu bar 1 (<u>SR Generic Option Set On</u>) – Display "Database" menu bar (default value)

EnableScriptAccess — Configures access the various Script buttons and menu items. Script access controls all places where script access is available.

0 (SR Generic Option Set Off) - Disable access to report scripts.

1 (SR Generic Option Set On) - enable access to report scripts

*Miscellaneous Options* — Configures additional miscellaneous options. This parameter is a standard bitwise value, you simply add the options together and pass it as single to value to activate one or more options.

0 (<u>SR Generic Option Set Off</u>) – No miscellaneous options (default value)

- 1 (SR Options Hide Zoom) Hide Zoom box and disable Zoom Window menu item
- 2 (SR Options Basic Interface) Use basic Select Main table dialog
- 4 (SR Options Hide HTML) Disable HTML access (HTML button will be removed from appropriate dialogs)

8 (SR Options Use Std Guides) - Use standard guides when draw report area (red, blue, etc.)

32 (<u>SR Options Hide Menubar</u>) – Hide Menubar

64 (<u>SR Options Hide Toolbar</u>) – Hide Toolbar

- 128 (SR Options Hide Hor Scrollbar) Hide Horizontal Scrollbar
- 256 (SR Options Hide Vert Scrollbar) Hide Vertical Scrollbar

Zoom Window Title — Configures the window title of a zoomed area from editor.

-> *Result Code* —If the routine completed successfully, a value of zero will be returned; otherwise a valid SuperReport Pro result code will be returned. For a complete list of all return codes, please refer to the **SuperReport Pro Error Codes** section below.

#### **NOTE:** Passing a value of -1 on any of the option parameters will use the current settings.

See Also: SR Get Options

# Example:

The following example will disable access to scripts.

# C\_PICTURE(pReportData)

```
Case of
  :(Form event=On Load)
      iSR_Err:=SR New Report(pReportData)
      iSR_Err:=SR Set Area(eReportArea;pReportData)
      iSR_Err:=SR Set Options(eReportArea;-1;1;-1)
End case
```

The following example will disable the zoom window, and disable access to HTML buttons.

# **C\_PICTURE**(pReportData)

# Case of

:(Form event=O<u>n Load</u>) iSR\_Err:=*SR New Report*(pReportData) iSR\_Err:=*SR Set Area*(eReportArea;pReportData) iSR\_Err:=*SR Set Options*(eReportArea;-1;-1; SR <u>Options Hide Zoom +</u> <u>SR Options Hide HTML</u>)

# End case

#### SR Std Vars

SR Std Vars(whichVar:L; varName:S) -> resultCode:L

| Parameter                  | Data Type                 | Description                                        |
|----------------------------|---------------------------|----------------------------------------------------|
| Which Var<br>Variable Name | C_LONGINT<br>C_STRING(32) | Which SR Pro variable<br>Replacement variable name |
| -> ResultCode              | C_LONGINT                 | Result Code                                        |

**SR Std Vars** allows you to replace the standard SuperReport Pro "reporting" variables (SRDate, SRTime, etc.) with ones of you own choosing. When defining a replacement variable, make sure the data types are the same as the original SR Pro variable and that your replacement variable has been properly declared and initialized.

Which Variable — Which of the 4 SR Pro variables you wish to override.

- 1 SRDate (C DATE)
- 2 SRTime (C LONGINT)
- 3 SRPage (C\_LONGINT)
- 4 SRRecord (C LONGINT)

Variable Name — A valid 4<sup>th</sup> Dimension variable which will be used as a replacement for the defined SR Pro variable.

**NOTE:** This command replaces the standard variables for all SuperReport Pro areas and reports printed by the 4D database application using SuperReport Pro.

#### Example:

The following example will override the default date variable (SRDate) with our own date variable.

# **C\_DATE**(dMyDateVar)

```
Case of
:(Form event=O<u>n Load</u>)
iSR_Err:=SR Std Vars(1;"dMyDateVar")
End case
```

#### SR Structure

SR Structure(reportArea:L; structureArrayName:S; options:L) -> resultCode:L

| Parameter                                     | Data Type                               | Description                                                          |
|-----------------------------------------------|-----------------------------------------|----------------------------------------------------------------------|
| ReportArea<br>Structure Array Name<br>Options | C_LONGINT<br>C_STRING(255)<br>C_LONGINT | Report plug-in area<br>Name of array containing structure<br>Options |
| -> ResultCode                                 | C_LONGINT                               | Result Code                                                          |

**SR Structure** allows you to override the default file structure with your own custom database structure view. By default, SuperReport Pro will display the first 128 visible tables, and will list all the visible fields for each table displayed.

If you have customized your structure using 4Ds SET TABLE TITLES and SET FIELD TITLES, this information will be used by default and calling SR Structure is an additional interface for creating the custom structure.

Calling SR Structure with the appropriate options (see *Options* below) will override the virtual structure you may have created using the 4D virtual structure commands.

When configuring a custom structure view, you can not only limit access to only those fields which you wish the user to have access; you can also provide a field "alias" which will be displayed when the user selects the Field selection popup menu.

**WARNING:** If you have customized the supporting file structure using the **SR Structure** routine, it **must** be called before calling **SR Set Area**.

ReportArea — The desired SuperReport Pro area.

*Structure Array Name* — The name (this is a string parameter, not the actual array) of the array, which contains the new structure view, using the SuperReport Pro structure format:

<menu number>; ; <field number>; <virtual name>

menu number – allows you to build a hierarchical menu

table number - the desired 4<sup>th</sup> Dimension table number you wish to use

field number – the corresponding  $4^{th}$  Dimension field number you wish to use. Passing a value of 0 will include all fields for the defined table.

virtual name - the "alias" name for the desired table or fieldname

Failure to supply the table name (parent menu name) will result in the creation of a menu that contains a blank parent menu and SuperReport Pro will not be able to correctly create the table list used by Main Table/Iterations in the SuperReport Pro Editor, therefore you need to make sure the table name is supplied when creating the parent menu entry.

*Options* — Structure definition options. You may use one or more of the following values (*bold italic* items are on by default):

0 (<u>SR Structure Physical</u>) — Original SuperReport Pro 2.0.x method

1 (SR Structure Virtual) – Use 4Ds Virtual Structure settings, otherwise structure values will be used

4 (SR Structure Get Invisible) - Allow use of invisible tables and fields

16 (SR Structure Get Indexed Only) - Only use indexed tables/fields

32 (SR Structure Get Empty Tables) - Include tables which contain zero fields in list (otherwise omitted)

64 (<u>SR Structure Sort By Name</u>) — Sort the tables and fields in alphabetical order

128 (SR Structure No MenuID) — Used when creating a custom structure for Table list, SRP ignores menuID

256 (<u>SR Structure Mark Indexed</u>) — When structure is displayed, indexed columns will be bold

512 (SR Structure Mark Invisible) — When structure is displayed, invisible fields will be *italic* 

-> *Result Code* —If the routine completed successfully, a value of zero will be returned; otherwise a valid SuperReport Pro result code will be returned. For a complete list of all return codes, please refer to the **SuperReport Pro Error Codes** section below.

#### **Examples:**

This following example will produce a hierarchical menu with 2 sub menus; one for the Supplier table, and the second with two fields from the Customer table.

#### **C\_PICTURE**(pReportData)

```
Case of
:(Form event=On Load)
ARRAY STRING(64;aSR_Structure;5)
aSR_Structure{1}:="1;1;0;Suppliers" `name menu 1 "Suppliers" this could be an alias
aSR_Structure{2}:="1;1;0" `add all fields for table 1
aSR_Structure{3}:="2;5;0;Customers" `name menu 2 "Customers"
aSR_Structure{3}:="2;5;1;Customer Code"
aSR_Structure{4}:="2;5;1;Customer Code"
aSR_Structure{5}:="2;5;3;Customer Name"
iSR_Err:=SR Structure(eReportArea;"aSR_Structure")
iSR_Err:=SR New Report(pReportData)
iSR_Err:=SR Set Area(eReportArea;pReportData)
iSR_Err:=SR Options(eReportArea;-1;1;-1)
End case
```

See Also: SR Commands, SR Variables

#### SR Variables

SR Variables(reportArea:L; variableArrayName:S) -> resultCode:L

| Parameter                       | Data Type                  | Description                                               |
|---------------------------------|----------------------------|-----------------------------------------------------------|
| ReportArea<br>VariableArrayName | C_LONGINT<br>C_STRING(255) | Report plug-in area<br>Name of array containing variables |
| -> ResultCode                   | C_LONGINT                  | Result Code                                               |

**SR Variables** allows you customize the list of available variables in the Variable dialog for the defined SuperReport Pro area. Using this command, you can provide users access to any variable within your application.

When using custom variables, you must properly declare the variables before they are used in the SuperReport Pro editor.

If you wish to clear the variables pop-up menu, then either pass an empty string as the array name or size the array to zero elements and execute the command again. When removing custom variables, the variable list will only contain the default SuperReport Pro variables.

Note: There is a limit of limit of 31 parent menus when creating custom variable submenus.

*ReportArea* — The desired SuperReport Pro area.

*Variable Array Name* — The name (this is a string parameter, not the actual array) of the array which contains the list of variables, using the following format:

<menu number> ; <menu/item name>; <variable name>; <variable type>; <array element>

menu number – the desired menu item which you wish to add the variable menu/item number – the name of the menu or item. variable name – the name of the corresponding 4<sup>th</sup> Dimension variable. variable type – the type of variable.

1 – standard 4<sup>th</sup> Dimension variable

2 – automatic array (uses SRRecord as index item)

3 – specified array element

array element - if you have specified a variable type of 3, this item will contain the specific array element

-> *Result Code* —If the routine completed successfully, a value of zero will be returned; otherwise a valid SuperReport Pro result code will be returned. For a complete list of all return codes, please refer to the **SuperReport Pro Error Codes** section below.

# **Examples:**

The following example will produce a hierarchical menu with 2 sub menus; one for the standard SuperReport Pro variables, and the second for application specific variables.

# C\_PICTURE(pReportData)

# Case of

```
:(Form event=On_Load)

ARRAY STRING(64;aSR_Variables;5)

aSR_Variables {1} := "1;Standard Variables" `name menu 1 "Standard Variables"

aSR_Variables {2} := "1;Date;SRDate;1" `add a variable to menu 1

aSR_Variables {3} := "1;Time;SRTime;1" `add a variable to menu 1

aSR_Variables {4} := "1;Page Number;SRPage;1" `add a variable to menu 1

aSR_Variables {5} := "1;Record;SRRecord;1" `add a variable to menu 1

aSR_Variables {6} := "2;System Variables" `name menu 2 "Standard Variables"

aSR_Variables {6} := "2;Username;<>vUser;1" `add a variable to menu 2

aSR_Variables {8} := "2;Month Names; <>aMonths;2" `add an array item (automatic)

aSR_Variables {7} := "2;Monday;aWkDays;3;2" `add a specified array element

$result:= SR Variables (eReportData; "aSR_Variables")

iSR_Err:=SR New Report(pReportData)

iSR_Err:=SR Set Area(eReportArea;pReportData)
```

End case

See Also: SR Commands, SR Structure

#### **SR** Commands

SR Commands(reportArea:L; commandArrayName:S; options:L; excludeThemesArrayName:S; excludeCommandsName:S ) -> resultCode:L

| Parameter                      | Data Type                  | Description                                              |
|--------------------------------|----------------------------|----------------------------------------------------------|
| ReportArea<br>commandArrayName | C_LONGINT<br>C_STRING(255) | Report plug-in area<br>Name of array containing commands |
| -> ResultCode                  | C_LONGINT                  | Result Code                                              |

**SR Commands** allows you customize the list of available commands in the Script dialog for the defined SuperReport Pro area. Using this command, you can provide users access to specific commands and application routines, without exposing the entire 4<sup>th</sup> Dimension Command list.

If you don't supply a command array name, you still have control over the way in which SuperReport Pro builds the command list. When using an empty string as the *arrayName* parameter, you may choose to use one or more of the additional formatting options.

**NOTE:** You can use standard Macintosh meta-characters in the command array to better distinguish the routines. See the example below for more information.

*ReportArea* — The desired SuperReport Pro area.

*Command Array Name* — The name (this is a string parameter, not the actual array) of the string array, which contains the list of commands. Passing a null string will cause SuperReport Pro to build the command list use the current list of 4D Commands.

*Options* — When passing an empty string as the array name, SuperReport Pro will build the command list based on one of the following conditions using the entire 4D Command List. You may choose one or more of the following values.

0 (SR Commands By First Char) – Group commands by first character of routine name

- 1 (SR Commands By Theme) Group commands by theme name
- 4 (SR Commands Sort Second Level) Sort commands by second level
- 8 (SR Commands Sort First Level) Sort first level (when grouping by first char, first level is always sorted)

When building the command list, you can conditionally format the list items by using one of the following meta-characters.

- <B applies the bold attribute to the list item
- <I applies the italic attribute to the list item
- <U applies the underline attribute to the list item

**Note:** With the release of SuperReport Pro v2.6, command lists (and other related lists) are displayed using 4D style hierarchical lists, thus the use of other meta-characters are not supported and will ignored.

*ExcludeThemeArray*— The name (string parameter) of a 4<sup>th</sup> Dimension integer or longint array containing the STR# 4 index theme items you wish to exclude from the command list.

*ExcludeCommandArray* — The name (string parameter) of a 4<sup>th</sup> Dimension integer or longint array containing the STR# 8 index command items you wish to exclude from the command list.

-> *Result Code* —If the routine completed successfully, a value of zero will be returned; otherwise a valid SuperReport Pro result code will be returned. For a complete list of all return codes, please refer to the **SuperReport Pro Error Codes** section below.

#### **Examples:**

The following example will create a custom array of commands names, using meta-characters for custom functions and plugin routines.

#### Case of

```
:(Form event=On Load)

ARRAY STRING(63;aSR_Commands;5)

aSR_Commands {1}:="ALL RECORDS"

aSR_Commands {2}:="FIRST RECORD"

aSR_Commands {3}:="myFunction<I"

aSR_Commands {4}:="MT ALERT<B<I"

aSR_Commands {5}:="Z Command"

$result:=SR Commands (eReportArea;"aSR_Commands")
```

#### End case

The following will create the command list based on the 4D commands, grouped by theme names and will be an unsorted list.

#### Case of

```
:(Form event=O<u>n Load</u>)
$result:=SR Commands (eReportArea;""; S<u>R Commands By Theme</u>)
```

#### End case

The following example will create the command list based on 4D commands, sorting the list by Theme name and excluding compiler directives.

#### Case of

```
:(Form event=On Load)

ARRAY LONGINT(aiSR_Theme;1)

aiSR_Theme{1}:=7 `Compiler

$opts:=<u>SR Commands By Theme | SR Sort First Level | SR Sort Second Level</u>

$result:=SR Commands (eReportArea;"";$options;"aiSR_Theme")

Case
```

End case

The following example will build on the previous example, and include a list of individual routines, which should be omitted (any delete record action) from the command list. The result list will be sorted by Theme name, and each routine will be in alphabetical order within it respective theme.

## Case of

```
:(Form event=On Load)

ARRAY LONGINT(aiSR_Theme;1)

aiSR_Theme{1}:=7 `Compiler

ARRAY LONGINT(aiSR_Command;3)

aiSR_Command{1}:=58

aiSR_Command{2}:=66

aiSR_Command{2}:=96

$result:=SR Commands (eReportArea;""; S<u>R Commands By Theme + SR Commands By First Char;</u>

"aiSR_Theme";"aiSR_Command")
```

End case

See Also: SR Variables, SR Structure

# SR Pro – Menus

Each of the following routines provide the ability to customize the text and associated actions for each of the SuperReport Pro editor menus, as well as the ability to procedurally execute any of the available menu items as if the actual menu item was selected.

Routines included in this section are:

- SR Do Command
- SR Menu Info
- SR Menu Item

#### SR Do Command

SR Do Command(reportArea:L; menuItem:L; option:L ) -> resultCode:L

| Parameter                         | Data Type                           | Description                                                       |
|-----------------------------------|-------------------------------------|-------------------------------------------------------------------|
| ReportArea<br>SRProMenu<br>Option | C_LONGINT<br>C_LONGINT<br>C_LONGINT | Report plug-in area<br>Desired Menu Item<br>Menu execution option |
| -> ResultCode                     | C_LONGINT                           | Result Code                                                       |

**SR Do Command** allows you procedurally execute any of the available menu items as if the user selected the menu item for the desired SuperReport Pro menu. If the menu item is disabled, this command will have no affect.

If a custom 4<sup>th</sup> Dimension method has been defined using SR Menu Item, this method will be executed unless you pass a value of 1 using the *Option* parameter.

ReportArea — The desired SuperReport Pro area.

*SRProMenu* — The internal SuperReport Pro menu number, which you wish to work with. For a complete list of menu codes, please refer to **Chapter 7** — **SuperReport Pro Codes (Menu Numbers).** 

Option — Menu execution option

0 – default action, executes 4<sup>th</sup> Dimension method if it has been supplied using **SR Menu Item**, otherwise default action will be executed.

1 – Execute SuperReport Pro default action, regardless of override method assigned using **SR Menu Item**.

0 - SR DoCommand Use Custom Proc

1 - <u>SR DoCommand Ignore Custom Proc</u>

-> *Result Code* —If the routine completed successfully, a value of zero will be returned; otherwise a valid SuperReport Pro result code will be returned. For a complete list of all return codes, please refer to the **SuperReport Pro Error Codes** section below.

#### **Examples:**

The following example will execute the Print Preview command, from the File menu. Notice the option parameter has a value of 1, this will ensure that the standard SuperReport Pro action will be executed, despite any override method assigned via SR Menu Item.

iSR\_Err:=SR Do Command(eReportArea;107;1) `execute the default Print Preview action

See Also: SR Menu Info, SR MenuItem

#### SR Menu Info

SR Menu Info(reportArea:L; SRProMenu:L; menuID:L; menuItem:L ) -> resultCode:L

| Parameter     | Data Type | Description          |
|---------------|-----------|----------------------|
| ReportArea    | C_LONGINT | Report plug-in area  |
| SRProMenu     | C_LONGINT | SuperReport Pro Menu |
| MenuID        | C_LONGINT | Desired Menu         |
| ItemID        | C_LONGINT | Desired Menu Item    |
| -> ResultCode | C_LONGINT | Result Code          |

**SR Menu Info** will return the internal SuperReport Pro SRProMenu for a given menuID and itemID, or the menuID and itemID for a given SRProMenu.

- If you wish to return the SRProMenu, pass assign a value of -1 as the SRProMenu before calling and pass valid menuID and itemID values.
- If you wish to return the MenuID and itemID, assign values of -1 to each variable before calling and pass a valid SRProMenu.

ReportArea — The desired SuperReport Pro area.

*SRProMenu* — The internal SuperReport Pro menu number, which you wish to work with. See SuperReport Codes for a complete list of available SuperReport Pro Menu Numbers.

*MenuID* — The desired SuperReport Pro menuID. The menu numbers are numbered from 0 (Apple menu) to 4 (Database menu).

*ItemID* — The desired SuperReport Pro menu item. The menu item numbers begin with 1 (first item) and you should account for any separator or disabled items when using this parameter.

-> *Result Code* —If the routine completed successfully, a value of zero will be returned; otherwise a valid SuperReport Pro result code will be returned. For a complete list of all return codes, please refer to the **SuperReport Pro Error Codes** section below.

## Examples:

The following example will return the *SRProMenu* for the desired *menuID* and *itemID*, in this we are returning the *menuID* and *menuItem* for the Print Preview menu item.

**C\_LONGINT**(iSRProMenu;iMenulD;iItemID)

iSRProMenu:=-1 iMenuID:=2 `edit menu iltemID:=3 `cut command

iSR\_Err:=*SR Menu Info*(eReportArea;iSRProMenu;iMenuID;iItemID) `returns iSRProMenu

The following example will return the menuID and itemID for SRProMenu

iSRProMenu:=107 iMenuID:=-1 iItemID:=-1

iSR\_Err:= SR Menu Info(eReportArea; iSRProMenu; iMenuID; iItemID) `returns iMenuID and iItemID

See Also: SR Do Command, SR MenuItem

#### SR Menu Item

SR Menu Item (reportArea:L; action:L; menuID:L; text:S; enable:L; mark:L; overrideMethod:S ) -> resultCode:L

| Parameter       | Data Type    | Description            |
|-----------------|--------------|------------------------|
| ReportArea      | C_LONGINT    | Report plug-in area    |
| Action          | C_LONGINT    | Menu item action       |
| SRProMenu       | C_LONGINT    | SuperReport Pro MenuID |
| Text            | C_STRING(32) | Menu item text         |
| Enable          | C_LONGINT    | Menu item enable flag  |
| Mark            | C_STRING(2)  | Menu item mark         |
| Override Method | C_STRING(32) | Replacement Method     |
| -> ResultCode   | C_LONGINT    | Result Code            |

**SR Menu Item** is used to query a menu item's characteristics and attributes, or to set one or more of the menu items attributes (such as the menu item text). This command can also be used to override the default menu action with a custom  $4^{th}$  Dimension method.

ReportArea — The desired SuperReport Pro area.

Action — Desired action to perform, using the following action codes:

You may choose one of the following

- -1 SR MenuItem Count Items
- 0 SR MenuItem Query

Or combination of the following:

- 1 <u>SR MenuItem Set Text</u>
- 2 SR MenuItem Set Status
- 4 <u>SR MenuItem Set Mark</u>
- 8 SR MenuItem Set 4D Method
- 0 Query desired menuID
- 1 Set menu item text (using Text parameter)
- 2 Set menu item status (using Enable parameter)
- 4 Set menu item mark (using Mark parameter)
- 8 Set override method (using Override Method parameter)

*SRProMenu* — The internal SuperReport Pro menu number, which you wish to work with. For a complete list of SuperReport Pro MenuIDs, please refer to **Chapter 7 – SuperReport Pro Codes (Menu Numbers)** 

Text — The desired menu item text for the defined SuperReport Pro menu number.

Enable Flag — Enable flag for the defined SuperReport Pro menu number.

- 0 Disable menu item
- 1 Enable menu item

Mark — The desired menu item mark for the defined SuperReport Pro menu number.

0 – No mark

18 – Check mark

19 - Diamond mark

**NOTE:** When using this routine on Windows to set the Mark parameter, only the checkmark value will be used, all other characters area ignored.

*Override Method* — The desired 4<sup>th</sup> Dimension method which will be executed when the menu item is selected. If you wish to clear the override method, pass a null string ("") as the Override Method parameter.

-> *Result Code* —If the routine completed successfully, a value of zero will be returned; otherwise a valid SuperReport Pro result code will be returned. For a complete list of all return codes, please refer to the **SuperReport Pro Error Codes** section below.

## **Examples:**

The following example will replace the default action of the New command on the File menu to execute the *MyDoNew* method.

C\_LONGINT(iSRProMenu;iEnabled) C\_STRING(255;sItemText;sMark;sProcName)

```
iSRProMenu:=101 `FilelNew
sltemText:=""
sMark:=""
sProcName:=""
```

iSR\_Err:=*SR Menu Item*(eReportArea;0;iSRProMenu;sItemText;iEnabled;sMark;sProcName)

If (iSR\_Err=0) `make sure no error occurred
 If (sProcName="") `see if the default method is current assigned
 iSR\_Err:=*SR Menu Item*(eReportArea;2+8;iSRProMenu;"";1;0;"MyDoNew")
 End if
End if
End if

`GP: MyDoNew

`DC: Example override method for SuperReport Pro

iSR\_Err:=SR New Report(eReportArea)

See Also: SR Do Command, SR Menu Info

# <u>SR Pro – Miscellaneous</u>

Each of the following routines provide miscellaneous actions when interacting with the SuperReport Pro report editor.

Routines included in this section are:

- SR ABOUT
- SR Register
- SR Document
- SR File Types
- SR Get Format Number
- SR Get Table List
- SR Get Field List
- SR Get Commands As List BLOB
- SR Get Tables As List BLOB
- SR Get Fields As List BLOB
- SR Get Structure As List BLOB
- SR Get Variables As List BLOB
- SR Get Variable Type
- SR Get Virtual Variable
- SR Get Indexed String
- SR Info
- SR Is Modified
- SR Set Modify
- SR Main Table
- SR Main Table2
- SR On Event
- SR Power Menu
- SR RELATIONS
- SR Get Tips Enabled
- SR SET TIPS ENABLED
- SR SWAP HANDLES

# SR ABOUT

SR ABOUT

SR ABOUT Displays the SuperReport Pro about dialog.

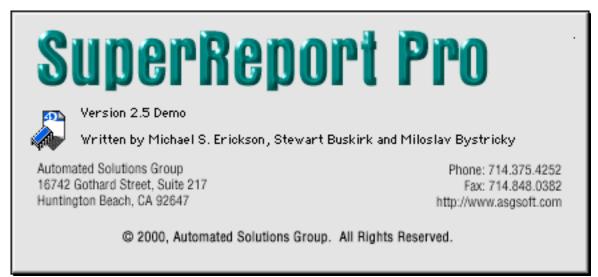

Figure 44 —!SuperReport Pro About Box

| SR Register(winRegCode:S;macRegCode:S) -> resultCode:L |                              |                                                          | <u>2.6</u> |
|--------------------------------------------------------|------------------------------|----------------------------------------------------------|------------|
| Parameter                                              | Data Type                    | Description                                              |            |
| Windows Reg Code<br>Mac Reg Code                       | C_STRING(32)<br>C_STRING(32) | Windows Registration Code<br>Macintosh Registration Code |            |
| -> Result Code                                         | C LONGINT                    | Result Code                                              |            |

**SR Register** registers your copy of SuperReport Pro, removing the trial status that is used by default. If you don't register your copy of SuperReport Pro, you will receive the trial message the first time a SRP routine is called, and randomly during the use of your application.

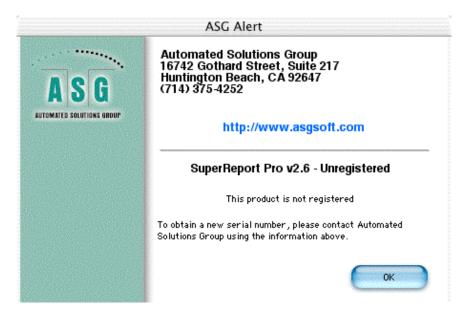

This routine should be executed in your applications On Startup method. If you have other 4<sup>th</sup> DIMESNION plug-in's which use a similar registration scheme (such as AreaList Pro<sup>™</sup> or PrintList Pro<sup>™</sup>), you should call in the same place.

**NOTE:** For more information about registering your copy of SuperReport Pro if you are using the Trial Version, please refer to the **Registering SuperReport Pro** section.

Windows Registration Number — A valid SuperReport Pro registration number for use with Windows clients or servers.

Macintosh Registration Number — A valid SuperReport Pro registration number for use with Windows clients or servers.

-> Returns — One of four values will be returned.

0 - Invalid registration number

1 – Valid registration number

#### **Example:**

The following example will register SuperReport Pro on both platforms.

\$ret:=SR Register("1234567890123456";"6543210987654321")

#### SR Document

SR Document(reportArea:L; document:S ) -> resultCode:L

| Parameter              | Data Type                  | Description                             |
|------------------------|----------------------------|-----------------------------------------|
| ReportArea<br>Document | C_LONGINT<br>C_STRING(255) | Report plug-in area<br>Current document |
| -> ResultCode          | C_LONGINT                  | Result Code                             |

SR Document returns the current full-pathname for the defined SuperReport Pro area.

ReportArea — The desired SuperReport Pro area.

*Document* — A valid 4<sup>th</sup> Dimension variable, which will receive the full-pathname for the defined SuperReport Pro area. If the report area contains a new report or a report that was not read from disk, the *Document* parameter will contain a null string.

-> *Result Code* —If the routine completed successfully, a value of zero will be returned; otherwise a valid SuperReport Pro result code will be returned. For a complete list of all return codes, please refer to the **SuperReport Pro Error Codes** section below.

#### Example:

The following example will load a report from disk using the **SR Load Report** routine, and then use **the SR Document** routine to determine the full-pathname of the selected file.

```
C_TEXT(tSR_ReportPath)
C_LONGINT(iSR_Err)
```

```
iSR_Err:=SR Load Report(eReportArea)
If(iSR_Err=0)
iSR_Err:=SR Document(eReportArea;tSR_ReportPath)
End if
```

## SR File Types

SR File Types(platform:L; option:L; value:S) -> resultCode:L

| Parameter                   | Data Type                             | Description                                                                                    |
|-----------------------------|---------------------------------------|------------------------------------------------------------------------------------------------|
| Platform<br>Option<br>Value | C_LONGINT<br>C_LONGINT<br>C_STRING(4) | Desired platform<br>File Type or Creator Option<br>File Type or Creator (Extension on Windows) |
| -> ResultCode               | C_LONGINT                             | Result Code                                                                                    |

**SR File Types** allows you to get or set the File Type and/or Creator code for report documents created by SR Save Report, SR Print To Disk, and SR Print HTML commands and their corresponding command when using the SuperReport Pro Editor.

*Platform* — The desired platform you wish to set the file type or creator.

- 1 Macintosh platform
- 2 Windows platform

Action — Desired execution action. You can either get or set the file type and creator codes.

- -1 Get Creator Code (not applicable on Windows)
- -2 Get File Type TEXT Code (returns file extension on Windows)
- -4 Get File Type for SuperReport Pro documents (i.e. SR Save Report)
- 1 Set the Creator Code (not applicable on Window)
- 2 Set File Type Code for TEXT files (those created with SR Print To Disk or SR Print HTML)
- 4 Set File Type Code for SuperReport Pro documents (i.e. SR Save Report)

Value — Corresponding value for defined action. If you are retrieving the value (negative action code), you must pass a valid 4<sup>th</sup> Dimension variable which will be used to receive the value.

-> *Result Code* —If the routine completed successfully, a value of zero will be returned; otherwise a valid SuperReport Pro result code will be returned. For a complete list of all return codes, please refer to the **SuperReport Pro Error Codes** section below.

#### **Examples:**

The following example will assign the Creator code for SuperReport Pro documents (created using SR Save Report)

iSR\_Err:=*SR File Types*(1;1;"SRPD") `change the default Creator code to SRPD

The following routine will get the current Creator code.

**C\_STRING**(4;sSR\_Creator)

iSR\_Err:=*SR File Types*(1;-1;sSR\_Creator) `get the creator code

### SR Get Format Number

SR Get Format Number(formatString:S; fieldType:L) -> resultCode:L

| Parameter                 | Data Type             | Description                 |
|---------------------------|-----------------------|-----------------------------|
| FormatString<br>FieldType | C_STRING<br>C_LONGINT | Format String<br>Field Type |
| -> ResultCode             | C_LONGINT             | Format Number               |

**SR Get Format Number** converts a format string to the internal format number. This routine is used internally by the SuperReport Pro dialogs and may be used when creating customized report interface. For more information on creating customized report interface, please refer to Chapter 6 – Command Reference (Object Properties).

Format String — Desired format string you wish to convert to the internal format number (if it exists).

*FieldType* — Desired 4D field type of the associated field, which contains the format string. For a complete list of fieldTypes, please refer to the 4<sup>th</sup> Dimension Language Reference (Type or GET FIELD PROPERTIES commands).

You may choose from one of the following values:

4 – <u>Is Date</u> 11 – <u>Is Time</u> 3 – <u>Is Picture</u>

-> *Result Code* —If the format filter was found, it's associated format number will be returned; otherwise a value of zero (0) will be returned. If you don't use one of the supported fieldTypes, a value of zero (0) will be returned.

## SR Get Table List

| Parameter                                             | Data Type                                                                | Description                                                     |
|-------------------------------------------------------|--------------------------------------------------------------------------|-----------------------------------------------------------------|
| ReportArea<br>TableNameList<br>TableNoList<br>Options | C_LONGINT<br>ARRAY STRING<br>ARRAY INTEGER or ARRAY LONGINT<br>C_LONGINT | Report Area<br>Table name Array<br>Tablenumber Array<br>Options |
| -> ResultCode                                         | C_LONGINT                                                                | Format Number                                                   |

SR Get Table List(reportArea:L; tableNameList:X; tableNoList:X; options:L) -> resultCode:L

SR Get Table List builds an array of report table names and table numbers (see SR Structure for more information).

ReportArea — The desired SuperReport Pro area.

Tablename Array — A valid 4<sup>th</sup> Dimension string array, which will receive the list of table names for the defined report area.

*Tablenumber Array* — A valid 4<sup>th</sup> Dimension integer or longint array, which will receive the list of table numbers for the defined report area.

Note: Tablenumber array is always filled with physical 4D table number.

Options — Options for building table lists. You may choose one of the following values.

0 (SR Structure Physical) - Use physical structure, area is ignored

1 (<u>SR Structure Virtual</u>) – Use virtual structure, area is ignored

2 (<u>SR Structure Area Structure</u>) – Use structure set by SR Structure. If not set, SR Structure Physical | SR Structure Virtual are checked)

4 (SR Structure Get Invisible) – Include invisible tables

8 (<u>SR Structure Get Empty Tables</u>) – Include empty tables (not fields or indexed fields)

16 (SR Structure Sort By Name) - Sort result array by name

256 (SR Structure Mark Indexed) - Returns marked indexed attribute

512 (SR Structure Mark Invisible) - Returns marked invisible attribute

-> *Result Code* —If the routine completed successfully, a value of zero will be returned; otherwise a valid SuperReport Pro result code will be returned. For a complete list of all return codes, please refer to the **SuperReport Pro Error Codes** section below.

#### Example:

The following example will fill two 4D arrays with the table name and table number list for the defined report area.

**ARRAY STRING**(32;asSR\_Tablenames;0) **ARRAY LONGINT**(aiSR\_Tablenumbers;0)

#### \$SR\_Err:=*SR Get Table List*(eReport;asSR\_Tablenames;aiSR\_Tablenumbers;SR<u>Structure Area Structure</u>)

See Also: SR Get Field List, SR Get Fields As List BLOB, SR Get Tables As List BLOB, SR Get Structure As List BLOB, SR Structure

## SR Get Field List

SR Get Field List(reportArea:L; menuID:L; tableNameList:X; tableNoList:X; options:L) -> resultCode:L

| Parameter                        | Data Type                                                        | Description                       |
|----------------------------------|------------------------------------------------------------------|-----------------------------------|
| ReportArea<br>MenuID             | C_LONGINT<br>C_LONGINT                                           | Report Area<br>MenuID             |
| FieldnameList                    | ARRAY STRING                                                     | Fieldname Array                   |
| FieldnumberList<br>FieldTypeList | ARRAY INTEGER or ARRAY LONGINT<br>ARRAY INTEGER or ARRAY LONGINT | Field Type Array                  |
| FieldAttribList<br>Options       | ARRAY INTEGER or ARRAY LONGINT C_LONGINT                         | Field Attributes Array<br>Options |
| -> ResultCode                    | C LONGINT                                                        | Format Number                     |

SR Get Field List builds an array of report field names and field numbers as well as field types and field attributes (see SR Structure for more information).

*ReportArea* — The desired SuperReport Pro area.

MenuID — Desired menu number whose field information you wish to retrieve.

Fieldname Array — A valid 4<sup>th</sup> Dimension string array, which will receive the list of field names for the defined report area.

*Fieldnumber Array* — A valid 4<sup>th</sup> Dimension integer or longint array, which will receive the list of field numbers for the defined report area.

Note: Fieldnumber array is always filled with physical 4D table number.

*FieldTypes Array* — A valid 4<sup>th</sup> Dimension integer or longint array, which will receive the list of field types for the defined report area.

*Field Attributes Array* — A valid 4<sup>th</sup> Dimension integer or longint array, which will receive the list of field attributes for the defined report area. For more information on the field attributes, please refer to the 4<sup>th</sup> Dimension Language Reference (GET FIELD PROPERTIES command).

Options — Options for building table lists. You may choose one of the following values.

0 (SR Structure Physical) - Use physical structure, area is ignored

1 (<u>SR Structure Virtual</u>) – Use virtual structure, area is ignored

2 (<u>SR Structure Area Structure</u>) – Use structure set by SR Structure. If not set, SR Structure Physical | SR Structure Virtual are checked)

4 (<u>SR Structure Get Invisible</u>) – Include invisible tables

8 (<u>SR Structure Get Empty Tables</u>) – Include empty tables (not fields or indexed fields)

16 (SR Structure Sort By Name) - Sort result array by name

256 (SR Structure Mark Indexed) – Returns marked indexed attribute

512 (SR Structure Mark Invisible) - Returns marked invisible attribute

-> *Result Code* —If the routine completed successfully, a value of zero will be returned; otherwise a valid SuperReport Pro result code will be returned. For a complete list of all return codes, please refer to the **SuperReport Pro Error Codes** section below.

# Example:

The following example will fill four 4D arrays with the field information for the defined report area.

ARRAYSTRING(32;asSR\_Fieldnames;0)ARRAYLONGINT(aiSR\_Fieldnumbers;0)ARRAYLONGINT(aiSR\_FieldTypes;0)ARRAYLONGINT(aiSR\_FieldAttributes;0)

\$SR\_Err:=SR Get Field List(eReport;3;asSR\_ Fieldnames;aiSR\_Fieldnumbers; aiSR\_FieldTypes; aiSR\_FieldAttributes;SR\_Structure\_Area\_Structure)

See Also: SR Get Table List, SR Get Fields As List BLOB, SR Get Tables As List BLOB, SR Get Structure As List BLOB, SR Structure

### SR Get Commands As List BLOB

SR Get Commands As List BLOB(reportArea:L; options:L; resultData:O; excludeThemeList:X; excludeCommandList:X ) - > resultCode:L

| Parameter                                                                      | Data Type                                                                                            | Description   |
|--------------------------------------------------------------------------------|----------------------------------------------------------------------------------------------------|---------------|
| ReportArea<br>Options<br>Result Data<br>ExcludeThemeList<br>ExcludeCommandList | C_LONGINT<br>C_LONGINT<br>C_BLOB<br>ARRAY INTEGER or ARRAY LONGINT<br>ARRAY INTEGER or ARRAY LONGINT |               |
| -> ResultCode                                                                  | C_LONGINT                                                                                            | Format Number |

**SR Get Commands As List BLOB** builds a 4<sup>th</sup> Dimension hierarchical list (BLOB) using the reports command list (see SR Commands). You can supply an optional filter array which will remove specific themes and/or specific commands.

This routine is used internally by the SuperReport Pro dialogs and may be used when creating customized report interface. For more information on creating customized report interface, please refer to **Chapter 6 – Command Reference (Object Properties).** 

*ReportArea* — The desired SuperReport Pro area.

Options — You may choose one or more of the following values.

0 (SR Commands By First Char) - Sort commands by first character of routine name

1 (<u>SR Commands By Theme</u>) – Sort commands by theme name

2 (SR Commands Area Commands) - Get all commands as configured by SR Commands

4 (SR Commands Sort Second Level) - Sort commands by second level

8 (SR Commands Sort First Level) - Sort commands by first level

*Result Data* — A valid 4<sup>th</sup> Dimension BLOB variable, which will receive the formatted command hierarchical list. You may use this BLOB as a 4<sup>th</sup> Dimension list object where ever hLists are supported.

*ExcludeThemeArray*— A 4<sup>th</sup> Dimension integer or longint array containing the STR# 4 index theme items you wish to exclude from the command list.

*ExcludeCommandArray* — A 4<sup>th</sup> Dimension integer or longint array containing the STR# 8 index command items you wish to exclude from the command list.

-> *Result Code* —If the routine completed successfully, a value of zero will be returned; otherwise a valid SuperReport Pro result code will be returned. For a complete list of all return codes, please refer to the **SuperReport Pro Error Codes** section below.

## Examples:

The following will create the command list based on the 4D commands, sorting the list by Theme name.

C\_BLOB(oSR\_Data)

**SET BLOB SIZE**(oSR\_Data;0)

\$result:=SR Get Commands As List BLOB (eReportArea; SR Commands By Theme;oSR\_Data)
hList:=BLOB To List(oSR\_Data) `create a 4D hList object

The following example will create the command list based on 4D commands, sorting the list by Theme name and excluding compiler directives.

ARRAY LONGINT(aiSR\_Theme;1)
aiSR\_Theme{1}:=7 `Compiler
\$result:= SR Get Commands As List BLOB (eReportArea; SR\_Commands By Theme;
 oSR\_Data;"aiSR\_Theme")
hList:=BLOB To List(oSR\_Data) `create a 4D hList object

The following example will build on the previous example, and include a list of individual routines, which should be omitted (any delete record action) from the command list. The result list will be sorted by Theme name, and each routine will be in alphabetical order within it respective theme.

See Also: SR Commands

### SR Get Tables As List BLOB

SR Get Tables As List BLOB(reportArea:L; options:L; resultData:O) -> resultCode:L

| Parameter                            | Data Type                        | Description                                 |
|--------------------------------------|----------------------------------|---------------------------------------------|
| ReportArea<br>Options<br>Result Data | C_LONGINT<br>C_LONGINT<br>C_BLOB | Report Area<br>Options<br>Command List BLOB |
| -> ResultCode                        | C_LONGINT                        | Format Number                               |

SR Get Commands As List BLOB builds a 4<sup>th</sup> Dimension hierarchical list (BLOB) using the table list (see SR Structure).

Item Reference for each item is as follows:

itemRef in each list item is the table number

This routine is used internally by the SuperReport Pro dialogs and may be used when creating customized report interface. For more information on creating customized report interface, please refer to **Chapter 6 – Command Reference (Object Properties).** 

*ReportArea* — The desired SuperReport Pro area.

Options — Options for building table lists. You may choose one of the following values.

0 (SR Structure Physical) - Use physical structure, area is ignored

1 (SR Structure Virtual) – Use virtual structure, area is ignored

2 (<u>SR Structure Area Structure</u>) – Use structure set by SR Structure. If not set, SR Structure Physical | SR Structure Virtual are checked)

4 (SR Structure Get Invisible) – Include invisible tables

8 (SR Structure Get Empty Tables) – Include empty tables (not fields or indexed fields)

16 (SR Structure Sort By Name) - Sort result array by name

*Result Data* — A valid 4<sup>th</sup> Dimension BLOB variable, which will receive the formatted table hierarchical list. You may use this BLOB as a 4<sup>th</sup> Dimension list object where ever hLists are supported.

-> *Result Code* —If the routine completed successfully, a value of zero will be returned; otherwise a valid SuperReport Pro result code will be returned. For a complete list of all return codes, please refer to the **SuperReport Pro Error Codes** section below.

### Examples:

The following will create the table list based on the structure configured using SR Structure. If the routine was not called, the default structure (<u>SR Structure Virtual</u> or <u>SR Structure Physical</u>).

#### C\_BLOB(oSR\_Data)

#### **SET BLOB SIZE**(oSR\_Data;0)

\$result:=SR Get Tables As List BLOB (eReportArea; SR Structure Area Structure;oSR\_Data)
hList:=BLOB To List(oSR\_Data) `create a 4D hList object

See Also: SR Get Field List, SR Get Fields As List BLOB, SR Get Structure As List BLOB, SR Structure

#### SR Get Fields As List BLOB

SR Get Fields As List BLOB(reportArea:L; tableNo:L; options:L; resultData:O) -> resultCode:L

| Parameter     | Data Type | Description       |
|---------------|-----------|-------------------|
| ReportArea    | C_LONGINT | Report Area       |
| MenuID        | C_LONGINT | MenuID            |
| Options       | C_LONGINT | Options           |
| Result Data   | C_BLOB    | Command List BLOB |
| -> ResultCode | C_LONGINT | Format Number     |

**SR Get Fields As List BLOB** builds a 4<sup>th</sup> Dimension hierarchical list (BLOB) using the fields for a given table (see SR Structure).

Item Reference for each item is as follows:

itemRef in each list item is the field number

This routine is used internally by the SuperReport Pro dialogs and may be used when creating customized report interface. For more information on creating customized report interface, please refer to **Chapter 6 – Command Reference (Object Properties).** 

ReportArea — The desired SuperReport Pro area.

MenuID — Desired menu number whose field information you wish to retrieve.

Options — Options for building table lists. You may choose one of the following values.

0 (<u>SR Structure Physical</u>) – Use physical structure, area is ignored

1 (<u>SR Structure Virtual</u>) – Use virtual structure, area is ignored

2 (<u>SR Structure Area Structure</u>) – Use structure set by SR Structure. If not set, SR Structure Physical | SR Structure Virtual are checked)

4 (<u>SR Structure Get Invisible</u>) – Include invisible tables

8 (<u>SR Structure Get Empty Tables</u>) – Include empty tables (not fields or indexed fields)

16 (SR Structure Sort By Name) - Sort result array by name

256 (SR Structure Mark Indexed) - Returns marked indexed attribute

512 (SR Structure Mark Invisible) – Returns marked invisible attribute

*Result Data* — A valid 4<sup>th</sup> Dimension BLOB variable, which will receive the formatted field hierarchical list. You may use this BLOB as a 4<sup>th</sup> Dimension list object where ever hLists are supported.

-> *Result Code* —If the routine completed successfully, a value of zero will be returned; otherwise a valid SuperReport Pro result code will be returned. For a complete list of all return codes, please refer to the **SuperReport Pro Error Codes** section below.

## Examples:

The following will create the field list based on the structure configured using **SR Structure**. If the routine was not called, the default structure (<u>SR Structure Virtual</u> or <u>SR Structure Physical</u>).

C\_BLOB(oSR\_Data) C\_LONGINT(\$tableNo)

```
SET BLOB SIZE(oSR_Data;0)
```

\$tableNo:=Table(->[Customer])
\$result:=SR Get Fields As List BLOB (eReportArea;\$tableNo; SR Structure Area Structure;oSR\_Data)
hList:=BLOB To List(oSR\_Data) `create a 4D hList object

See Also: SR Get Field List, SR Get Tables As List BLOB, SR Get Structure As List BLOB, SR Structure

### SR Get Structure As List BLOB

SR Get Structure As List BLOB(reportArea:L; options:L; resultData:O) -> resultCode:L

| Parameter                            | Data Type                        | Description                                 |
|--------------------------------------|----------------------------------|---------------------------------------------|
| ReportArea<br>Options<br>Result Data | C_LONGINT<br>C_LONGINT<br>C_BLOB | Report Area<br>Options<br>Command List BLOB |
| -> ResultCode                        | C_LONGINT                        | Format Number                               |

**SR Get Structure As List BLOB** builds a 4<sup>th</sup> Dimension hierarchical list (BLOB) using the database structure. The hierarchical list will include all tables and their corresponding fields as configured by **SR Structure**.

Item Reference for each item is as follows:

for tables (root entries), itemRef is the table number for fields ([leaf] sublist entries), itemRef is 1000000 + (tableNumber \* 1000) + fieldNumber

This routine is used internally by the SuperReport Pro dialogs and may be used when creating customized report interface. For more information on creating customized report interface, please refer to **Chapter 6 – Command Reference (Object Properties).** 

ReportArea — The desired SuperReport Pro area.

Options — Options for building table lists. You may choose one of the following values.

0 (SR Structure Physical) – Use physical structure, area is ignored

1 (<u>SR Structure Virtual</u>) – Use virtual structure, area is ignored

2 (<u>SR Structure Area Structure</u>) – Use structure set by SR Structure. If not set, SR Structure Physical | SR Structure Virtual are checked)

4 (SR Structure Get Invisible) - Include invisible tables

8 (SR Structure Get Empty Tables) - Include empty tables (not fields or indexed fields)

16 (SR Structure Sort By Name) - Sort result array by name

*Result Data* — A valid 4<sup>th</sup> Dimension BLOB variable, which will receive the formatted field hierarchical list. You may use this BLOB as a 4<sup>th</sup> Dimension list object where ever hLists are supported.

-> *Result Code* —If the routine completed successfully, a value of zero will be returned; otherwise a valid SuperReport Pro result code will be returned. For a complete list of all return codes, please refer to the **SuperReport Pro Error Codes** section below.

## **Examples:**

The following will create the complete structure list based on the structure configured using **SR Structure**. If the routine was not called, the default structure (<u>SR Structure Virtual</u> or <u>SR Structure Physical</u>).

C\_BLOB(oSR\_Data) C\_LONGINT(\$tableNo)

```
SET BLOB SIZE(oSR_Data;0)
```

\$result:=SR Get Structure As List BLOB (eReportArea; SR\_Structure Area Structure;oSR\_Data)
hList:=BLOB To List(oSR\_Data) `create a 4D hList object

See Also: SR Get Field List, SR Get Table List, SR Get Fields As List BLOB, SR Get Tables As List BLOB, SR Structure

## SR Get Variables As List BLOB

SR Get Variables As List BLOB(reportArea:L; options:L; resultData:O) -> resultCode:L

| Parameter                            | Data Type                        | Description                                 |
|--------------------------------------|----------------------------------|---------------------------------------------|
| ReportArea<br>Options<br>Result Data | C_LONGINT<br>C_LONGINT<br>C_BLOB | Report Area<br>Options<br>Command List BLOB |
| -> ResultCode                        | C_LONGINT                        | Format Number                               |

**SR Get Variables As List BLOB** builds a 4<sup>th</sup> Dimension hierarchical list (BLOB) using the reports variable list (see SR Variables).

This routine is used internally by the SuperReport Pro dialogs and may be used when creating customized report interface. For more information on creating customized report interface, please refer to **Chapter 6 – Command Reference (Object Properties).** 

ReportArea — The desired SuperReport Pro area.

Options — You may choose one of the following values.

0 - Use alias variable name

1 – Use real variable name

*Result Data* — A valid 4<sup>th</sup> Dimension BLOB variable, which will receive the formatted variable hierarchical list. You may use this BLOB as a 4<sup>th</sup> Dimension list object where ever hLists are supported.

The *itemRef* (contained in all list objects) is a valid SuperReport Pro variableID and may be used in routines such as **SR Get** Virtual Variable.

-> *Result Code* —If the routine completed successfully, a value of zero will be returned; otherwise a valid SuperReport Pro result code will be returned. For a complete list of all return codes, please refer to the **SuperReport Pro Error Codes** section below.

#### **Examples:**

The following will create the variable list based on the variables configured using SR Variables.

**C\_BLOB**(oSR\_Data)

```
SET BLOB SIZE(oSR_Data;0)
```

\$result:=SR Get Variables As List BLOB (eReportArea; 0;oSR\_Data)
hList:=BLOB To List(oSR\_Data) `create a 4D hList object

See Also: SR Variables, SR Get Virtual Variable

## SR Get Variable Type

| Parameter                  | Data Type             | Description                          |
|----------------------------|-----------------------|--------------------------------------|
| ReportArea<br>VariableName | C_LONGINT<br>C_STRING | Report plug-in area<br>Variable Name |
| -> ResultCode              | C_LONGINT             | Result Code                          |

**SR Get Variable Type** will return the variable type of a given variable name. The value returned by this routine is identical to that of the 4D command "Type" (with the exception of C\_PICTURE variables which will return a value of 10).

This routine is used internally by the SuperReport Pro dialogs and may be used when creating customized report interface. For more information on creating customized report interface, please refer to **Chapter 6 – Command Reference (Object Properties).** 

ReportArea — The desired SuperReport Pro area.

- *VarName* Desired report variable name
- -> *VarType* Returns the variable type for the desired variable.

See Also: SR Variables

### SR Get Virtual Variable

SR Get Virtual Variable(reportArea::L; varID:L; varName:S; varElement:L ) -> resultCode:L

| Parameter     | Data Type | Description         |
|---------------|-----------|---------------------|
| ReportArea    | C_LONGINT | Report plug-in area |
| VarID         | C_LONGINT | Variable ID         |
| VarName       | C_STRING  | Variable Name       |
| VarElement    | C_LONGINT | Variable Element    |
| -> ResultCode | C_LONGINT | Result Code         |

SR Get Virtual Variable returns the variable name and variable element associated to an alias variable name created by SR Variables.

This routine is used internally by the SuperReport Pro dialogs and may be used when creating customized report interface. For more information on creating customized report interface, please refer to **Chapter 6 – Command Reference (Object Properties).** 

ReportArea — The desired SuperReport Pro area.

*VarID* — value from menuID variable returned by call to **SR Power Menu** or refNum from [leaf] list item from **SR Get Variables As List BLOB**.

VarName — Variable Name as set by SR Variables.

VarElement --- Variable Element as set by SR Variables.

-> *Result Code* —If the routine completed successfully, a value of zero will be returned; otherwise a valid SuperReport Pro result code will be returned. For a complete list of all return codes, please refer to the **SuperReport Pro Error Codes** section below.

#### **Example:**

The following example will obtain the variable name (and variable element where applicable) as configured by **SR Variables** after selecting item with **SR Power Menu**. Upon completion, \$varName will contain the actual 4D variable name and \$varElement would could the direct element should we reference an array.

C\_LONGINT(\$menulD) C\_LONGINT(\$selValue) C\_TEXT(\$selText;\$selAlias)

C\_TEXT(\$varName) C\_LONGINT(\$varElement)

GET MOUSE(\$mouseX;\$mouseY;\$mouseButton)

\$menulD:=<u>SR PowerMenu Variables</u>
\$ret:=*SR Power Menu* (vSRArea;\$menulD;\$mouseX;\$mouseY;\$selValue;\$selText;\$selAlias)
\$ret:=*SR Get Virtual Variable* (vSRArea;\$menulD;\$varName;\$varElement)

See Also: SR Variables, SR Get Variables As List BLOB, SR Power Menu

#### SR Get Indexed String

SR Get Indexed String(resID:L; resIndex:L ) -> indexedString:S

| Parameter         | Data Type              | Description                           |
|-------------------|------------------------|---------------------------------------|
| ResID<br>ResIndex | C_LONGINT<br>C_LONGINT | STR# ResourceID<br>STR# ResourceIndex |
| -> ResultCode     | C_STRING               | Indexed String                        |

**SR Get Indexed String** is identical to the 4<sup>th</sup> Dimension command 'Get Indexed String' except that it will always use the SuperReport Pro resource file when querying the STR# list.

*ResID* — Desired STR# resID (must exist in SuperReport Pro resource file)

*ResIndex* — Desired STR# resIndex (must exist in SuperReport Pro resource file)

-> IndexedString — Returns the associated value contained in the STR# resource (resID;resIndex).

### Example:

The following example will return the translation text contained in STR# resID-15003; index-32

\$ret:=SR Get Indexed String(15003;32) `returns "At Left Hand Side of Page"

| SR Is Modified(reportArea::L) -> resultCode:L |           |                     |
|-----------------------------------------------|-----------|---------------------|
| Parameter                                     | Data Type | Description         |
| ReportArea                                    | C_LONGINT | Report plug-in area |
| -> ResultCode                                 | C_LONGINT | Result Code         |

**SR Is Modified** will return the modified status for the defined SuperReport Pro area. If you wish to procedurally set the modified state for a given SuperReport Pro area, execute the **SR Set Modify** routine.

ReportArea — The desired SuperReport Pro area.

-> Result Code — Modified flag for defined SuperReport Pro area.

0 - Report area has not been modified

- 1 Report area has been modified
- 2 Report area has been modified by report loaded from disk

-8008 – Invalid area

**SR Is Modified** 

#### **Example:**

The following example will determine if the current SuperReport Pro area has been modified. If it has been modified, it will update the current 4<sup>th</sup> Dimension report PICT variable, then set the modified flag to zero.

```
C_PICTURE(pSR_Report)
C_LONGINT(iSR_Err;iSR_Result)
```

```
iSR_Result:=SR Is Modified(eReportArea)
If (iSR_Result#0) `the report has been modified
ISR_Err:=SR Get Area(eReportData;pSR_Report) `update the report variable
ISR_Err:=SR Set Modify(eReportDat;0)
End if
```

See Also: SR Set Modified

#### SR Main Table (formerly SR Main File)

SR Main Table(reportObject:P; action:L; iterations:L; varName:S ) -> resultCode:L

| Parameter     | Data Type    | Description                   |
|---------------|--------------|-------------------------------|
| Report Object | C_PICTURE    | SuperReport Pro Report Object |
| Action        | C_LONGINT    | Main File Action              |
| Iterations    | C_LONGINT    | Report Iterations             |
| Variable Name | C_STRING(32) | 4D Variable Name              |
| -> ResultCode | C_LONGINT    | Result Code                   |

**SR Main Table** will set the number of iterations, for a SuperReport Pro report. You can specify the iterations based on the current selection of a 4D table, the size of a 4D array, or a value in a 4D variable.

*Report Object* — A valid SuperReport Pro Object. This is not the actual SuperReport Pro area but rather the report object as it would be stored in a  $4^{th}$  Dimension picture field or variable.

Action — Desired configuration action. If you pass a value of zero (0) as the action, you must pass a valid  $4^{th}$  Dimension variable to *Iterations* parameter so that the current value can be returned.

You may choose one of the following values:

- -1 SR MainTable Show Dialog
- 0 <u>SR MainTable Query</u>
- 1 <u>SR MainTable Choose Table</u>
- 2 <u>SR MainTable Fixed Iteration</u>
- 4 <u>SR MainTable Variable</u>
- 8 <u>SR MainTable Array</u>

-1 – Show Main File/Iterations Dialog. This should only be called when SuperReport Pro Editor is displayed.

- 0 Query current setting for report
- 1 -Set the iterations based on the table number specified in the iterations parameter.
- 2 Set the iterations based on the literal value of the iterations parameter
- 4 Set the iterations based value stored in the variable specified in the varName parameter.
- 8 Set the iterations based on the size of the array specified in the varName parameter

*Iterations* — Depending on the value passed in the *Action* parameter, the Iterations parameter will may be either a literal value (when using an *Action* value of 1 or 2), or a valid 4<sup>th</sup> Dimension variable which will receive the current iteration value (when using an *Action* value of 0).

VarName — The name of the variable, which contains the iteration value when passing a value of 4 or 8 as the Action value.

-> *Result Code* —If the routine completed successfully, a value of zero will be returned; otherwise a valid SuperReport Pro result code will be returned. For a complete list of all return codes, please refer to the **SuperReport Pro Error Codes** section below.

## **Examples:**

The following example will set the iterations based on the current selection of the [Customers] table.

```
C_PICTURE(pSR_Report)
C_LONGINT(iSR_Err;iSR_Result)
```

```
iSR_Err:=SR Main Table(pSR_Report;1;Table(->[Customers]);"")
```

The following example will set the iterations based on the size of the aReportData array.

```
C_PICTURE(pSR_Report)
C_LONGINT(iSR_Err;iSR_Result)
```

ARRAY TEXT(aReportData;3) aReportData{1}:="item1" aReportData{2}:="item2" aReportData{3}:="item3"

```
iSR_Err:=SR Main Table (pSR_Report;8;0;"aReportData")
```

The following example will return the current iteration value

```
C_PICTURE(pSR_Report)
C_LONGINT(iSR_Err;iSR_Result;iSR_Iterations)
```

```
iSR_Err:= SR Main Table(pSR_Report;0;iSR_Iterations;"")
```

The following example will create a new report, set the main file to current selection of the [Customer] table and place the new report in the defined SuperReport Pro area.

```
C_PICTURE(pSR_Report)
C_LONGINT(iSR_Err;iSR_Result)
C_LONGINT(iSR_MainFile)
```

Case of

:Form event=<u>On Load</u>)

```
iSR_MainFile:=Table(->[Customers])
iSR_Err:=SR New Report(pSR_Report)
iSR_Err:=SR Main Table(pSR_Report;1;iSR_MainFile;"aReportData")
iSR_Err:=SR Set Area(eReportArea;pSR_Report) `copy the new report to the SR Pro area.
```

# End case

See Also: SR Main Table2

### SR Main Table2 (formerly SR Main File2)

SR Main Table2(reportArea:L; action:L; iterations:L; varName:S ) -> resultCode:L

| Parameter             | Data Type              | Description                                |
|-----------------------|------------------------|--------------------------------------------|
| Report Area<br>Action | C_LONGINT<br>C_LONGINT | SuperReport Pro Object<br>Main File Action |
| Iterations            | C_LONGINT              | Report Iterations                          |
| Variable Name         | C_STRING(32)           | 4D Variable Name                           |
| -> ResultCode         | C_LONGINT              | Result Code                                |

**SR Main Table2** will set the number of iterations, for a SuperReport Pro report. You can specify the iterations based on the current selection of a 4D table, the size of a 4D array, or a value in a 4D variable.

This routine is identical to SR Main Table except the first parameter is a SuperReport Pro object instead of the stored object contained in a PICT variable or field.

*Report Object* — A valid SuperReport Pro Object. This is the actual SuperReport Pro area not the stored version. If you wish to use the stored version (contained in a PICT object), use **SR Main Table**.

Action — Desired configuration action. If you pass a value of zero (0) as the action, you must pass a valid  $4^{th}$  Dimension variable to *Iterations* parameter so that the current value can be returned.

You may choose one of the following values:

- -1 SR MainTable Show Dialog
- 0 <u>SR MainTable Query</u>
- 1 <u>SR MainTable Choose Table</u>
- 2 <u>SR MainTable Fixed Iteration</u>
- 4 <u>SR MainTable Variable</u>
- 8 <u>SR MainTable Array</u>

-1 – Show Main File/Iterations Dialog. This should only be called when SuperReport Pro Editor is displayed.

- 0 Query current setting for report
- 1 -Set the iterations based on the table number specified in the iterations parameter.
- 2 -Set the iterations based on the literal value of the iterations parameter
- 4 Set the iterations based value stored in the variable specified in the varName parameter.
- 8 Set the iterations based on the size of the array specified in the varName parameter

*Iterations* — Depending on the value passed in the *Action* parameter, the Iterations parameter will may be either a literal value (when using an *Action* value of 1 or 2), or a valid 4<sup>th</sup> Dimension variable which will receive the current iteration value (when using an *Action* value of 0).

VarName — The name of the variable, which contains the iteration value when passing a value of 4 or 8 as the Action value.

-> *Result Code* —If the routine completed successfully, a value of zero will be returned; otherwise a valid SuperReport Pro result code will be returned. For a complete list of all return codes, please refer to the **SuperReport Pro Error Codes** section below.

See Also: SR Main Table

#### SR On Event

SR On Event(reportArea:L; filter:L; callbackProcName:S; postKey:S) -> resultCode:L

| Parameter                                                   | Data Type                                           | Description                                                                                  |
|-------------------------------------------------------------|-----------------------------------------------------|----------------------------------------------------------------------------------------------|
| ReportArea<br>Event Filter<br>Callback Procedure<br>PostKey | C_LONGINT<br>C_LONGINT<br>C_STRING(32)<br>C_LONGINT | Report plug-in area<br>Report Event Filter<br>4D Callback Procedure Name<br>Postkey Modifier |
| -> ResultCode                                               | C_LONGINT                                           | Result Code                                                                                  |

**SR On Event** allows you to install a custom callback procedure, which will be executed each time an event occurs while using the SuperReport Pro area.

**Warning:** You must not destroy the area (close the form or external window) or modify the area in any way, otherwise you may provoke a system crash.

*ReportArea* — The desired SuperReport Pro area. You **must** pass a valid SuperReport Pro area as the callback routine is installed for the defined SuperReport Pro area only; it is not a global callback for all SuperReport Pro areas.

Filter — This parameter is reserved for future use. You should pass a value of zero (0) to this parameter.

*Callback Method* — A valid 4<sup>th</sup> Dimension method which will be executed when events occur within the defined SuperReport Pro area. The callback method must contain the following header

Parameter 1 (1) – C\_LONGINT: Area Reference (the SuperReport Pro area which raised the event) Parameter 2 (2) – C\_LONGINT: Event Type (see list below for a listing of possible events) Parameter 3 (3) – C\_LONGINT: Additional Information (see list below for a list of possible values)

*Postkey* — The postkey parameter allows you to specify which Command Key (on Macintosh) or Control Key (on Windows) sequence should be generated when a SuperReport Pro event occurs.

By placing an invisible button with the same Command key equivalent on layout containing a SuperReport Pro plug-in area, the script of this button will execute whenever a SuperReport Pro event occurs. The postKey parameter is an integer value corresponding to the ASCII character value of the key to be posted. SuperReport Pro automatically posts the key event as a Command Key (on Macintosh) or Control Key (on Windows). To switch off this capability, pass a value of 0 as the postKey parameter.

The postKey event is posted after your callback procedure is executed. This allows you to determine the event type in your callback procedure, set up process or interprocess variables, and then take action in the button script as a result of the posted command key event.

-> *Result Code* —If the routine completed successfully, a value of zero will be returned; otherwise a valid SuperReport Pro result code will be returned. For a complete list of all return codes, please refer to the **SuperReport Pro Error Codes** section below.

## **Callback Event Codes**

- 11 (SR Zoom Area) Area zoomed (Parameter 3 contains area reference for zoomed window)
- 12 (SR UnZoom Area)- Zoomed window collapsed (un-zoomed)
- 13 (SR Zoom Area to Back) Content of the zoomed window was copied back to form area
- 14 (SR Orig Area to Back) Content of form area was copied to zoomed window
- 15 (SR Area Closing) Editor window has been closed (either report area on form or external window)
- 20 (<u>SR Editor Mode</u>) Switched from Editor mode to Preview mode
- 21 (SR Preview Mode) Switched from Preview mode to Editor mode
- 30 (SR Preview First Page) In preview, First page option selected
- 31 (SR Preview Previous Page) In preview, Previous page option selected
- 32 (SR Preview Next Page) In preview, Next page option selected
- 33 (<u>SR Preview Last Page</u>) In preview, Last page option selected
- 34 (SR Preview Print Page) In preview, Print one page option selected
- 35 (SR Close Preview) In preview, Close preview selected (event 21 can be generated instead)
- 40 (SR Menu Item Selected Before) Menu Item Selected Before
- 41 (SR Menu Item Selected After) Menu Item Selected After

**Warning:** Be careful when dealing with zoomed areas, since a zoomed window, and original areas have **different** references (even if one is a zoomed window of the other). When you receive the "Area Zoomed" event (value of 11), make a note of the zoomed window's reference number by taking it from the Additional Information (3<sup>rd</sup> item) parameter.

## **Example:**

The following example is a sample callback method, executing an ALERT call for each event raised by a given SuperReport Pro area. After the callback method is executed, a Command (or Control on Window) -\ event will be executed, triggering an invisible button with the same keyboard equivelant.

iSR\_Err:=SR On Event(eReportArea;0;" SR\_ON\_EVENT";Ascii("\"))

!! `PM: SR\_ON\_EVENT

C\_LONGINT(\$1)!! `area C\_LONGINT(\$2)!! `event type C\_LONGINT(\$3)!! `addtl info (reserved) C\_LONGINT(iSR\_Event)!! `event type C\_TEXT(eventTxt)

\$eventTxt:=""
iSR\_Event:=\$2

#### Case of

: (iSR\_Event=SR Zoom Area) \$eventTxt:="Area Zoomed" : (iSR\_Event=SR UnZoom Area ) \$eventTxt:="Zoomed Area collapsed" : (iSR\_Event=<u>SR Zoom Area to Back</u>) \$eventTxt:="Zoomed Window brought to front" : (iSR\_Event=SR Orig Area to Back ) \$eventTxt:="Original Windows brought to front" : (iSR\_Event=SR Area Closing) \$eventTxt:="SuperReport Pro area closing" : (iSR\_Event=<u>SR Editor Mode</u>) \$eventTxt:="Switching to Preview mode" : (iSR\_Event=<u>SR Preview Mode</u>) \$eventTxt:="Switching to Editor mode" : (iSR\_Event=<u>SR Preview First Page</u>) \$eventTxt:="Preview Button: First Page" : (iSR\_Event=<u>SR Preview Previous Page</u>) \$eventTxt:="Preview Button: Previous Page" : (iSR\_Event=<u>SR Preview Next Page</u>) \$eventTxt:="Preview Button: Next Page" : (iSR\_Event=SR Preview Last Page ) \$eventTxt:="Preview Button: Last Page" : (iSR\_Event=<u>SR Preview Print Page</u>) \$eventTxt:="Preview Button: Print One Page" : (iSR\_Event=<u>SR Close Preview</u>) \$eventTxt:="Preview Button: Close Preview" : (iSR\_Event=SR Menu Item Selected Before ) \$eventTxt:="Menu Item Selected - Before" : (iSR\_Event=<u>SR Menu Item Selected After</u>) \$eventTxt:="Menu Item Selected - After" End case

ALERT(\$eventTxt)

`SC: Button script of Command -  $\$  invisible button `DC: This is the button script for our button which has the Command - "/" key sequence

If (iSR\_Event = 20) `switch from Preview back to editor mode CANCEL `close the input layout End if

**WARNING:** It is very important that you do not try to issue the **CLOSE WINDOW** command when you receive a value of 35 as the event parameter in your callback method. If you do, you will CRASH!!

To get around this problem, you will need to send a message to another process to close the window for you, or to use the new postKey capability to generate an ACCEPT or CANCEL action.

The reason for not executing CLOSE WINDOW is that SuperReport Pro calls your callback procedure reverting execution control to 4D, you kill the window, when 4D returns to the calling procedure (SuperReport Pro), it doesn't exist anymore... hence the crash. By using processes, and passing messages between them, and delaying the killing of the window, you are able to resolve this problem.

#### SR Power Menu

SR Power Menu(reportArea:L; menuID:L; whereH:L; whereV:L; selectedValue:L; selectedItem:S; alias:S ) -> resultCode:L

| Parameter         | Data Type          | Description                   |
|-------------------|--------------------|-------------------------------|
| ReportArea        | C_LONGINT          | Report plug-in area           |
| MenuID            | C_LONGINT          | Type of menu to display       |
|                   |                    | Receives selected menuItemRef |
| WhereH            | C_LONGINT          | Horizontal Coordinate         |
| WhereV            | C_LONGINT          | Vertical Coordinate           |
| SelectedValue     | C_LONGINT          | Selected Item Value           |
| SelectedItem      | C_STRING or C_TEXT | Selected menu item text       |
| SelectedItemAlias | C_STRING or C_TEXT | Selected menu item alias      |
| -> ResultCode     | C_LONGINT          | Result Code                   |

**SR Power Menu** provides the ability to display a hierarchical popup menu using a variety of structure objects. When display the popup menu, you can obtain the associated menuID, selectedValue, selectedItem and selectedItemAlias.

This routine is used internally by the SuperReport Pro dialogs and may be used when creating customized report interface. For more information on creating customized report interface, please refer to **Chapter 6 – Command Reference (Object Properties).** 

ReportArea — The desired SuperReport Pro area.

*MenuID* — When calling the routine, you supply the desired menu structure you wish to display using this parameter. After the routine has completed, this parameter will receive the selected menuItem reference, which can be used by other SuperReport Pro commands such as **SR Get Virtual Variable**.

When calling the routine, you may use one of the following values:

- 0 (<u>SR PowerMenu Tables</u>) Displays a popup menu of the table structure (see SR Structure)
- 1 (<u>SR PowerMenu Fields</u>) Displays a popup menu of the table/field structure (see SR Structure)
- 2 (SR PowerMenu Variables) Displays a popup menu of the variable structure (see SR Variables)
- 3 (<u>SR PowerMenu Commands</u>) Displays a popup menu of the command structure (see SR Commands)
- 5 (<u>SR PowerMenu Break Object Type</u>) Displays a popup menu of the break objects (see Variable dialog)
- 6 (<u>SR PowerMenu Variable Type</u>) Displays a popup menu of the variable types (see Section dialog)
- 7 (<u>SR PowerMenu Format</u>) Displays a popup menu of the format filters types (see Field, Variable Dialog)
- 11 (SR PowerMenu Color) Display the color popup palette (only works on MacOS)
- 12 (SR PowerMenu Pattern) Displays the pattern popup palette (only works on MacOS)
- 13 (SR PowerMenu Line) Displays the line thickness popup menu

*WhereH* — Horizontal coordinate where popup menu should be displayed. If this value (and WhereV) are zero, the popup menu will be positioned at the mouse pointer.

*WhereV* — Vertical coordinate where popup menu should be displayed. If this value (and WhereH) are zero, the popup menu will be positioned at the mouse pointer.

SelectedItem — A valid  $4^{th}$  Dimension variable which will receive the menuItem position relative to the selected menu. If you are selecting the  $3^{rd}$  item within a submenu, this parameter will contain a value of 3.

SelectedValue — A valid 4<sup>th</sup> Dimension variable which will receive the selected menuItem text.

*SelectedItemAlias* — A valid 4<sup>th</sup> Dimension variable which will receive the selected menuItem alias value when using <u>SR</u> <u>PowerMenu Tables</u>, <u>SR PowerMenu Fields</u>, or <u>SR PowerMenu Variables</u>.

on return, the fields contain:

| menuID Type                       | Selected Item                                                                                       | Selected Value                                                                                                    | Alias          | menuID                                                                                     |
|-----------------------------------|----------------------------------------------------------------------------------------------------|----------------------------------------------------------------------------------------------------|----------------|--------------------------------------------------------------------------------------------|
| SR PowerMenu Tables               | virtual table name                                                                                  | tableID                                                                                                    | table alias    |                                                                                            |
| SR PowerMenu Fields               | virtual field name                                                                                  | (tableID << 16) fieldID                                                                                                    | field alias    |                                                                                            |
| SR PowerMenu Variables            | variable name                                                                                       | variable Type                                                                                                    | variable alias | value from<br>PopUpMenuSelect<br>(menuID in high<br>word and<br>itemNumber in<br>low word) |
| SR PowerMenu<br>Commands          | menu item string                                                                                    | value from<br>PopUpMenuSelect (menuID<br>in high word and<br>itemNumber in low word)                                                                                                   |                |                                                                                            |
| SR PowerMenu Break<br>Object Type | menu item string                                                                                    | menu item number - see SR<br>Section Break On                                                                                                    |                |                                                                                            |
| SR PowerMenu Variable<br>Type     | menu item string                                                                                    | menu item number - see SR<br>Variable Type                                                                                                    |                |                                                                                            |
| SR PowerMenu Format               | menu item string                                                                                    | internal format number<br>(counted from zero, for<br>picture formats, it is uses<br>the standard 4D PICT<br>formats, except <b>On</b><br><b>Background</b> which is not<br>applicable. |                |                                                                                            |
| SR PowerMenu Color                | index of the color (0-<br>255)<br>Note: This is a string<br>representation of value<br>(e.g. "116") | RGB color usable in 4D                                                                                                    |                |                                                                                            |
| SR PowerMenu Pattern              |                                                                                                    | internal pattern number (0-<br>32)                                                                                                    |                |                                                                                            |
| SR PowerMenu Line                 | menu item string                                                                                    | menu item number (1-9<br>where 1=Hair, 2=1 Pt, 3=2<br>Pt,)                                                                                                    |                |                                                                                            |

-> *Result Code* —If the routine completed successfully, a value of zero will be returned; otherwise a valid SuperReport Pro result code will be returned. For a complete list of all return codes, please refer to the **SuperReport Pro Error Codes** section below.

# Example:

The following example will obtain the variable name (and variable element where applicable) as configured by **SR Variables** after selecting item with **SR Power Menu**. Upon completion, \$varName will contain the actual 4D variable name and \$varElement would could the direct element should we reference an array.

```
C_LONGINT($menulD)
C_LONGINT($selValue)
C_TEXT($selText;$selAlias)
```

C\_TEXT(\$varName) C\_LONGINT(\$varElement)

GET MOUSE(\$mouseX;\$mouseY;\$mouseButton)

\$menulD:=<u>SR PowerMenu Variables</u>
\$ret:=*SR Power Menu* (vSRArea;\$menulD;\$mouseX;\$mouseY;\$selValue;\$selText;\$selAlias)
\$ret:=*SR Get Virtual Variable* (vSRArea;\$menulD;\$varName;\$varElement)

See Also: SR Get Virtual Variable

# SR RELATIONS

| SK KELATIONS(Telateo | ne.E, relateiviany.E ) |
|----------------------|------------------------|
| Parameter            | Data Type              |

| Relate One  | C_LONGINT | Execute Relate One  |
|-------------|-----------|---------------------|
| Relate Many | C_LONGINT | Execute Relate Many |

**SR RELATIONS** is used to control whether SuperReport Pro generates RELATE MANY and RELATE ONE calls as a report is generated, and whether SuperReport Pro makes use of automatic relations or not.

Description

The relateOne and relateMany parameters may take one of the following values:

- -1 Return current setting
- 0 Switch off automatic relations and Relate One/Many calls
- 1 Switch on automatic relations but do not make Relate One/Many calls
- 2 Switch on automatic relations and make Relate One/Many calls

By default, SuperReport Pro makes use of automatic relations, and issues a RELATE ONE and RELATE MANY command as each record of the main file is processed. This ensures that related information is always available to the report.

In order to improve speed, you can "switch off" this behavior, and you can do this in the Start script of the report itself, and restore the setting in the End script of the report. Note that this command is GLOBAL and will effect SuperReport Pro throughout your database.

The SR RELATIONS command can be used in the Start and End scripts of your reports so that the effect of using the command is "local" to specific reports only. If you execute the statement, SR RELATIONS (0; 0) then you can still place an explicit RELATE ONE or RELATE MANY command in your report scripts to load specific record selection from other files.

#### Example

Start script switches off all relations to process data as fast as possible before the report starts to print

C\_LONGINT(iSR\_RelateOne;iSR\_RelateMany)

iSR\_RelateOne := -1 iSR\_RelateMany := -1

*SR RELATIONS* (iSR\_RelateOne; iSR\_RelateMany) `get current settings *SR RELATIONS* (0; 0)

And the End script restores the previous settings after the report is generated

SR RELATIONS (iSR\_RelateOne; iSR\_RelateMany) `restore previous settings

#### SR Set Modify

| Parameter            | Data Type              | Description                            |
|----------------------|------------------------|----------------------------------------|
| ReportArea<br>Status | C_LONGINT<br>C_LONGINT | Report plug-in area<br>Modified status |
| -> ResultCode        | C_LONGINT              | Result Code                            |

SR Set Modify(reportArea:L; status:L) -> resultCode:L

SR Set Modify is used to either set or clear the report changed status for the report in the SuperReport Pro area, area.

*ReportArea* — The desired SuperReport Pro area.

Status — Modified status.

0 – Set status flag to not modified

1 – Set status flag to modified, needs saving

-> *Result Code* —If the routine completed successfully, a value of zero will be returned; otherwise a valid SuperReport Pro result code will be returned. For a complete list of all return codes, please refer to the **SuperReport Pro Error Codes** section below.

#### Example

The following example will set the modified flag to zero. For additional examples on how to use SR Set Modify, please refer to the **SR Is Modified** example.

\$result := SR Set Modify (eReportArea; 0) `clear the modify flag for the report in eReportArea

See Also: SR Is Modified

# SR Get Tips Enabled SR Get Tips Enabled -> tipState:L Parameter Data Type Description -> tipState C\_LONGINT Tool Tips State

SR Get Tips Enabled will return to the tool tip state of SuperReport Pro tool tips.

**Note:** This routine works in the same fashion as 4Ds built-in tool tips. Enabling or disabling tool tips with this routine will affect **all** application tool tips (including those used by 4D).

-> Result Code — Tool tip state

0 – Tool tips are not enabled

1 – Tool tips are enabled

#### Example

The following example determines if 4Ds tool tips are enabled. If not, they are enabled using the **SR SET TIPS ENABLED** routine.

See Also: SR SET TIPS ENABLED

#### SR SET TIPS ENABLED

SR SET TIPS ENABLED(toolTipState:L)

Parameter Data Type

toolTipState C LONGINT

Description

SR Pro Tool Tip State

SR SET TIPS ENABLED will enable or disable SuperReport Pro's tool tips.

**Note:** This routine works in the same fashion as 4Ds built-in tool tips. Enabling or disabling tool tips with this routine will affect **all** application tool tips (including those used by 4D).

State — Tool tip state.

0 – Disable tool tips

1 – Enable tool tips

2 - Toggle current state (if off, tips will be turned on; if on, tips will be turned off)

#### Example

See SR Get Tips Enabled example for an example of using SR SET TIPS ENABLED

See Also: SR Get Tips Enabled

#### SR SWAP HANDLES

SR SWAP HANDLES(blob:O;picture:P)

| Parameter      | Data Type | Description             |
|----------------|-----------|-------------------------|
| BLOB Object    | C_BLOB    | SRP Area in blob object |
| Picture Object | C_PICTURE | Destination PICT object |

**SR SWAP HANDLES** provides an interface for converting an SRP report template which has been stored in a 4<sup>th</sup> Dimension blob field (typically used by autosave interface) into a valid SRP picture object which can be used by other SuperReport Pro routines which require a picture variable.

State — Tool tip state.

0 – Disable tool tips

1 – Enable tool tips

2 - Toggle current state (if off, tips will be turned on; if on, tips will be turned off)

#### Example

The following example will extract a report template stored in a 4<sup>th</sup> Dimension blob field and convert it to a PICT object which can be used by the SR Print Report routine.

#### C\_PICTURE(pReport) C\_BLOB(oReport)

**SET BLOB SIZE**(oReport;0)

oReport:=[Table]Report\_ `assumes we have a valid current record

SR SWAP HANDLES(oReport;pReport)

\$err:=SR Print Report(pReport...)

# SR Pro – Printing

Each of the following routines provides the ability to procedurally configure and print reports created by SuperReport Pro.

Routines included in this section are:

- SR Get Number Of Pages
- SR Page Setup
- SR Preview
- SR Print Disk
- SR Print PICT
- SR Print Report
- SR Print HTML
- SR Print BLOB
- SR Validate

#### SR Get Number Of Pages

SR Get Number Of Pages(reportArea:L;printOpts:L;sectionFlag:L) -> resultCode:L

| Parameter                                | Data Type                        | Description                                    |
|------------------------------------------|----------------------------------|------------------------------------------------|
| ReportArea<br>PrintOption<br>SectionFlag | C_PICT<br>C_LONGINT<br>C_LONGINT | Report<br>Print Options<br>Print Section Flags |
| -> NumPages                              | C_LONGINT                        | Number of pages                                |

SR Get Number Of Pages will return the number of pages for the desired report, using the supply print options and section information.

*Report Object* — A valid SuperReport Pro report (PICT format). This is not the actual SuperReport Pro area but rather the report object as it would be stored in a  $4^{th}$  Dimension picture field or variable.

Print Options - Print options flags. You can pass the sum of the values you wish to execute, using the following table:

0 – Default options, don't do anything special
1 (<u>SR PrintToPict Validate</u>) – Validate Page Setup
2 (<u>SR PrintToPict Job Dialog</u>) – Show Job Setup
4 (<u>SR PrintToPict No Progress</u>) – Don't display progress bar

If the Page Setup is not correct for your chosen printer, and you specify to check the Page Setup using the option parameter, then the Page Setup dialog will be displayed. If the user cancels either the Page Setup or Job Setup dialogs then the report will not be printed.

Section Flag — The sections parameter is used to control which sections of the report are printed (assuming that you have not specified the Body section only using the options parameter). To print specific sections, pass the sum of the section numbers that you require which are listed in the **Chapter 7 - SuperReport Pro Codes (Section Codes)**.

You may choose one or more of the following.

- 0 SR All Sections
- 1 SR Section Header Mask
- 2 SR Section SubHeader1 Mask
- 4 SR Section SubHeader2 Mask
- 8 SR Section SubHeader3 Mask
- 16 <u>SR Section SubHeader4 Mask</u>
- 32 SR Section SubHeader5 Mask
- 64 <u>SR Section SubHeader6 Mask</u>
- 128 SR Section Body Mask
- 256 SR Section SubTotal6 Mask
- 512 SR Section SubTotal5 Mask
- 1024 SR Section SubTotal4 Mask
- 2048 SR Section SubTotal3 Mask
- 4096 SR Section SubTotal2 Mask
- 8192 SR Section SubTotal1 Mask
- 16384 SR Section Total Mask
- 32768 SR Section Footer Mask

-> *Result Code* —If the routine completed successfully, a value of zero will be returned; otherwise a valid SuperReport Pro result code will be returned. For a complete list of all return codes, please refer to the **SuperReport Pro Error Codes** section below.

#### Example

```
C_PICTURE(pSR_ReportData)
C_LONGINT(iSR_NumPages)
```

pSR\_ReportData := [ReportMgr]ReportData
iSR\_NumPages:= SR Get Number Of Pages (pSR\_ReportData;0;SR\_All\_Sections)

| SR Page Setup(reportArea:L) -> resultCode:L |           |                     |
|---------------------------------------------|-----------|---------------------|
| Parameter                                   | Data Type | Description         |
| ReportArea                                  | C_LONGINT | Report plug-in area |
| -> ResultCode                               | C_LONGINT | Result Code         |

**SR Page Setup** is used to display the Page Setup for the specified report. You must pass the report parameter as a global variable since the user may modify the Page Setup, and you will need to get the new changes back.

ReportArea — The desired SuperReport Pro area.

-> *Result Code* — If the command returns a value of 1 then the page setup was changed and saved by the user, and you should save the modified report.

#### Example

SR Page Setup

C\_PICTURE(pSR\_ReportData)
C\_LONGINT(iSR\_Result)

pSR\_ReportData := [ReportMgr]ReportData
iSR\_Result:= SR Page Setup (pSR\_ReportData)
If (iSR\_Result = 1)
 [ReportMgr]ReportData:= pSR\_ReportData
End If

See Also: SR Validate, SR Preview, SR Print Report, SR Print Disk, SR Print HTML, SR Print To BLOB, SR Print PICT

#### **SR Preview**

SR Preview(reportObject:P; left:L; top:L; right:L; bottom:L; windowType:L; windowTitle:S{; modalFlag:L}) -> resultCode:L

| Parameter     | Data Type     | Description              |
|---------------|---------------|--------------------------|
| ReportObject  | C_PICTURE     | Report Object            |
| Left          | C_LONGINT     | Window Position – Left   |
| Top           | C_LONGINT     | Window Position – Top    |
| Right         | C_LONGINT     | Window Position – Right  |
| Bottom        | C_LONGINT     | Window Position – Bottom |
| Window Type   | C_LONGINT     | Window Type              |
| Window Title  | C_STRING(255) | Window Title             |
| Options       | C_LONGINT     | Operation Options        |
| -> ResultCode | C_LONGINT     | Result Code              |

**SR Preview** is used to display a report in an external window in preview mode. When the user hits the "X" (Done) button, the window is automatically closed. You must ensure that the window type you specify has a close box for this feature to work (SuperReport Pro posts a mouse-down event in the window's close box when the "X" button is pressed).

*Report Object* — A valid SuperReport Pro Object. This is not the actual SuperReport Pro area but rather the report object as it would be stored in a  $4^{th}$  Dimension picture field or variable.

*Left* — Left coordinate for preview window.

- Top Top coordinate for preview window.
- *Right* Right coordinate for preview window.
- *Bottom* Bottom coordinate for preview window.

*Window Type* — Window type for preview window. The window type parameter is the same as that used by the  $4^{th}$  Dimension Open window or Open external window routine. For more information on window types, please refer to the  $4^{th}$  Dimension Language Reference.

Window Title — Window title for preview window.

Options — Bitwise operator to customize the functionality of the preview operation

- 0 No options (default)
- 1 Perform preview in modal state (user must close window before continuing)
- 2 Open window in zoomed state

Passing a value of zero (or omitting the parameter) will display the preview window, and then continue code execution.

Passing a value of one will display the preview window and halt code execution until the preview window is closed.

-> *Result Code* —If the *ModalFlag* is set to 1, the result value will be zero when the window is closed. If the *ModalFlag* is set to 0, the routine will return a valid window reference if the report opened successfully; otherwise a valid SuperReport Pro result code will be returned.

# Examples

The following example will display the desired report in a preview window, then continue with code execution.

C\_PICTURE(pSR\_ReportData)
C\_LONGINT(iSR\_WinRef)

iSR\_WinRef:=*SR Preview*(pSR\_ReportData;50;50;*Screen width*-50;*Screen height*-50;8;"SR Pro Preview")

The following example will display the desired report in a preview window (modal window).

C\_PICTURE(pSR\_ReportData)
C\_LONGINT(iSR\_WinRef)

iSR\_WinRef:=*SR Preview*(pSR\_ReportData;50;50;*Screen width*-50;*Screen height*-50;8;"SR Pro Preview";1)

See Also: SR Page Setup, SR Print Report, SR Print Disk, SR Print HTML, SR Print To BLOB, SR Print PICT

#### SR Print Disk

SR Print Disk(reportObject:P; documentName:S; printOption:L; sectionFlags:L; fieldDelim:L; recDelim:L; objectOrder:L ) -> resultCode:L

| Parameter     | Data Type     | Description         |
|---------------|---------------|---------------------|
| ReportArea    | C_LONGINT     | Report plug-in area |
| Document Name | C_STRING(255) | Disk filename       |
| PrintOption   | C_LONGINT     | Print Options       |
| SectionFlag   | C_LONGINT     | Print Section Flags |
| FieldDelim    | C_LONGINT     | Field Delimiter     |
| RecDelim      | C_LONGINT     | Record Delimiter    |
| Object Order  | C_LONGINT     | Object Order        |
| -> ResultCode | C_LONGINT     | Result Code         |

**SR Print Disk** allows you to print a SuperReport Pro report to disk without requiring a SuperReport Pro area - the output written to the specified document is an ASCII interpretation of the report. Thus SuperReport Pro can be used to create export documents.

**NOTE:** The Header and Footer sections are only printed once as the report is generated since the concept of pages don't existing when writing the report to a document.

*Report Object* — A valid SuperReport Pro Object. This is not the actual SuperReport Pro area but rather the report object as it would be stored in a  $4^{th}$  Dimension picture field or variable.

*Document Name* — A valid document pathname. If the *Document Name* parameter is a null string, the standard Save File dialog will be displayed. If you want to specify a default value and allow the user to determine where the file will be saved, pass a value as the *Document Name* and use pass a value of one to the Print Options parameter.

Print Options - Print options flags. You can pass the sum of the values you wish to execute, using the following table:

- 0 Default options, don't do anything special
- 1 (SR PrintToDisk File Dialog) Display Save File dialog, regardless of Document Name
- 2 (<u>SR PrintToDisk Body Only</u>) Print Body section only, regardless of sectionFlag
- 4 (SR PrintToDisk Static Text) Print Static text items

Section Flag — The sections parameter is used to control which sections of the report are printed (assuming that you have not specified the Body section only using the options parameter). To print specific sections, pass the sum of the section numbers that you require which are listed in the **Chapter 7 - SuperReport Pro Codes (Section Codes)**.

You may choose one or more of the following.

- 0 SR All Sections
- 1 <u>SR Section Header Mask</u>
- 2 <u>SR Section SubHeader1 Mask</u>
- 4 <u>SR Section SubHeader2 Mask</u>
- 8 <u>SR Section SubHeader3 Mask</u>
- 16 <u>SR Section SubHeader4 Mask</u>
- 32 <u>SR Section SubHeader5 Mask</u>
- 64 <u>SR Section SubHeader6 Mask</u>
- 128 <u>SR Section Body Mask</u> 256 - <u>SR Section SubTotal6 Mask</u>
- 512 <u>SR Section SubTotal5 Mask</u>
- 1024 SR Section SubTotal4 Mask
- 2048 <u>SR Section SubTotal3 Mask</u>
- 4096 <u>SR Section SubTotal2 Mask</u>
- 8192 SR Section SubTotal1 Mask
- 16384 SR Section Total Mask
- 32768 SR Section Footer Mask

*Field Delimiter* — The ASCII field delimiter that will be used to separate report objects in the exported file. Generally, this value will be a TAB character (ASCII value 9).

*Record Delimiter* — The ASCII record delimiter that will be used to separate report records in the exported file. General, this value will be a CR (ASCII 13).

*Object Order* — When printing to disk, you may determine the order in which objects are printed. You may choose one of the following values:

0 (<u>SR Generic Option Set Off</u>) – Use print order (see **SR Reorder Objects** for more information) 1 (<u>SR Generic Option Set On</u>) – Use object order (top/left coordinate)

-> *Result Code* —If the routine completed successfully, a value of zero will be returned; otherwise a valid SuperReport Pro result code will be returned. For a complete list of all return codes, please refer to the **SuperReport Pro Error Codes** section below.

# Example

The following example will print a saved report in a 4<sup>th</sup> Dimension report record, printing all sections except the header and footer.

C\_LONGINT(iSR\_Err) C\_LONGINT(\$options;\$section) C\_STRING(255;sSR\_Document)

\$options:=1+4 `display save file dialog, and print static text items \$section:=65535-1-32768 `print all sections except the Header and Footer

iSR\_Err:=*SR Print Disk*([ReportMgr]ReportData;sSR\_Document;\$options;\$section;9;13)

See Also: SR Page Setup SR Preview, SR Print Report, SR Print HTML, SR Print To BLOB, SR Print PICT

#### **SR Print PICT**

SR Print PICT(reportObject:P; pictArrayName:S; options:L; sections:L ) -> resultCode:L

| Parameter     | Data Type    | Description         |
|---------------|--------------|---------------------|
| ReportArea    | C_PICT       | Report              |
| PictArrayName | C_STRING(32) | Name of PICT array  |
| PrintOption   | C_LONGINT    | Print Options       |
| SectionFlag   | C_LONGINT    | Print Section Flags |
| -> ResultCode | C_LONGINT    | Result Code         |

**SR Print PICT** allows you to print a SuperReport Pro report to a picture array without requiring a SuperReport Pro area - the printed pages are placed in each element of the picture array. This command can be used to implement your own print preview or alternate web printing system (instead of using SR Print HTML).

*Report Object* — A valid SuperReport Pro report (PICT format). This is not the actual SuperReport Pro area but rather the report object as it would be stored in a  $4^{th}$  Dimension picture field or variable.

Array Name — Name of a valid 4<sup>th</sup> Dimension PICT array, which will receive the pages of the printed report.

Print Options — Print options flags. You can pass the sum of the values you wish to execute, using the following table:

- 0 Default options, don't do anything special
- 1 (SR PrintToPict Validate) Validate Page Setup
- 2 (SR PrintToPict Job Dialog) Show Job Setup
- 4 (SR PrintToPict No Progress) Don't display progress bar

If the Page Setup is not correct for your chosen printer, and you specify to check the Page Setup using the option parameter, then the Page Setup dialog will be displayed. If the user cancels either the Page Setup or Job Setup dialogs then the report will not be printed.

Section Flag — The sections parameter is used to control which sections of the report are printed (assuming that you have not specified the Body section only using the options parameter). To print specific sections, pass the sum of the section numbers that you require which are listed in the **Chapter 7 - SuperReport Pro Codes (Section Codes)**.

You may choose one or more of the following.

- 0 SR All Sections
- 1 SR Section Header Mask
- 2 SR Section SubHeader1 Mask
- 4 <u>SR Section SubHeader2 Mask</u>
- 8 <u>SR Section SubHeader3 Mask</u>
- 16 SR Section SubHeader4 Mask
- 32 SR Section SubHeader5 Mask
- 64 <u>SR Section SubHeader6 Mask</u>
- 128 SR Section Body Mask
- 256 SR Section SubTotal6 Mask
- 512 <u>SR Section SubTotal5 Mask</u>
- 1024 <u>SR Section SubTotal4 Mask</u>
- 2048 SR Section SubTotal3 Mask
- 4096 SR Section SubTotal2 Mask
- 8192 SR Section SubTotal1 Mask

16384 - <u>SR Section Total Mask</u> 32768 - <u>SR Section Footer Mask</u>

-> *Result Code* —If the routine completed successfully, a value of zero will be returned; otherwise a valid SuperReport Pro result code will be returned. For a complete list of all return codes, please refer to the **SuperReport Pro Error Codes** section below.

# Example

The following example will create a 4D PICT array, one element for each page of the report.

#### C\_LONGINT(iSR\_Result;\$options;\$section)

#### **ARRAY PICTURE**(apSR\_Report;0)

\$options := 1 + 2 `valid Page Setup, show Job Setup dialog
\$section := 0 `all sections
iSR\_Result:= SR Print PICT ([ReportMgr]ReportData; "apSR\_Report"; \$options; \$section)

See Also: SR Page Setup SR Preview, SR Print Report, SR Print Disk, SR Print HTML, SR Print To BLOB

#### SR Print Report

SR Print Report(reportObject:P; options:L; sections:L ) -> resultCode:L

| Parameter                                | Data Type                           | Description                                                 |
|------------------------------------------|-------------------------------------|-------------------------------------------------------------|
| ReportArea<br>PrintOption<br>SectionFlag | C_LONGINT<br>C_LONGINT<br>C_LONGINT | Report plug-in area<br>Print Options<br>Print Section Flags |
| -> ResultCode                            | C_LONGINT                           | Result Code                                                 |

SR Print Report allows you to print a SuperReport Pro report without requiring a SuperReport Pro area.

*Report Object* — A valid SuperReport Pro Object. This is not the actual SuperReport Pro area but rather the report object as it would be stored in a  $4^{th}$  Dimension picture field or variable.

Print Options — Print options flags. You can pass the sum of the values you wish to execute, using the following table:

0 - Default options, don't do anything special
1 (<u>SR Print Option Validate</u>) - Validate Page Setup
2 (<u>SR Print Option Job Dialog</u>) - Show Job Setup
4 (<u>SR Print Option No Progress</u>) - Don't display progress bar

If the Page Setup is not correct for your chosen printer, and you specify to check the Page Setup using the option parameter, then the Page Setup dialog will be displayed. If the user cancels either the Page Setup or Job Setup dialogs then the report will not be printed.

Section Flag — The sections parameter is used to control which sections of the report are printed (assuming that you have not specified the Body section only using the options parameter). To print specific sections, pass the sum of the section numbers that you require which are listed in the **Chapter 7 - SuperReport Pro Codes (Section Codes)**.

You may choose one or more of the following.

- 0 SR All Sections
- 1 <u>SR Section Header Mask</u>
- 2 SR Section SubHeader1 Mask
- 4 SR Section SubHeader2 Mask
- 8 SR Section SubHeader3 Mask
- 16 SR Section SubHeader4 Mask
- 32 <u>SR Section SubHeader5 Mask</u>
- 64 <u>SR Section SubHeader6 Mask</u>
- 128 SR Section Body Mask
- 256 SR Section SubTotal6 Mask
- 512 SR Section SubTotal5 Mask
- 1024 <u>SR Section SubTotal4 Mask</u>
- 2048 SR Section SubTotal3 Mask
- 4096 SR Section SubTotal2 Mask
- 8192 SR Section SubTotal1 Mask
- 16384 <u>SR Section Total Mask</u>
- 32768 SR Section Footer Mask

-> *Result Code* —If the routine completed successfully, a value of zero will be returned; otherwise a valid SuperReport Pro result code will be returned. For a complete list of all return codes, please refer to the **SuperReport Pro Error Codes** section below.

# Example

The following example will print the report stored in the users database, printing only the body section.

C\_LONGINT(iSR\_Result;\$options;\$section)

# **ARRAY PICTURE**(apSR\_Report;0)

\$options := 1 + 2 `valid Page Setup, show Job Setup dialog
\$section := 128 `body section only
iSR\_Result:= SR Print Report ([ReportMgr]ReportData; \$options; \$section)

See Also: SR Page Setup SR Preview, SR Print Disk, SR Print HTML, SR Print To BLOB, SR Print PICT

#### **SR Print HTML**

SR Print HTML(reportObject:P; documentName:S; options:L; sectionFlag:L; objectOrder:L ) -> resultCode:L

| Parameter                                                                | Data Type                                                        | Description                                                                                                |
|--------------------------------------------------------------------------|------------------------------------------------------------------|----------------------------------------------------------------------------------------------------|
| ReportArea<br>DocumentName<br>PrintOption<br>SectionFlag<br>Object Order | C_LONGINT<br>C_STRING(32)<br>C_LONGINT<br>C_LONGINT<br>C_LONGINT | Report plug-in area<br>Name of HTML Document<br>Print Options<br>Print Section Flags<br>Print Object Order |
| -> ResultCode                                                            | C_LONGINT                                                        | Result Code                                                                                                |

**SR Print HTML** allows you to print the defined SuperReport Pro report in HTML format. All HTML tags defined using HTML dialog for the various report objects will be used. All font attribute settings will be used based on their definition in the report, unless a <FONT> tag has been supplied.

*Report Object* — A valid SuperReport Pro Object. This is not the actual SuperReport Pro area but rather the report object as it would be stored in a 4<sup>th</sup> Dimension picture field or variable.

*Document Name* — Full-pathname or local pathname of the HTML document you wish to create. If you pass a null string, the standard Save File dialog will be displayed. If you want to specify a default value and allow the user to determine where the file will be saved, pass a value as the *Document Name* and use pass a value of one to the Print Options parameter.

Print Options — Print options flags. You can pass the sum of the values you wish to execute, using the following table:

0 – Default options, don't do anything special

1 (<u>SR PrintToDisk File Dialog</u>) – Display Save File dialog, regardless of Document Name

2 (<u>SR PrintToDisk Body Only</u>) – Print Body section only, regardless of sectionFlag

4 (SR PrintToDisk Static Text) - Print Static text items

Section Flag — The sections parameter is used to control which sections of the report are printed (assuming that you have not specified the Body section only using the options parameter). To print specific sections, pass the sum of the section numbers that you require which are listed in the **Chapter 7 - SuperReport Pro Codes (Section Codes)**.

You may choose one or more of the following.

- 0 SR All Sections
- 1 <u>SR Section Header Mask</u>
- 2 <u>SR Section SubHeader1 Mask</u>
- 4 SR Section SubHeader2 Mask
- 8 <u>SR Section SubHeader3 Mask</u>
- 16 SR Section SubHeader4 Mask
- 32 SR Section SubHeader5 Mask
- 64 SR Section SubHeader6 Mask
- 128 SR Section Body Mask
- 256 SR Section SubTotal6 Mask
- 512 <u>SR Section SubTotal5 Mask</u>
- 1024 SR Section SubTotal4 Mask
- 2048 SR Section SubTotal3 Mask
- 4096 SR Section SubTotal2 Mask
- 8192 SR Section SubTotal1 Mask
- 16384 SR Section Total Mask

#### 32768 - SR Section Footer Mask

*Object Order* — When printing to disk, you may determine the order in which objects are printed. You may choose one of the following values:

0 (<u>SR Generic Option Set Off</u>) – Use print order (see **SR Reorder Objects** for more information) 1 (<u>SR Generic Option Set On</u>) – Use object order (top/left coordinate)

-> *Result Code* —If the routine completed successfully, a value of zero will be returned; otherwise a valid SuperReport Pro result code will be returned. For a complete list of all return codes, please refer to the **SuperReport Pro Error Codes** section below.

#### Example

The following example will set the default filename for the HTML file to "myReport.html", display the Save File dialog, and print all sections.

C\_LONGINT(iSR\_Result;\$options;\$section)
C\_TEXT(tSR\_Document)

tSR\_Document:="myReport.html"
\$options := 1 `show Save File dialog
\$section := 0 `all sections
iSR\_Result:= SR Print HTML ([ReportMgr]ReportData; tSR\_Document; \$options; \$section;1)

See Also: SR Page Setup SR Preview, SR Print Report, SR Print Disk, SR Print To BLOB, SR Print PICT

#### SR Print To BLOB

SR Print To BLOB(reportObject:P; reportData:O; options:L; sectionFlag:L; fieldDelim:L; recDelim:L; objectOrder:L ) -> resultCode:L

| Parameter     | Data Type | Description          |
|---------------|-----------|----------------------|
| ReportArea    | C_LONGINT | Report plug-in area  |
| Report Data   | C_BLOB    | 4D BLOB Variable     |
| PrintOption   | C_LONGINT | Print Options        |
| SectionFlag   | C_LONGINT | Print Section Flags  |
| FieldDelim    | C_LONGINT | Field Delimiter      |
| RecDelim      | C_LONGINT | Record Delimiter     |
| Object Order  | C_LONGINT | Printed Object Order |
| -> ResultCode | C_LONGINT | Result Code          |

**SR Print To BLOB** allows you to print the defined SuperReport Pro report to a 4<sup>th</sup> Dimension BLOB variable. This is very useful when you wish to display reports created by SuperReport Pro as part of a dynamic web page using a tool such as Active4D.

All HTML tags defined using HTML dialog for the various report objects will be used. All font attribute settings will be used based on their definition in the report, unless a <FONT> tag has been supplied.

*Report Object* — A valid SuperReport Pro Object. This is not the actual SuperReport Pro area but rather the report object as it would be stored in a 4<sup>th</sup> Dimension picture field or variable.

Report Data — A valid 4<sup>th</sup> Dimension BLOB variable, which will receive the report output.

Print Options - Print options flags. You can pass the sum of the values you wish to execute, using the following table:

1 (SR PrintToBLOB Output HTML) - Print using HTML attributes, otherwise standard text output

2 (SR PrintToBLOB Body Only) - Only output the Body section

3 (<u>SR PrintToBLOB Static Text</u>) – Include static text items

4 (SR PrintToBLOB TopLeft Order) - Print using top/left coordinates, otherwise print order will be used

Section Flag — The sections parameter is used to control which sections of the report are printed (assuming that you have not specified the Body section only using the options parameter). To print specific sections, pass the sum of the section numbers that you require which are listed in the **Chapter 7 - SuperReport Pro Codes (Section Codes)**.

You may choose one or more of the following.

- 1 SR Section Header Mask
- 2 SR Section SubHeader1 Mask
- 4 SR Section SubHeader2 Mask
- 8 SR Section SubHeader3 Mask
- 16 SR Section SubHeader4 Mask
- 32 SR Section SubHeader5 Mask
- 64 <u>SR Section SubHeader6 Mask</u>
- 128 SR Section Body Mask
- 256 <u>SR Section SubTotal6 Mask</u>
- 512 SR Section SubTotal5 Mask
- 1024 <u>SR Section SubTotal4 Mask</u>
- 2048 SR Section SubTotal3 Mask
- 4096 SR Section SubTotal2 Mask

8192 - <u>SR Section SubTotal1 Mask</u>
16384 - <u>SR Section Total Mask</u>
32768 - <u>SR Section Footer Mask</u>
65535 - <u>SR All Sections</u>

*Field Delimiter* — The ASCII field delimiter that will be used to separate report objects in the exported file. Generally, this value will be a TAB character (ASCII value 9). If you are outputting in HTML format (<u>SR PrintTOBLOB Output HTML</u>), the field delimiter will not be used.

*Record Delimiter* — The ASCII record delimiter that will be used to separate report records in the exported file. Generally, this value will be a CR (ASCII 13). If you are outputting in HTML format (<u>SR PrintTOBLOB Output HTML</u>), the field delimiter will not be used.

*Object Order* — When printing to disk, you may determine the order in which objects are printed. You may choose one of the following values:

0 (<u>SR Generic Option Set Off</u>) – Use print order (see **SR Reorder Objects** for more information) 1 (<u>SR Generic Option Set On</u>) – Use object order (top/left coordinate)

-> *Result Code* —If the routine completed successfully, a value of zero will be returned; otherwise a valid SuperReport Pro result code will be returned. For a complete list of all return codes, please refer to the **SuperReport Pro Error Codes** section below.

#### Example

The following example will print the report (ASCII format) to a 4<sup>th</sup> Dimension BLOB variable, utilizing the SuperReport Pro HTML processor.

```
C_BLOB(oSR_Data)
C_PICTURE($report)
C_TEXT($text)
C_LONGINT($options;$section)
```

**SET BLOB SIZE**(oSR\_Data;0)! ! `clear the blob

```
$options:=SR PrintToBLOB Output HTML ! !! SR PrintToBLOB Static Text ! !! SR PrintToBLOB TopLeft Order
$section:=SR All Sections
```

```
iSR_Result:=SR Get Area (vSRArea;$report)
iSR_Result:=SR Print To BLOB ($report;oSR_Data;$options;$section;9;13)
```

```
$text:=BLOB to text(oSR_Data;Text without length )
```

```
$hDoc:=Create document("customerList.html")
If (OK=1)
SEND PACKET($hDoc;$text)
CLOSE DOCUMENT($hDoc)
End if
```

See Also: SR Page Setup SR Preview, SR Print Report, SR Print Disk, SR Print HTML, SR Print PICT

#### SR Validate

SR Page Setup(reportObject:P) -> resultCode:L

| Parameter     | Data Type | Description   |
|---------------|-----------|---------------|
| ReportObject  | C_PICTURE | Report Object |
| -> ResultCode | C_LONGINT | Result Code   |

**SR Validate** will check whether the page setup for the specified report matches the currently selected printer. If not, then the page setup will me modified to match the chosen printer.

*Report Object* — A valid SuperReport Pro Object. This is not the actual SuperReport Pro area but rather the report object as it would be stored in a  $4^{th}$  Dimension picture field or variable.

-> Result Code — The validation routine will return one of the following values.

0 - Page setup does not match current printer, and has been modified

1 – Page setup is correct for current printer

<0 – An error occurred, a valid SuperReport Pro Error Code will be returned

**NOTE:** If a value of zero (0) is returned, you should display the Page Setup dialog using the SR Page Setup routine.

#### **Example:**

The following example will validate the Page Setup information. If it is not correct (a value of zero is returned), the SR Page Setup routine is called.

```
C_LONGINT(iSR_Result;iSR_Err)
C_PICTURE(pSR_ReportData)
pSR_ReportData := [Report]Format `make a copy of the report, we might modify it
If (SR Validate (pSR_ReportData) = 0)
iSR_Result:= SR Page Setup (pSR_ReportData) `update page setup data
If (iSR_Result = 1)
[ReportMgr]ReportData := pSR_ReportData `stored modified report in [ReportMgr] table
End If
End If
```

See Also: SR Page Setup

# <u>SR Pro – Developer Interface (API)</u>

In addition to the internal forms available when using the default editor, SuperReport Pro provides a complete interface whereby application developers can override the default dialogs, and use custom interface elements and dialogs for most editor events.

Routines included in this section are:

- SR Set Editor Callback
- SR Set Script Callback
- SR Get Object IDs
- SR Change Object Order
- SR Reorder Objects
- SR Create Object
- SR Delete Object
- SR Get/Set Guides
- SR Get/Set Object Data
- SR Get/Set Object Format
- SR Get/Set Object Properties
- SR Get/Set Object Scripts
- SR Get/Set Scripts
- SR Get/Set Sections
- SR Get/Set Section Properties
- SR Get/Set Section Scripts
- SR Get/Set Section Scripts
- SR Get/Set Tool

#### SR Set Editor Callback

SR Set Editor Callback(reportArea:L; callbackMethod:S) -> result:L

| Parameter                     | Data Type             | Description                                          |
|-------------------------------|-----------------------|------------------------------------------------------|
| ReportArea<br>Callback Method | C_LONGINT<br>C_STRING | Report plug-in area<br>Report Editor Callback Method |
| -> ResultCode                 | C_LONGINT             | Result Code                                          |

SR Set Editor Callback installs the desired callback method you wish to be executed when a SuperReport Pro Editor event occurs

ReportArea — The desired SuperReport Pro area.

*Callback Method* — A valid 4<sup>th</sup> Dimension method which will be executed whenever an editor event is executed.

-> *Result Code* —If the routine completed successfully, a value of zero will be returned; otherwise a valid SuperReport Pro result code will be returned. For a complete list of all return codes, please refer to the **SuperReport Pro Error Codes** section below.

The callback method receives the following events:

| Parameter      | Data Type | Description                                  |
|----------------|-----------|----------------------------------------------|
| ReportArea     | C_LONGINT | Report plug-in area that activated the event |
| Action Type    | C_LONGINT | Report Editor Action                         |
| Item Reference | C_LONGINT | Report item associated with event*           |
| Object Type    | C_LONGINT | Report Object Type                           |

Item Reference Details:

If you have activated an object, the value returned is the internal ObjectID. If you have activated a section, the value returned is one of the valid Section Objects. If you have activated a database script, the value returned is one of (<u>SR Start Report Script</u>, <u>SR Body Report Script</u>, or <u>SR End Report Script</u>)

Report Area — SuperReport Pro area, which raised the event.

*Action Type* — SuperReport Pro action that was performed. For a complete list of Editor Callback Actions, please refer to **Chapter 7 – SuperReport Pro Codes** (Editor Callback Action Type).

*Item Reference* — Desired editor item, which raised the event. This value will contain a random (unique) number when a new object is created. If you are editing an existing object, this value will contain the internal object item ID.

*Object Type* — SuperReport Pro object type. For a complete list of Editor Callback Object Types, please refer to **Chapter** 7 – **SuperReport Pro Codes** (Editor Callback Object Codes).

-> *Result Code* — The return value will determine how SuperReport Pro will respond after your custom editor code has been executed.

0 - Return a value of zero if you have handled the editor event

1 – Return a value of one if you wish to have SuperReport Pro handle the event (the same action as if the callback method was not installed).

#### **Example:**

The following example will install the 4<sup>th</sup> Dimension method (SR\_EditorCallback), which will be executed whenever a SuperReport Pro editor event is sent.

# Case of

```
:(Form event=On Load)
$SR_Err:=SR Set Editor Callback(eReport;"SR_EditorCallback")
End case
```

#### Sample Callback Method

The following is a sample callback method, which could be used when installing an editor callback method.

!! `PM: SR\_EditorCallback(area:L; actionType:L; itemRef:L; objType:L)
!! `LM: 12/3/00, v2.6
!! `\$1: SR Pro area reference

!! `\$2: action type
!! `\$3: object item reference
!! `\$4: object type

C\_LONGINT(\$0) `callback result C\_LONGINT(\$1) `report area C\_LONGINT(\$2) `action type C\_LONGINT(\$3) `object item reference C\_LONGINT(\$4) `object type

\$SR\_AREA:=\$1 \$SR\_ACTION:=\$2 \$SR\_ITEM:=\$3 \$SR\_OBJTYPE:=\$4

# Case of

: (\$SR\_ACTION=<u>SR Editor Create Object</u>)! ! `1

: (\$SR\_ACTION=<u>SR Editor Modify Object</u>)! 2

: (\$SR\_ACTION=<u>SR Editor Modify Section</u>)! ! `3

: (\$SR\_ACTION=<u>SR Editor Modify Object Script</u>)! ! `4

: (\$SR\_ACTION=<u>SR Editor Modify Report Script</u>)! ! `5

: (\$SR\_ACTION=<u>SR Editor Control Click Object</u>)! ! `6

: (\$SR\_ACTION=<u>SR Editor Click Object</u>)! 1 7

: (\$SR\_ACTION=<u>SR Editor Selection Changed</u>)! ! `8

# End case

\$0:=1

#### SR Set Script Callback

SR Set Script Callback(reportArea:L; callbackMethod:S) -> result:L

| Parameter                     | Data Type             | Description                                          |
|-------------------------------|-----------------------|------------------------------------------------------|
| ReportArea<br>Callback Method | C_LONGINT<br>C_STRING | Report plug-in area<br>Report Editor Callback Method |
| -> ResultCode                 | C_LONGINT             | Result Code                                          |

**SR Set Script Callback** installs a callback method that will be used in place of the default script editor for processing of report scripts. This interface provides application developers with an interface for processing scripts which are not possible using standard EXECUTE style interface.

For example, if you are using an enhanced scripting control system such as FootRunner, you create more complex scripts, including complete conditional support and pass that script along to FootRunner at print time for processing.

*ReportArea* — The desired SuperReport Pro area. Passing a value of zero (0) will install the callback method for all report processing.

*Callback Method* — A valid 4<sup>th</sup> Dimension method which will be executed whenever an area script is executed.

-> *Result Code* —If the routine completed successfully, a value of zero will be returned; otherwise a valid SuperReport Pro result code will be returned. For a complete list of all return codes, please refer to the **SuperReport Pro Error Codes** section below.

-> Result Code — The return value will determine how SuperReport Pro will respond after your custom editor code has been executed.

0 – Return a value of zero if you have handled the editor event

1 – Return a value of one if you wish to have SuperReport Pro handle the event (the same action as if the callback method was not installed).

# Example:

The following example will install the 4<sup>th</sup> Dimension method (SR\_ScriptCallback), which will be executed whenever a SuperReport Pro script is called.

\$SR\_Err:=SR Set Editor Callback(0;"SR\_EditorCallback") `install the script globally

#### Sample Callback Method

The following is a sample callback method, which could be used when installing an editor callback method.

!! `PM: SR\_EXECUTE(scriptData:T)
!! `LM: 06/17/02, mse

!!`Invoked: !!` !!`\$ret:=SR Set Script Callback(eSRArea;"SR\_EXECUTE")

C\_TEXT(\$1;\$SR\_SCRIPT)

\$SR\_SCRIPT:=\$1
\$SR\_CMD:=""

\$bUseFoot:=True! ! `set to false if you don't want to process code with FootRunner

```
If ($bUseFoot)
    $ret:=FRAppendChecksum ($SR_SCRIPT)
    $ret:=FRRunText ($SR_SCRIPT)
Else
```

!! `if you are going to simply pass to 4Ds EXECUTE command, you must parse the !! `script into separate lines as the EXECUTE command requires a single command

```
ARRAY TEXT(atSR_ScriptCmd;0)
TC_Parse ($SR_SCRIPT;Char(13);->atSR_ScriptCmd)
For ($i;1;Size of array(atSR_ScriptCmd))
    $SR_CMD:=atSR_ScriptCmd{$i}
EXECUTE($SR_CMD)
End for
```

End if

#### Sample Enhanced Script

When using a custom script executor such as above, your reports can include complex scripts, such as the following. In this script, we are conditionally setting the appears of the [Invoice]Total object based on the current value.

In addition, you will notice that we are calling some customized routines, which are written in 4D to provide simple wrapper routines for developers and users so they aren't required to know the internal working of the SRP Developer API. For more information about creating SRP wrapper routines, please review the SRP Developer API section.

```
If ([Invoice]Total<0)
    SR_SetFont(SRObjectID;"";-1;1)
    SR_SetForeColor(SRObjectID;0x00FF0000)
Else
    SR_SetFont(SRObjectID;"";-1;0)
    SR_SetForeColor(SRObjectID;0x0000000)
End if</pre>
```

#### SR Count Objects

SR Count Objects (reportArea:L; selectedOnlyFlag:L) -> numberOfObjects:L

| Parameter                        | Data Type              | Description                                       |
|----------------------------------|------------------------|---------------------------------------------------|
| ReportArea<br>Selected Only Flag | C_LONGINT<br>C_LONGINT | Report plug-in area<br>Selected Objects Only Flag |
| -> ResultCode                    | C_LONGINT              | Number of Objects                                 |

**SR Count Objects** returns the number of objects for the desired report area. You may choose to only return the number of selected objects by using the Selected Only Flag.

ReportArea — The desired SuperReport Pro area.

Selected Only Flag - Determines of the array should contain all report objects or only those which are currently selected.

0 - <u>SR All Objects</u>

1 - SR Selected Objects

-> *Result Code* —Returns the number of objects for the desired area (greater than or equal to zero); otherwise a valid SuperReport Pro result code will be returned. For a complete list of all return codes, please refer to the **SuperReport Pro Error Codes** section below.

#### Example

The following example will return the total number of objects for the desired report area.

#### \$SR\_Err:=SR Count Objects(\$SR\_AREA;SR\_All Objects)

See Also: SR Get Object Properties, SR Get Object IDs, SR Set Object Properties, SR Change Object Order, SR Reorder Objects.

#### SR Get Object IDs

| Parameter                                           | Data Type                                          | Description                                                              |
|-----------------------------------------------------|----------------------------------------------------|--------------------------------------------------------------------------|
| ReportArea<br>Selected Only Flag<br>Object ID Array | C_LONGINT<br>C_LONGINT<br>ARRAY INTEGER or LONGINT | Report plug-in area<br>Selected Objects Only Flag<br>Array of Object IDs |
| -> ResultCode                                       | C_LONGINT                                          | Result Code                                                              |

SR Get Object IDs (reportArea:L; selectedOnlyFlag:L; objectIDlist:X) -> result:L

**SR Get Object IDs** builds a 4<sup>th</sup> Dimension array containing a list of report object IDs. Using the Selected Only Flag, you can conditionally return only those elements, which are selected, or all report objects.

ReportArea — The desired SuperReport Pro area.

Selected Only Flag — Determines of the array should contain all report objects or only those which are currently selected.

0 - <u>SR All Objects</u>

1 - <u>SR Selected Objects</u>

Object List — A valid 4th Dimension array which will receive the list of object IDs.

-> *Result Code* —If the routine completed successfully, a value of zero will be returned; otherwise a valid SuperReport Pro result code will be returned. For a complete list of all return codes, please refer to the **SuperReport Pro Error Codes** section below.

#### Example

The following example will build an array of all selected objects for the desired report area.

#### **ARRAY INTEGER**(aiSR\_ObjectList;0) \$SR\_Err:=*SR Get Object IDs*(\$SR\_AREA;SR\_<u>Selected Objects;aiSR\_ObjectList</u>)

See Also: SR Count Objects, SR Get Object Properties, SR Set Object Properties, SR Change Object Order, SR Reorder Objects.

#### SR Change Object Order

SR Change Object Order (reportArea:L; itemID:L; position:L) -> result:L

| Parameter                         | Data Type                           | Description                                                |
|-----------------------------------|-------------------------------------|------------------------------------------------------------|
| ReportArea<br>Item ID<br>Position | C_LONGINT<br>C_LONGINT<br>C_LONGINT | Report plug-in area<br>Report Object ID<br>Object Position |
| -> ResultCode                     | C_LONGINT                           | Result Code                                                |

**SR Change Object Order** provides the ability to procedurally change the print order of a given report object. You can place an object at the beginning or end of the object list, or move an object forward or backwards.

**Note:** When reordering an object, it does not physically move the object on the report (unless you move forward/backward); it only moves it within the internal list of objects. This routine is useful when you wish to customize the order in which objects are printed to disk (or HTML files)

ReportArea — The desired SuperReport Pro area.

Object Item ID - A valid report object ID

*Object Position* — Desired position where you would like to place the object. You may use one of the following SuperReport Pro Constants

- -1 SR Position At Front
- -2 <u>SR Position At End</u>
- -3 SR Position Forward
- -4 SR Position Backward

When choosing <u>SR Position Forward</u> or <u>SR Position Backward</u>, the object will be moved forward or backwards one position.

-> *Result Code* —If the routine completed successfully, a value of zero will be returned; otherwise a valid SuperReport Pro result code will be returned. For a complete list of all return codes, please refer to the **SuperReport Pro Error Codes** section below.

#### Example

The following example (which is executed in a callback method) will move the object to the end of the object list.

#### \$SR\_Err:=SR Change Object(\$SR\_AREA;\$SR\_ITEM;SR\_Position At End)

See Also: SR Count Objects, SR Get Object Properties, SR Get Object IDs, SR Set Object Properties, SR Reorder Objects.

#### SR Reorder Objects

| Parameter                                  | Data Type                                          | Description                                                             |
|--------------------------------------------|----------------------------------------------------|-------------------------------------------------------------------------|
| ReportArea<br>Move To Front<br>Object List | C_LONGINT<br>C_LONGINT<br>ARRAY INTEGER or LONGINT | Report plug-in area<br>Move to beginning of list<br>Array of object IDs |
| -> ResultCode                              | C_LONGINT                                          | Result Code                                                             |

SR Reorder Objects (reportArea:L; option:L; objectListArray:X) -> result:L

**SR Reorder Objects** provides the ability to procedurally reorder the printing position all objects. Unlike the SR Change Object Order routine, which works on a single object, this routine enables you to provide an ordered list of where you wish to have objects ordered.

**Note:** When moving an object, it does not physically move the object on the report (unless you move forward/backward); it only moves it within the internal list of objects. This routine is useful when you wish to customize the order in which objects are printed to disk (or HTML files)

ReportArea — The desired SuperReport Pro area.

Move To Front — Move object items to front

0 - SR Generic Option Set Off

1 - SR Generic Option Set On

*Object ID List* — A valid 4<sup>th</sup> Dimension integer or longint array containing object IDs you wish to move. If you would like to build an array of SuperReport Pro objects, use the **SR Get Object IDs** routine.

-> *Result Code* —If the routine completed successfully, a value of zero will be returned; otherwise a valid SuperReport Pro result code will be returned. For a complete list of all return codes, please refer to the **SuperReport Pro Error Codes** section below.

#### Example

The following example moves the array of objects to front of object list.

\$SR\_Err:=SR Reorder Objects(\$SR\_AREA; SR Generic Option Set Off;aiSR\_ObjectID)

See Also: SR Count Objects, SR Get Object Properties, SR Get Object IDs, SR Set Object Properties, SR Change Object Order.

## SR Create Object

SR Create Object (reportArea:L; objName:S; recTop:L; rectLeft:L; rectBottom:L; rectRight:L; objType:L; options:L; selected:L; tableNo:L; fieldNo:L; varType:L; arrayElement:L; calcType:L; calcName:S; rows:L: cols:L; repeatHOffset:L; repeatHOffset:L) -> itemID/result:L

| Parameter     | Data Type          | Description                     |
|---------------|--------------------|---------------------------------|
| ReportArea    | C_LONGINT          | Report plug-in area             |
| ObjName       | C_STRING or C_TEXT | Object Name                     |
| RectTop       | C_LONGINT          | Object Position – Top           |
| RectLeft      | C_LONGINT          | Object Position – Left          |
| RectBottom    | C_LONGINT          | Object Position – Bottom        |
| RectRight     | C_LONGINT          | Object Position – Right         |
| ObjType       | C_LONGINT          | Object Type                     |
| Options       | CLONGINT           | Object Options                  |
| Selected      | CLONGINT           | Object Selected                 |
| TableNo       | CLONGINT           | Object Table Number             |
| FieldNo       | CLONGINT           | Object Field Number             |
| VarType       | CLONGINT           | Object Variable Type            |
| ArrayElem     | CLONGINT           | Array Element                   |
| CalcType      | CLONGINT           | Object Calc Type                |
| CalcName      | C_STRING or C_TEXT | Object Calc Name                |
| Rows          | CLONGINT           | Object Rows                     |
| Cols          | C_LONGINT          | Object Cols                     |
| RepeatHOffset | CLONGINT           | Object Horizontal Repeat Offset |
| RepeatVOffset | C_LONGINT          | Object Vertical Repeat Offset   |
| -> ResultCode | C_LONGINT          | New Item ID or Error Code       |

**SR Create Object** provides the ability to procedurally create new objects. You can create any type of report object supported by SuperReport Pro and may define all elements (including object position, calculation options, etc.)

ReportArea — The desired SuperReport Pro area.

*Object Name* — Desired object name. If you are creating an object, which provides static information (i.e. a static text object or variable), you can supply the information in the Object Name parameter.

*RectTop* — Object Position – Top. The object position is relative to the upper left corner of the report area.

*RectLeft* — Object Position – Left. The object position is relative to the upper left corner of the report area.

*RectBottom* — Object Position – Bottom. The object position is relative to the upper left corner of the report area.

*RectRight* — Object Position – Right. The object position is relative to the upper left corner of the report area.

Object Type — Desired type of object you are creating. You may use one of the following values.

- 1 SR Object Type Text
- 2 <u>SR Object Type Field</u>
- 3 <u>SR Object Type Variable</u>
- 4 SR Object Type Line
- 5 <u>SR Object Type Rectangle</u>
- 6 <u>SR Object Type Circle</u>
- 8 SR Object Type Picture

If you are creating a static text object (<u>SR Object Type Text</u>) or picture object (<u>SR Object Type Picture</u>) you can set the static information using **SR Set Object Data** after this routine has completed.

*Options* — Object Options. The value passed to this routine will vary depending on the type of object you are creating. You may use one or more of the following values. When using multiple values, pass the sum of all objects you wish to activate.

1 - SR Obj Flag Left Line 2 - SR Obj Flag Top Line 4 - SR Obj Flag Right Line 8 - SR Obj Flag Bottom Line 15 - SR Obj Flag All Lines 16 - SR Obj Flag Fixed Horizontal 32 - SR Obj Flag Fixed Vertical 64 - SR Obj Flag Grow Horizontal 128 - SR Obj Flag Grow Vertical 256 - SR Obj Flag Variable Width 512 - SR Obj Flag Variable Height 1024 - SR Obj Flag Replace If Empty 2048 - SR Obj Flag Use Calc Value 4096 - SR Obj Flag Show Calc Value 8192 - SR Obj Flag Repeating Object 16384 - SR Obj Flag Repeat Vertically 32768 - SR Obj Flag Repeat Horizontally 65536 - SR Obj Flag Replace Row If Empty

Selected — Determines if the object will be selected after it appears on the report.

0 – Object is not selected

1 – Object is selected

TableNo — Object table number. This parameter is only used when the ObjType is SR Object Type Field.

FieldNo — Object field number. This parameter is only used when the ObjType is SR Object Type Field.

VarType — Object variable type. This parameter is only used when the *ObjType* is <u>SR Object Type Variable</u>. You may choose one of the following variable types

- 1 <u>SR Variable Type Variable</u>
- 2 <u>SR Variable Type Array Auto</u>
- 3 SR Variable Type Array Element

*ArrayElem* — Desired array element when the *ObjType* is <u>SR Object Type Variable</u> and the *VarType* is <u>SR Variable Type</u> <u>Array Element</u>.

*CalcType* — Desired calculation option. This parameter is only used when the *ObjType* is <u>SR Object Type Field</u> or <u>SR</u> <u>Object Type Variable</u>. You may choose one of the following values

- 0 <u>SR Calculation Type None</u>
- 1 SR Calculation Type Total
- 2 SR Calculation Type Min
- 3 SR Calculation Type Average
- 4 SR Calculation Type Max

*CalcName* — Name of the variable to store calculation. This parameter is only used when the *Options* is <u>SR Obj Flag</u> <u>Record Calc Value</u>.

Rows — Number of rows in a rectangle grid. This parameter is only used when the ObjType is SR Object Type Rectangle.

*Cols* — Number of columns in a rectangle grid. This parameter is only used when the *ObjType* is <u>SR Object Type</u> <u>Rectangle</u>.

*Repeat Horizontal Offset* — Desired horizontal offset for repeating object. This parameter is only used when the Options is <u>SR Obj Flag Repeat Horizontally</u>

*Repeat Vertical Offset* — Desired vertical offset for repeating object. This parameter is only used when the Options is <u>SR</u> <u>Obj Flag Repeat Vertically</u>

-> *Result Code* —If the routine completed successfully, a valid ItemID (greater than zero) will be returned; otherwise a valid SuperReport Pro result code will be returned. For a complete list of all return codes, please refer to the **SuperReport Pro Error Codes** section below.

## Example

The following example will create a new report (see SR New Offscreen Area), then create two new fields and finally save the report to disk as "test.srp".

C\_LONGINT(\$SR\_AREA) C\_LONGINT(\$SR\_Err;\$SR\_ItemID) \$SR\_Err:=0 \$SR\_ItemID:=0 \$SR\_AREA:=SR New Offscreen Area If (\$SR\_AREA>0) !! `add field \$SR\_ObjName:="" \$SR\_ObjType:=SR Object Type Field \$SR\_Opts:=0 \$SR\_Selected:=0 \$SR\_VarType:=0 \$SR\_ArrayElement:=0 \$SR\_CalcType:=0 \$SR\_CalcName:="" \$SR\_Rows:=0 \$SR\_Cols:=0 \$SR\_HRepeat:=0 \$SR\_VRepeat:=0 \$offset:=5 \$top:=40 \$left:=40 \$bottom:=\$top+12 \$right:=\$left+50 \$\$R\_ltemlD:=*SR Create Object*(\$\$R\_AREA;\$\$R\_ObjName;\$top;\$left;\$bottom;\$right;\$\$R\_ObjType; \$SR\_Opts;\$SR\_Selected;Table(->[Customer]Address);Field(>[Customer]Address); \$SR\_VarType;\$SR\_ArrayElement;\$SR\_CalcType;\$SR\_CalcName;\$SR\_Rows;\$SR\_Cols; \$SR\_HRepeat;\$SR\_VRepeat) \$left:=\$right+\$offset \$right:=\$left+50 \$\$R\_ltemID:=*SR Create Object* (\$\$R\_AREA;\$\$R\_ObjName;\$top;\$left;\$bottom;\$right;\$\$R\_ObjType; \$SR\_Opts;\$SR\_Selected;Table(->[Customer]Name);Field(->[Customer]Name); \$SR\_VarType;\$SR\_ArrayElement;\$SR\_CalcType;\$SR\_CalcName;\$SR\_Rows;\$SR\_Cols; \$SR\_HRepeat;\$SR\_VRepeat) \$SR\_Err:=SR Save Report (\$SR\_AREA;"test.srp";0) SR DELETE OFFSCREEN AREA (\$SR\_AREA)

## End if

See Also: SR Set Object Data, SR Object Format, SR Delete Object.

## SR Delete Object

SR Delete Object (reportArea:L; objectID:L) -> result:L

| Parameter              | Data Type              | Description                             |
|------------------------|------------------------|-----------------------------------------|
| ReportArea<br>ObjectID | C_LONGINT<br>C_LONGINT | Report plug-in area<br>Report Object ID |
| -> ResultCode          | C_LONGINT              | Result Code                             |

**SR Delete Object** provides the ability to procedurally delete an object from a report. After the object is deleted, the internal object list is updated automatically.

ReportArea — The desired SuperReport Pro area.

*Object ID* — Desired ObjectID you wish to delete. You can use the object support routines (**SR Get Object IDs**, **SR Get Object Properties**, etc.) to obtain detailed information about each report object.

-> *Result Code* —If the routine completed successfully, a value of zero will be returned; otherwise a valid SuperReport Pro result code will be returned. For a complete list of all return codes, please refer to the **SuperReport Pro Error Codes** section below.

## Example

The following example deletes a SuperReport Pro object.

#### \$SR\_Err:=SR Delete Object(\$SR\_AREA;\$SR\_ObjectID)

See Also: You may delete any object which you have created procedurally SR Create Object or objects which have been created by users in the report editor.

## SR Get Object Scripts

SR Get Object Scripts (reportArea:L; objectID:L; sectionScript:T; htmlPre:T; htmlPost:T) -> result:L

| Parameter                                                                        | Data Type                                            | Description                                                                                     |
|----------------------------------------------------------------------------------|------------------------------------------------------|-------------------------------------------------------------------------------------------------|
| ReportArea<br>Object ID<br>Object Script<br>Object HTML Start<br>Object HTML End | C_LONGINT<br>C_LONGINT<br>C_TEXT<br>C_TEXT<br>C_TEXT | Report plug-in area<br>Report section ID<br>Object Script<br>HTML Start Block<br>HTML End Block |
| -> ResultCode                                                                    | C_LONGINT                                            | Result Code                                                                                     |

SR Get Object Scripts will retrieve the object script and HTML information for the defined object.

ReportArea — The desired SuperReport Pro area.

*Object ID* — Desired ObjectID. You can use the object support routines (**SR Get Object IDs**, **SR Get Object Properties**, etc.) to obtain detailed information about each report object.

Object Script — A valid 4<sup>th</sup> Dimension variable, which will receive the object script.

*Object HTML Start* — A valid 4<sup>th</sup> Dimension variable, which will receive the objects start HTML block.

*Object HTML End* — A valid 4<sup>th</sup> Dimension variable, which will receive the objects end HTML block.

-> *Result Code* —If the routine completed successfully, a value of zero will be returned; otherwise a valid SuperReport Pro result code will be returned. For a complete list of all return codes, please refer to the **SuperReport Pro Error Codes** section below.

## Example

The following example will retrieve the object script and HTML data.

## C\_TEXT(tSR\_Script;tSR\_HTMLStart;tSR\_ HTMLEnd)

## \$SR\_Err:=SR Get Object Scripts(\$SR\_AREA;\$SR\_ObjectID;tSR\_Script;tSR\_HTMLStart;tSR\_HTMLEnd)

See Also: SR Set Object Scripts, SR Get Object Data, SR Get Object Format, SR Get Object Properties.

## SR Set Object Scripts

SR Set Object Scripts (reportArea:L; objectID:L; objectScript:T; htmlPre:T; htmlPost:T) -> result:L

| Parameter                                                                        | Data Type                                            | Description                                                                                     |
|----------------------------------------------------------------------------------|------------------------------------------------------|-------------------------------------------------------------------------------------------------|
| ReportArea<br>Object ID<br>Object Script<br>Object HTML Start<br>Object HTML End | C_LONGINT<br>C_LONGINT<br>C_TEXT<br>C_TEXT<br>C_TEXT | Report plug-in area<br>Report section ID<br>Object Script<br>HTML Start Block<br>HTML End Block |
| -> ResultCode                                                                    | C_LONGINT                                            | Result Code                                                                                     |

SR Set Object Scripts will set the object script and HTML information for the defined object.

ReportArea — The desired SuperReport Pro area.

*Object ID* — Desired ObjectID you wish to set the object script and HTML data. You can use the object support routines (**SR Get Object IDs**, **SR Get Object Properties**, etc.) to obtain detailed information about each report object.

Object Script - Desired object script.

Object HTML Start — Desired object HTML start block.

Object HTML End — Desired object HTML end block.

-> *Result Code* —If the routine completed successfully, a value of zero will be returned; otherwise a valid SuperReport Pro result code will be returned. For a complete list of all return codes, please refer to the **SuperReport Pro Error Codes** section below.

## Example

The following example will set the object script and HTML data.

## C\_TEXT(tSR\_Script;tSR\_HTMLStart;tSR\_ HTMLEnd)

tSR\_Script:="sPhone:=FormatPhone([Customer]Phone) tSR\_HTMLStart:="" tSR\_HTMLEnd:=""

\$SR\_Err:=SR Set Object Scripts(\$SR\_AREA;\$SR\_ObjectID ;tSR\_Script;tSR\_HTMLStart;tSR\_HTMLEnd)

See Also: SR Get Object Scripts, SR Set Object Data, SR Set Object Format, SR Set Object Properties.

## **SR Get Object Properties**

SR Get Object Properties (reportArea:L; objectID:L; objName:S; rectTop:L; rectLeft:L; rectBottom:L; rectRight:L; objType:L; options:L; order:L; selected:L: tableNo:L; fieldNo:L; varType:L; arrayElem:L; calcType:L; calcName:S; rows:L; cols:L; repeatHOffset:L; repeatHOffset:L) -> result:L

| Parameter     | Data Type          | Description                     |
|---------------|--------------------|---------------------------------|
| ReportArea    | C LONGINT          | Report plug-in area             |
| Object ID     | C LONGINT          | Report section ID               |
| ObjName       | C_STRING or C_TEXT | Object Name                     |
| RectTop       | C LONGINT          | Object Position – Top           |
| RectLeft      | CLONGINT           | Object Position – Left          |
| RectBottom    | CLONGINT           | Object Position – Bottom        |
| RectRight     | CLONGINT           | Object Position – Right         |
| ObjType       | CLONGINT           | Object Type                     |
| Options       | CLONGINT           | Object Options                  |
| Order         | CLONGINT           | Object Order                    |
| Selected      | CLONGINT           | Object Selected                 |
| TableNo       | CLONGINT           | Object Table Number             |
| FieldNo       | CLONGINT           | Object Field Number             |
| VarType       | C_LONGINT          | Object Variable Type            |
| ArrayElem     | C_LONGINT          | Array Element                   |
| CalcType      | C_LONGINT          | Object Calc Type                |
| CalcName      | C_STRING or C_TEXT | Object Calc Name                |
| Rows          | C_LONGINT          | Object Rows                     |
| Cols          | C_LONGINT          | Object Cols                     |
| RepeatHOffset | C_LONGINT          | Object Horizontal Repeat Offset |
| RepeatVOffset | C_LONGINT          | Object Vertical Repeat Offset   |
| -> ResultCode | C_LONGINT          | Result Code                     |

SR Get Object Properties provides the ability to procedurally retrieve object properties. When used with SR Get Object Format, SR Get Object Data and SR Get Object Scripts, you can obtain all information about a given object.

**Note:** All parameters must be valid 4<sup>th</sup> Dimension variables (you cannot use 4D local variables). You many not receive information into 4<sup>th</sup> Dimension fields.

ReportArea — The desired SuperReport Pro area.

*ObjectID* — Desired objectID you wish to obtain object properties. You can use the object support routines (**SR Get Object IDs**, **SR Get Object Format**, etc.) to obtain detailed information about each report object.

*Object Name* — Contains the field alias (see SR Strutcure) or the Variable name (if you have created a variable). If you wish to get static text information, please use SR Get Object Data.

RectTop — Object Position – Top. The object position is relative to the upper left corner of the report area.

RectLeft — Object Position - Left. The object position is relative to the upper left corner of the report area.

*RectBottom* — Object Position – Bottom. The object position is relative to the upper left corner of the report area.

*RectRight* — Object Position – Right. The object position is relative to the upper left corner of the report area.

Object Type — Desired object type. One of the following values will be returned.

- 1 SR Object Type Text
- 2 <u>SR Object Type Field</u>
- 3 <u>SR Object Type Variable</u>
- 4 <u>SR Object Type Line</u>
- 5 <u>SR Object Type Rectangle</u>
- 6 SR Object Type Circle
- 8 SR Object Type Picture

If you are retrieving properties for a static text object (<u>SR Object Type Text</u>) or picture object (<u>SR Object Type Picture</u>) you can retrieve the static information using **SR Get Object Data** after this routine has completed.

*Options* — Object Options. The value returned by this parameter will be the sum of the object options. You can use 4Ds standard bitwise operators to extract individual item options.

1 - SR Obj Flag Left Line 2 - SR Obj Flag Top Line 4 - SR Obj Flag Right Line 8 - SR Obj Flag Bottom Line 15 - SR Obj Flag All Lines 16 - SR Obj Flag Fixed Horizontal 32 - SR Obj Flag Fixed Vertical 64 - SR Obj Flag Grow Horizontal 128 - SR Obj Flag Grow Vertical 256 - SR Obj Flag Variable Width 512 - SR Obj Flag Variable Height 1024 - SR Obj Flag Replace If Empty 2048 - SR Obj Flag Use Calc Value 4096 - SR Obj Flag Show Calc Value 8192 - SR Obj Flag Repeating Object 16384 - SR Obj Flag Repeat Vertically 32768 - SR Obj Flag Repeat Horizontally 65536 - SR Obj Flag Replace Row If Empty

*Order* — This is the value users seen when "Show Object Order" is selected when using the report editor. It can be used to determine current object order (starting at one).

Selected — Determines if the object is current selected within the report area.

0 - Object is not selected

1 – Object is selected

TableNo — Object table number. This parameter is only used when the ObjType is SR Object Type Field.

FieldNo — Object field number. This parameter is only used when the ObjType is SR Object Type Field.

*VarType* — Object variable type. This parameter is only used when the *ObjType* is <u>SR Object Type Variable</u>. You may choose one of the following variable types

- 1 <u>SR Variable Type Variable</u>
- 2 <u>SR Variable Type Array Auto</u>
- 3 <u>SR Variable Type Array Element</u>

*ArrayElem* — Desired array element when the *ObjType* is <u>SR Object Type Variable</u> and the *VarType* is <u>SR Variable Type</u> <u>Array Element</u>.

*CalcType* — Desired calculation option. This parameter is only used when the *ObjType* is <u>SR Object Type Field</u> or <u>SR</u> <u>Object Type Variable</u>. You may choose one of the following values

- 0 <u>SR Calculation Type None</u>
- 1 SR Calculation Type Total
- 2 <u>SR Calculation Type Min</u>
- 3 SR Calculation Type Average
- 4 SR Calculation Type Max

*CalcName* — Name of the variable to store calculation. This parameter is only used when the *Options* is <u>SR Obj Flag Use</u> <u>Calc Value</u>.

Rows — Number of rows in a rectangle grid. This parameter is only used when the ObjType is SR Object Type Rectangle.

*Cols* — Number of columns in a rectangle grid. This parameter is only used when the *ObjType* is <u>SR Object Type</u> <u>Rectangle</u>.

*Repeat Horizontal Offset* — Desired horizontal offset for repeating object. This parameter is only used when the Options is <u>SR Obj Flag Repeat Horizontally</u>

*Repeat Vertical Offset* — Desired vertical offset for repeating object. This parameter is only used when the Options is <u>SR</u> <u>Obj Flag Repeat Vertically</u>

-> *Result Code* —If the routine completed successfully, a value of zero will be returned; otherwise a valid SuperReport Pro result code will be returned. For a complete list of all return codes, please refer to the **SuperReport Pro Error Codes** section below.

See Also: SR Get Object Scripts, SR Get Object Data, SR Get Object Format.

## SR Set Object Properties

SR Set Object Properties (reportArea:L; objectID:L; action:L; objName:S; rectTop:L; rectLeft:L; rectBottom:L; rectRight:L; objType:L; options:L; order:L; selected:L: tableNo:L; fieldNo:L; varType:L; arrayElem:L; calcType:L; calcName:S; rows:L; cols:L; repeatHOffset:L; repeatHOffset:L) -> result:L

| Parameter     | Data Type          | Description                     |
|---------------|--------------------|---------------------------------|
| ReportArea    | C LONGINT          | Report plug-in area             |
| Object ID     | C LONGINT          | Report section ID               |
| Action        | C LONGINT          | Action                          |
| ObjName       | C_STRING or C_TEXT | Object Name                     |
| RectTop       | C LONGINT          | Object Position – Top           |
| RectLeft      | C LONGINT          | Object Position – Left          |
| RectBottom    | C LONGINT          | Object Position – Bottom        |
| RectRight     | C LONGINT          | Object Position – Right         |
| ObjType       | C LONGINT          | Object Type                     |
| Options       | C LONGINT          | Object Options                  |
| Order         | C LONGINT          | Object Order                    |
| Selected      | C LONGINT          | Object Selected                 |
| TableNo       | C LONGINT          | Object Table Number             |
| FieldNo       | C LONGINT          | Object Field Number             |
| VarType       | C LONGINT          | Object Variable Type            |
| ArrayElem     | C LONGINT          | Array Element                   |
| CalcType      | C LONGINT          | Object Calc Type                |
| CalcName      | C STRING or C TEXT | Object Calc Name                |
| Rows          | C LONGINT          | Object Rows                     |
| Cols          | C LONGINT          | Object Cols                     |
| RepeatHOffset | C LONGINT          | Object Horizontal Repeat Offset |
| RepeatVOffset | C LONGINT          | Object Vertical Repeat Offset   |
| .r            |                    |                                 |
| -> ResultCode | C_LONGINT          | Result Code                     |

SR Set Object Properties provides the ability to procedurally set individual object properties. When used with SR Set Object Format, SR Set Object Data and SR Set Object Scripts, you can set all information about a given object.

If you are setting the properties for a static text object (<u>SR Object Type Text</u>) or picture object (<u>SR Object Type Picture</u>) you can set the static information using **SR Set Object Data** after this routine has completed.

*ReportArea* — The desired SuperReport Pro area.

*ObjectID* — Desired objectID you wish to obtain object properties. You can use the object support routines (**SR Get Object IDs**, **SR Get Object Properties**, etc.) to obtain detailed information about each report object.

Action — Desired property you wish to set. If you are setting multiple attributes, you should pass the accumulative total of all action codes.

You may choose one or more of the following selectors. If you are setting all attributes, you can use the <u>SR Property All</u> selector.

| Property Name                           | Description                                                                             |
|-----------------------------------------|-----------------------------------------------------------------------------------------|
| -1 - <u>SR Property All</u>             | Set all object properties                                                               |
| 1 - <u>SR Property Name</u>             | Set the objName (set variable/field)                                                    |
| 2 - SR Property Position                | Set rectTop, rectLeft, rectBottom, rectRight                                            |
| 4 - <u>SR Property Type</u>             | Set type                                                                                |
| 8 - SR Property Options                 | Set options                                                                             |
| 16 - SR Property Selected               | Set selected                                                                            |
| 32 - SR Property Field                  | Set table & field, set name if is <u>SR Property Name</u> also set (field objects only) |
| 64 - SR Property Variable Type          | Set varType (variable objects only)                                                     |
| 128 - SR Property Calculation           | Set calcType & calcName (variable/field objects only)                                   |
| 256 - SR Property Rows Cols             | Set rows & cols for (rect objects only)                                                 |
| 512 - <u>SR Property Repeat Offsets</u> | Set repeatHOffset & repeatVOffset                                                       |

*Object Name* — Desired object name. If you are referencing an object, which provides static information (i.e. a static text object or variable), parameter will contain the static information.

RectTop — Object Position - Top. The object position is relative to the upper left corner of the report area.

RectLeft — Object Position - Left. The object position is relative to the upper left corner of the report area.

*RectBottom* — Object Position – Bottom. The object position is relative to the upper left corner of the report area

RectRight — Object Position - Right. The object position is relative to the upper left corner of the report area.

Object Type - Desired object type. One of the following values will be returned.

- 1 SR Object Type Text
- 2 <u>SR Object Type Field</u>
- 3 <u>SR Object Type Variable</u>
- 4 <u>SR Object Type Line</u>
- 5 <u>SR Object Type Rectangle</u>
- 6 SR Object Type Circle
- 8 <u>SR Object Type Picture</u>

*Options* — Object Options. The value returned by this parameter will be the sum of the object options. You can use 4Ds standard bitwise operators to extract individual item options.

1 - SR Obj Flag Left Line 2 - SR Obj Flag Top Line 4 - SR Obj Flag Right Line 8 - SR Obj Flag Bottom Line 15 - SR Obj Flag All Lines 16 - SR Obj Flag Fixed Horizontal 32 - SR Obj Flag Fixed Vertical 64 - SR Obj Flag Grow Horizontal 128 - SR Obj Flag Grow Vertical 256 - SR Obj Flag Variable Width 512 - SR Obj Flag Variable Height 1024 - SR Obj Flag Replace If Empty 2048 - SR Obj Flag Use Calc Value 4096 - SR Obj Flag Show Calc Value 8192 - SR Obj Flag Repeating Object 16384 - SR Obj Flag Repeat Vertically 32768 - SR Obj Flag Repeat Horizontally 65536 - SR Obj Flag Replace Row If Empty

*Order* — Object order (position in object list). This value is ignored when using SR Set Object Properties. If you wish to reorder an object, use SR Change Object Order or SR Reorder Objects.

Selected — Determines if the object is current selected within the report area.

0 – Object is not selected

1 – Object is selected

TableNo — Object table number. This parameter is only used when the ObjType is SR Object Type Field.

FieldNo — Object field number. This parameter is only used when the ObjType is SR Object Type Field.

VarType — Object variable type. This parameter is only used when the *ObjType* is <u>SR Object Type Variable</u>. You may choose one of the following variable types

- 1 SR Variable Type Variable
- 2 SR Variable Type Array Auto
- 3 SR Variable Type Array Element

*ArrayElem* — Desired array element when the *ObjType* is <u>SR Object Type Variable</u> and the *VarType* is <u>SR Variable Type</u> <u>Array Element</u>.

*CalcType* — Desired calculation option. This parameter is only used when the *ObjType* is <u>SR Object Type Field</u> or <u>SR</u> <u>Object Type Variable</u>. You may choose one of the following values

- 0 <u>SR Calculation Type None</u>
- 1 <u>SR Calculation Type Total</u>
- 2 SR Calculation Type Min
- 3 SR Calculation Type Average
- 4 SR Calculation Type Max

*CalcName* — Name of the variable to store calculation. This parameter is only used when the *Options* is <u>SR Obj Flag</u> <u>Record Calc Value</u>.

Rows — Number of rows in a rectangle grid. This parameter is only used when the ObjType is SR Object Type Rectangle.

*Cols* — Number of columns in a rectangle grid. This parameter is only used when the *ObjType* is <u>SR Object Type</u> <u>Rectangle</u>.

*Repeat Horizontal Offset* — Desired horizontal offset for repeating object. This parameter is only used when the Options is <u>SR Obj Flag Repeat Horizontally</u>

*Repeat Vertical Offset* — Desired vertical offset for repeating object. This parameter is only used when the Options is <u>SR</u> <u>Obj Flag Repeat Vertically</u>

-> *Result Code* —If the routine completed successfully, a value of zero will be returned; otherwise a valid SuperReport Pro result code will be returned. For a complete list of all return codes, please refer to the **SuperReport Pro Error Codes** section below.

See Also: SR Set Object Scripts, SR Set Object Data, SR Set Object Format.

## SR Get Object Format

SR Get Object Format (reportArea:L; objectID:L; fontName:S; fontSize:L; fontStyle:L; justification:L; formatString:S; foreRed:L; foreGreen:L; foreBlue:L; backRed:L; backGreen:L: backBlue:L; forePattern:L; backPattern:L; lineThickness:L; foreColor:L; backColor:L) -> result:L

| Parameter      | Data Type          | Description              |
|----------------|--------------------|--------------------------|
| ReportArea     | C_LONGINT          | Report plug-in area      |
| Object ID      | C_LONGINT          | Report section ID        |
| FontName       | C_STRING or C_TEXT | Font Name                |
| FontSize       | C_LONGINT          | Font Size                |
| FontStyle      | C_LONGINT          | Font Style               |
| Justification  | C_LONGINT          | Justification            |
| Format String  | C_LONGINT          | Object Formatting String |
| ForeRed        | C_LONGINT          | Foreground – Red         |
| ForeGreen      | C_LONGINT          | Foreground – Green       |
| ForeBlue       | C_LONGINT          | Foreground – Blue        |
| BackRed        | C_LONGINT          | Background – Red         |
| BackGreen      | C_LONGINT          | Background – Green       |
| BackBlue       | C_LONGINT          | Background – Blue        |
| ForePattern    | C_LONGINT          | Foreground Pattern       |
| BackPattern    | C_LONGINT          | Background Pattern       |
| Line Thickness | C_LONGINT          | Line Thickness           |
| ForeColor      | C_LONGINT          | Fore Color*              |
| BackColor      | C_LONGINT          | Back Color*              |
|                |                    |                          |

\* ForeColor and BackColor are 4D's style of expressing RGB colors (0x00RRGGBB)

-> ResultCode C LONGINT

Result Code

SR Get Object Format provides the ability to procedurally retrieve object-formatting properties. When used with SR Get Object Properties, SR Get Object Data and SR Get Object Scripts, you can obtain all information about a given object.

Note: All parameters must be valid 4<sup>th</sup> Dimension variables (you cannot use 4D fields).

ReportArea — The desired SuperReport Pro area.

ObjectID — Desired objectID you wish to obtain object properties. You can use the object support routines (SR Get Object IDs, SR Get Object Properties, etc.) to obtain detailed information about each report object. In addition, passing a value of -1 will retrieve the "default" report attributes.

Font Name — Desired object font name.

Font Size — Desired objects font size (1 – 144).

Font Style — Object font style. Uses Macintosh style of style attributes. Use 4D constants (see FONT STYLE).

Font Justification - Object font justification. You may use one of the following values

1-Left

2 - Center

3 - Right

Format String — Object format string. This format string is used when printing as the display format.

*ForeRed* — Object foreground color (Red). You can also use the *ForeColor* parameter, which returns the foreground color in 4Ds style of expressing RGB colors.

*ForeGreen* — Object foreground color (Green). You can also use the *ForeColor* parameter, which returns the foreground color in 4Ds style of expressing RGB colors.

*ForeBlue* — Object foreground color (Blue). You can also use the *ForeColor* parameter, which returns the foreground color in 4Ds style of expressing RGB colors.

*BackRed* — Object background color (Red). You can also use the BackColor parameter, which returns the foreground color in 4Ds style of expressing RGB colors.

*BackGreen* — Object background color (Green). You can also use the BackColor parameter, which returns the foreground color in 4Ds style of expressing RGB colors.

*BackBlue* — Object background color (Blue). You can also use the BackColor parameter, which returns the foreground color in 4Ds style of expressing RGB colors.

ForePattern — Object foreground pattern (0-32).

BackPattern — Object background pattern (0-32).

*Line Thickness* — Object line thickness (when <u>SR Object Type Line</u>, <u>SR Object Type Circle</u>, or <u>SR Object Type Rectangle</u>). Valid range of 1-9 (1 equals hairline).

ForeColor — Object foreground color using 4Ds style of expressing RGB colors (0x00RRGGBB)

*BackColor* — Object background color using 4Ds style of expressing RGB colors (0x00RRGGBB)

See Also: SR Get Object Scripts, SR Get Object Data, SR Set Object Format, SR Get Object Properties.

## SR Set Object Format

SR Set Object Format (reportArea:L; objectID:L; action:L; fontName:S; fontSize:L; fontStyle:L; justification:L; formatString:S; foreRed:L; foreGreen:L; backRed:L; backGreen:L: backBlue:L; forePattern:L; backPattern:L; lineThickness:L; foreColor:L; backColor:L) -> result:L

| Parameter      | Data Type          | Description                     |
|----------------|--------------------|---------------------------------|
| ReportArea     | C LONGINT          | Report plug-in area             |
| Object ID      | C LONGINT          |                                 |
|                | _                  | Report section ID               |
| Action         | C_LONGINT          | Action                          |
| FontName       | C_STRING or C_TEXT | Font Name                       |
| FontSize       | C_LONGINT          | Font Size                       |
| FontStyle      | C_LONGINT          | Font Style                      |
| Justification  | C_LONGINT          | Justification                   |
| Format String  | C_LONGINT          | <b>Object Formatting String</b> |
| ForeRed        | C_LONGINT          | Foreground – Red                |
| ForeGreen      | C_LONGINT          | Foreground – Green              |
| ForeBlue       | C_LONGINT          | Foreground – Blue               |
| BackRed        | C_LONGINT          | Background – Red                |
| BackGreen      | C_LONGINT          | Background – Green              |
| BackBlue       | C_LONGINT          | Background – Blue               |
| ForePattern    | C_LONGINT          | Foreground Pattern              |
| BackPattern    | C_LONGINT          | Background Pattern              |
| Line Thickness | C_LONGINT          | Line Thickness                  |
| ForeColor      | C_LONGINT          | Fore Color*                     |
| BackColor      | C_LONGINT          | Back Color*                     |

\* ForeColor and BackColor are 4D's style of expressing RGB colors (0x00RRGGBB)

-> ResultCode C LONGINT

Result Code

SR Set Object Format provides the ability to procedurally set object-formatting properties. When used with SR Set Object Properties, SR Set Object Data and SR Set Object Scripts, you can obtain all information about a given object.

In addition to using this routine in you own object interface, you may also use this routine during printing to procedurally override the default appear of objects while printing. For example, if you wanted to set the appearance of a given object based on the current value, you could use SR Set Object Format to perform this action.

*ReportArea* — The desired SuperReport Pro area.

ObjectID — Desired objectID you wish to obtain object properties. You can use the object support routines (SR Get Object IDs, SR Get Object Properties, etc.) to obtain detailed information about each report object. In addition, passing a value of -1 will retrieve the "default" report attributes.

Action — Desired property you wish to set. If you are setting multiple attributes, you should pass the accumulative total of all action codes.

You may choose one or more of the following selectors. If you are setting all attributes, you can use the SR Property All selector.

| Property Name                         | Description                                                 |
|---------------------------------------|-------------------------------------------------------------|
| -1 - <u>SR Property All</u>           | Set all object properties                                   |
| 1 - SR Attribute Font Name            | Set the font name                                           |
| 2 - <u>SR Attribute Fore Color</u>    | Set the foreground color using ForeRed, ForeGreen, ForeBlue |
| 4 - <u>SR Attribute Back Color</u>    | Set the background color using BackRed, BackGreen, BackBlue |
| 8 - <u>SR Attribute Font Size</u>     | Set the font size                                           |
| 16 - SR Attribute Font Style          | Set the font style                                          |
| 32 - <u>SR Attribute Fore Pattern</u> | Set the foreground pattern                                  |
| 64 - SR Attribute Back Pattern        | Set the background pattern                                  |
| 128 - SR Attribute Justification      | Set the justification                                       |
| 256 - SR Attribute Line Thickness     | Set the line thickness                                      |
| 512 - SR Attribute Format             | Set the object format string                                |
| 1024 - SR Attribute 4D Fore Color     | Set foreground color using ForeColor                        |
| 2048 - SR Attribute 4D Back Color     | Set background color using BackColor                        |
| 4096 - SR Attribute No Adjust         | Don't adjust bounding boxes (for fields, variables, etc.)   |

Font Name — Desired object font name.

Font Size — Desired objects font size (1 - 144).

Font Style — Object font style. Uses Macintosh style of style attributes. Use 4D constants (see FONT STYLE).

Font Justification — Object font justification. You may use one of the following values

- 1 Left
- 2 Center
- 3 Right

Format String — Object format string. This format string is used when printing as the display format. The format string can only be set on valid objects (ObjectID greater than zero) and will be ignored if you are setting the default attributes (ObjectID -1) and a result value of -8007 will be returned.

ForeRed — Object foreground color (Red). You can also use the ForeColor parameter, which returns the foreground color in 4Ds style of expressing RGB colors.

ForeGreen — Object foreground color (Green). You can also use the ForeColor parameter, which returns the foreground color in 4Ds style of expressing RGB colors.

ForeBlue — Object foreground color (Blue). You can also use the ForeColor parameter, which returns the foreground color in 4Ds style of expressing RGB colors.

BackRed — Object background color (Red). You can also use the BackColor parameter, which returns the foreground color in 4Ds style of expressing RGB colors.

BackGreen — Object background color (Green). You can also use the BackColor parameter, which returns the foreground color in 4Ds style of expressing RGB colors.

*BackBlue* — Object background color (Blue). You can also use the BackColor parameter, which returns the foreground color in 4Ds style of expressing RGB colors.

ForePattern — Object foreground pattern (0-32).

BackPattern — Object background pattern (0-32).

*Line Thickness* — Object line thickness (when <u>SR Object Type Line</u> or <u>SR Object Type Rectangle</u>). Valid range of 1-9 (1 equals hairline).

ForeColor — Object foreground color using 4Ds style of expressing RGB colors (0x00RRGGBB)

BackColor — Object background color using 4Ds style of expressing RGB colors (0x00RRGGBB)

*VarType* — Object variable type. This parameter is only used when the *ObjType* is <u>SR Object Type Variable</u>. You may choose one of the following variable types

- 1 <u>SR Variable Type Variable</u>
- 2 <u>SR Variable Type Array Auto</u>
- 3 <u>SR Variable Type Array Element</u>

*ArrayElem* — Desired array element when the *ObjType* is <u>SR Object Type Variable</u> and the *VarType* is <u>SR Variable Type</u> <u>Array Element</u>.

*CalcType* — Desired calculation option. This parameter is only used when the *ObjType* is <u>SR Object Type Field</u> or <u>SR</u> <u>Object Type Variable</u>. You may choose one of the following values

- 0 <u>SR Calculation Type None</u>
- 1 SR Calculation Type Total
- 2 <u>SR Calculation Type Min</u>
- 3 <u>SR Calculation Type Average</u>
- 4 SR Calculation Type Max

*CalcName* — Name of the variable to store calculation. This parameter is only used when the *Options* is <u>SR Obj Flag Use</u> <u>Calc Value</u>.

Rows — Number of rows in a rectangle grid. This parameter is only used when the ObjType is SR Object Type Rectangle.

*Cols* — Number of columns in a rectangle grid. This parameter is only used when the *ObjType* is <u>SR Object Type</u> <u>Rectangle</u>.

*Repeat Horizontal Offset* — Desired horizontal offset for repeating object. This parameter is only used when the Options is <u>SR Obj Flag Repeat Horizontally</u>

*Repeat Vertical Offset* — Desired vertical offset for repeating object. This parameter is only used when the Options is <u>SR</u> <u>Obj Flag Repeat Vertically</u>

-> *Result Code* —If the routine completed successfully, a value of zero will be returned; otherwise a valid SuperReport Pro result code will be returned. For a complete list of all return codes, please refer to the **SuperReport Pro Error Codes** section below.

#### Example

The following example will change the font color for the referenced object depending on it's current value. In this case, we are going to change the foreground color to **blue** if the [Customer]Active code is true.

See Also: SR Set Object Scripts, SR Set Object Data, SR Set Object Format, SR Set Object Properties.

## SR Get Object Data

SR Get Object Data (reportArea:L; objectID:L; staticPICT:P; staticText:T) -> result:L

| Parameter     | Data Type | Description         |
|---------------|-----------|---------------------|
| ReportArea    | C_LONGINT | Report plug-in area |
| Object ID     | C_LONGINT | Report section ID   |
| StaticPICT    | C_PICTURE | Object Static PICT  |
| StaticText    | C_TEXT    | Object Static TEXT  |
| -> ResultCode | C_LONGINT | Result Code         |

**SR Get Object Data** will retrieve the static object information (<u>SR Object Type PICT</u> or <u>SR Object Type Text</u>). When used with **SR Get Object Properties**, **SR Get Object Format** and **SR Set Object Scripts**, you can obtain all information about a given object.

*ReportArea* — The desired SuperReport Pro area.

*Object ID* — Desired ObjectID. You can use the object support routines (**SR Get Object IDs**, **SR Get Object Properties**, etc.) to obtain detailed information about each report object.

Static PICT— A valid 4<sup>th</sup> Dimension variable, which will receive the static PICT data for a <u>SR Object Type PICT</u>.

*Static Text*— A valid 4<sup>th</sup> Dimension variable, which will receive the static TEXT data for a <u>SR Object Type Text</u>. In addition, if you have assigned HTML text to a PICT object, the HTML information will be returned in this parameter as well.

-> *Result Code* —If the routine completed successfully, a value of zero will be returned; otherwise a valid SuperReport Pro result code will be returned. For a complete list of all return codes, please refer to the **SuperReport Pro Error Codes** section below.

## Example

The following example will retrieve the static text or pict information.

# C\_TEXT(tSR\_TextData) C\_PICT(pSR\_PICTData)

\$SR\_Err:=SR Get Object Data(\$SR\_AREA;\$SR\_ObjectID;pSR\_PICTData;tSR\_TextData)

See Also: SR Get Object Scripts, SR Set Object Data, SR Get Object Format, SR Get Object Properties.

## SR Set Object Data

SR Set Object Data (reportArea:L; objectID:L; staticPICT:P; staticText:T) -> result:L

| Parameter                                           | Data Type                                     | Description                                                                          |
|-----------------------------------------------------|-----------------------------------------------|--------------------------------------------------------------------------------------|
| ReportArea<br>Object ID<br>StaticPICT<br>StaticText | C_LONGINT<br>C_LONGINT<br>C_PICTURE<br>C TEXT | Report plug-in area<br>Report section ID<br>Object Static PICT<br>Object Static TEXT |
| -> ResultCode                                       | C_LONGINT                                     | Result Code                                                                          |

**SR Set Object Data** will set the static object information (<u>SR Object Type PICT</u> or <u>SR Object Type Text</u>). When used with **SR Set Object Properties**, **SR Set Object Format** and **SR Set Object Scripts**, you can obtain all information about a given object.

*ReportArea* — The desired SuperReport Pro area.

*Object ID* — Desired ObjectID. You can use the object support routines (**SR Get Object IDs**, **SR Get Object Properties**, etc.) to obtain detailed information about each report object.

*Static PICT*— A valid 4<sup>th</sup> Dimension variable containing the PICT information you wish to assign to a static PICT object (SR Object Type PICT).

*Static Text*— Desired text you wish to assign to a static text object (<u>SR Object Type Text</u>) or HTML data you wish to assign to a PICT object (<u>SR Object Type PICT</u>).

-> *Result Code* —If the routine completed successfully, a value of zero will be returned; otherwise a valid SuperReport Pro result code will be returned. For a complete list of all return codes, please refer to the **SuperReport Pro Error Codes** section below.

See Also: SR Set Object Scripts, SR Get Object Data, SR Set Object Format, SR Set Object Properties.

## SR Get Guides

| Parameter                                          | Data Type                                                         | Description                                                                             |
|----------------------------------------------------|-------------------------------------------------------------------|-----------------------------------------------------------------------------------------|
| ReportArea<br>Horz Coordinates<br>Vert Coordinates | C_LONGINT<br>ARRAY INTEGER or LONGINT<br>ARRAY INTEGER or LONGINT | Report plug-in area<br>Array of horizontal coordinates<br>Array of vertical coordinates |
| -> ResultCode                                      | C_LONGINT                                                         | Result Code                                                                             |

SR Get Guides (reportArea:L; horCoordinates:X; vertCoordinates:X) -> result:L

SR Get Guides builds a 4<sup>th</sup> Dimension array containing the horizontal and vertical coordinates for all report guides.

ReportArea — The desired SuperReport Pro area.

*Horizontal Coordinates* — A valid 4<sup>th</sup> Dimension array which will receive a list of vertical positions for all horizontal guides.

*Vertical Coordinates* — A valid 4<sup>th</sup> Dimension array which will receive a list of horizontal positions for all vertical guides.

-> *Result Code* —If the routine completed successfully, a value of zero will be returned; otherwise a valid SuperReport Pro result code will be returned. For a complete list of all return codes, please refer to the **SuperReport Pro Error Codes** section below.

#### Example

The following example will build arrays of horizontal and vertical coordinates for the report guides.

```
ARRAY INTEGER(aiSR_HGuides;0)
ARRAY INTEGER(aiSR_VGuides;0)
$SR_Err:=SR Get Guides($SR_AREA;aiSR_HGuides;aiSR_VGuides)
```

See Also: SR Set Guides.

## SR Set Guides

| Parameter                                          | Data Type                                                         | Description                                                                             |
|----------------------------------------------------|-------------------------------------------------------------------|-----------------------------------------------------------------------------------------|
| ReportArea<br>Horz Coordinates<br>Vert Coordinates | C_LONGINT<br>ARRAY INTEGER or LONGINT<br>ARRAY INTEGER or LONGINT | Report plug-in area<br>Array of horizontal coordinates<br>Array of vertical coordinates |
| -> ResultCode                                      | C_LONGINT                                                         | Result Code                                                                             |

SR Set Guides (reportArea:L; horCoordinates:X; vertCoordinates:X) -> result:L

SR Set Guides will create report guides using the supplied horizontal and vertical coordinate arrays.

ReportArea — The desired SuperReport Pro area.

*Horizontal Coordinates* — A valid 4<sup>th</sup> Dimension array, which contains the horizontal, coordinates for the report guides you wish to create.

*Vertical Coordinates* — A valid 4<sup>th</sup> Dimension array, which contains the vertical, coordinates for the report guides you wish to create.

-> *Result Code* —If the routine completed successfully, a value of zero will be returned; otherwise a valid SuperReport Pro result code will be returned. For a complete list of all return codes, please refer to the **SuperReport Pro Error Codes** section below.

## Example

The following example will create two report guides using the horizontal and vertical coordinates.

```
ARRAY INTEGER($aiSR_HGuides;1)
ARRAY INTEGER($aiSR_VGuides;3)
```

aiSR\_HGuides{1}:=100 aiSR\_VGuides{1}:=50 aiSR\_VGuides{2}:=150 aiSR\_VGuides{3}:=250

\$SR\_Err:=SR Set Guides(\$SR\_AREA;\$aiSR\_HGuides;\$aiSR\_VGuides)

See Also: SR Get Guides.

## SR Get Scripts

| Parameter                                               | Data Type                               | Description                                                                           |
|---------------------------------------------------------|-----------------------------------------|---------------------------------------------------------------------------------------|
| ReportArea<br>Start Script<br>Body Script<br>End Script | C_LONGINT<br>C_TEXT<br>C_TEXT<br>C_TEXT | Report plug-in area<br>Report Start Script<br>Report Body Script<br>Report End Script |
| -> ResultCode                                           | C_LONGINT                               | Result Code                                                                           |

SR Get Scripts (reportArea:L; startScript:T; bodyScript:T; endScript:T) -> result:L

SR Get Scripts will return each of the scripts associated to the report area (configured in database menu).

ReportArea — The desired SuperReport Pro area.

Start Script — A valid 4<sup>th</sup> Dimension variable, which will receive the script, associated to the Start script.

Body Script — A valid 4<sup>th</sup> Dimension variable, which will receive the script, associated to the **Body** script.

End Script — A valid 4<sup>th</sup> Dimension variable, which will receive the script, associated to the End script.

-> *Result Code* —If the routine completed successfully, a value of zero will be returned; otherwise a valid SuperReport Pro result code will be returned. For a complete list of all return codes, please refer to the **SuperReport Pro Error Codes** section below.

#### Example

The following example will return the database scripts (Start, Body, and End) for the desired report area.

## C\_TEXT(tSR\_StartScript;tSR\_BodyScript;tSR\_EndScript)

## \$SR\_Err:=SR Get Scripts(\$SR\_AREA;tSR\_StartScript;tSR\_BodyScript;tSR\_EndScript)

See Also: SR Set Scripts.

## SR Set Scripts

| Parameter     | Data Type | Description         |
|---------------|-----------|---------------------|
| ReportArea    | C_LONGINT | Report plug-in area |
| Start Script  | C_TEXT    | Report Start Script |
| Body Script   | C_TEXT    | Report Body Script  |
| End Script    | C_TEXT    | Report End Script   |
| -> ResultCode | C_LONGINT | Result Code         |

SR Set Scripts (reportArea:L; startScript:T; bodyScript:T; endScript:T) -> result:L

SR Set Scripts will set each of the scripts associated to the report area (configured in database menu).

ReportArea — The desired SuperReport Pro area.

*Start Script* — The desired text, which contains the **Start** script.

Body Script — The desired text, which contains the Body script.

*End Script* — The desired text, which contains the **End** script.

-> *Result Code* —If the routine completed successfully, a value of zero will be returned; otherwise a valid SuperReport Pro result code will be returned. For a complete list of all return codes, please refer to the **SuperReport Pro Error Codes** section below.

## Example

The following example will return the database scripts (Start, Body, and End) for the desired report area.

## **C\_TEXT**(tSR\_StartScript;tSR\_BodyScript;tSR\_EndScript)

tSR\_StartScript:="ALL RECORDS([Customer])" tSR\_BodyScript:="" `no body script tSR\_EndScript:="UNLOAD RECORD([Customer])"

\$SR\_Err:=SR Set Scripts(\$SR\_AREA;tSR\_StartScript;tSR\_BodyScript;tSR\_EndScript)

See Also: SR Get Scripts.

## SR Get Sections

SR Get Sections (reportArea:L; activeSections:L; printSections:L ) -> result:L

| Parameter                                       | Data Type                           | Description                                                          |
|-------------------------------------------------|-------------------------------------|----------------------------------------------------------------------|
| ReportArea<br>Active Sections<br>Print Sections | C_LONGINT<br>C_LONGINT<br>C_LONGINT | Report plug-in area<br>Active Sections Value<br>Print Sections Value |
| -> ResultCode                                   | C_LONGINT                           | Result Code                                                          |

**SR Get Sections** will return the active and print sections, which have been set for the desired report area. The value returned to the section variables is a bitwise representation of the accumulative sections.

You can use the SuperReport Pro Section Constants to determine if a selected section is active by using the SR Section Mask attributes:

SR Section Header Mask SR Section SubHeader1 Mask SR Section SubHeader2 Mask SR Section SubHeader3 Mask SR Section SubHeader4 Mask SR Section SubHeader5 Mask SR Section SubHeader6 Mask SR Section Body Mask SR Section SubTotal6 Mask SR Section SubTotal5 Mask SR Section SubTotal4 Mask SR Section SubTotal3 Mask SR Section SubTotal2 Mask SR Section SubTotal1 Mask SR Section Total Mask SR Section Footer Mask

For complete details on valid section codes, please refer to Chapter 7 — SuperReport Pro Codes (Section Codes)

ReportArea — The desired SuperReport Pro area.

Active Sections — A valid 4<sup>th</sup> Dimension variable which will receive the bitwise value of current active sections.

Print Sections — A valid 4<sup>th</sup> Dimension variable which will receive the bitwise value of current print sections.

-> *Result Code* —If the routine completed successfully, a value of zero will be returned; otherwise a valid SuperReport Pro result code will be returned. For a complete list of all return codes, please refer to the **SuperReport Pro Error Codes** section below.

# Example

The following example will retrieve the current active and print sections for the desired report area.

```
C_LONGINT(iSR_Sections;iSR_PrintSections)
```

iSR\_Sections:=0 iSR\_PrintSections:=0

\$SR\_Err:=SR Get Sections(\$SR\_AREA;iSR\_Sections;iSR\_PrintSections)

Using the SR Section mask values, you can easily determine if a given section has been activated using the following syntax:

If (iSR\_Sections & <u>SR Section SubTotal1 Mask</u>) `SubHeader1 is active End if

If (iSR\_PrintSections & <u>SR Section Body Mask</u>) `Body section will be used when printing End if

If the supplied section was active, a value of one will be returned; otherwise a value of zero will be returned.

See Also: SR Set Sections, SR Get Section Properties.

## SR Set Sections

SR Set Sections (reportArea:L; activeSections:L; printSections:L) -> result:L

| Parameter                                       | Data Type                           | Description                                                          |
|-------------------------------------------------|-------------------------------------|----------------------------------------------------------------------|
| ReportArea<br>Active Sections<br>Print Sections | C_LONGINT<br>C_LONGINT<br>C_LONGINT | Report plug-in area<br>Active Sections Value<br>Print Sections Value |
| -> ResultCode                                   | C_LONGINT                           | Result Code                                                          |

**SR Set Sections** will set the active and print sections for the desired report area. The values passed to each section parameter are bitwise representation of the accumulative sections.

When activating sections, the Header, Body, Footer and Total sections will always be active, regardless of any settings you make to the contrary as they are required sections which can't be removed.

For complete details on valid section codes, please refer to Chapter 7 — SuperReport Pro Codes (Section Codes)

ReportArea — The desired SuperReport Pro area.

Active Sections — The desired sections you would like available on the report area.

Print Sections — The desired sections you would like available on the report area.

-> *Result Code* —If the routine completed successfully, a value of zero will be returned; otherwise a valid SuperReport Pro result code will be returned. For a complete list of all return codes, please refer to the **SuperReport Pro Error Codes** section below.

## Example

The following example will enable Subheader 1 and SubTotal 1.

## C\_LONGINT(iSR\_Sections;iSR\_PrintSections)

iSR\_Sections:= <u>SR Section SubHeader1 Mask</u> + <u>SR Section SubTotal1 Mask</u> iSR\_PrintSections:= 0 `use all available print sections

\$SR\_Err:=SR Set Sections(\$SR\_AREA;iSR\_Sections;iSR\_PrintSections)

See Also: SR Get Sections, SR Set Section Properties.

## SR Get Section IDs

| Parameter                                   | Data Type                               | Description                                                                           |
|---------------------------------------------|-----------------------------------------|---------------------------------------------------------------------------------------|
| ReportArea<br>Section ID<br>Section ID List | C_LONGINT<br>C_LONGINT<br>ARRAY LONGINT | Report plug-in area<br>Report Section ID to obtain properties<br>Array of section IDs |
| -> ResultCode                               | C_LONGINT                               | Result Code                                                                           |

SR Get Section IDs (reportArea:L; sectionID:L; sectionID:X) -> result:L

**SR Get Section IDs** will retrieve all the information about a given section object. While not all properties are related to one another, this single routine enables you to easily retrieve all information for a given section.

ReportArea — The desired SuperReport Pro area.

Section ID — A valid SuperReport Pro section (i.e. SR Section Body or SR Section Header). For a complete list of sections, please refer to Chapter 7 — SuperReport Pro Codes (Section Codes).

Section ID List — A valid 4<sup>th</sup> Dimension array which will contain the Object ID's for all the objects in the defined section.

#### Example

The following example will return an array of all the objects in the body section.

## **ARRAY LONGINT**(aiSR\_SectionID;0)

iSR\_Err:=SR Get Section IDs (vSRArea;SR\_Section Body;aiSR\_SectionID)

See Also: SR Get Sections, SR Set Section Properties, SR Set Section Scripts.

## **SR Get Section Properties**

SR Get Section Properties (reportArea:L; sectionID:L; useSection:L; print:L; position:L; options:L; throwPage:L; minSpace:L; breakType:L; breakTable:L; breakField:L; breakVarName:S ) -> result:L

| Parameter     | Data Type          | Description                              |
|---------------|--------------------|------------------------------------------|
| ReportArea    | C_LONGINT          | Report plug-in area                      |
| Section ID    | C_LONGINT          | Report Section ID to obtain properties   |
| Use Section   | C_LONGINT          | Use section flag                         |
| Print Section | C_LONGINT          | Print section flag                       |
| Position      | C_LONGINT          | Section vertical position                |
| Options       | C_LONGINT          | Miscellaneous Options                    |
| Throw Page    | C_LONGINT          | Start New Page Setting                   |
| Min Space     | C_LONGINT          | Minimum Space                            |
| Break Type    | C_LONGINT          | Section break type                       |
| Break Table   | C_LONGINT          | Break Table Number (when break on field) |
| Break Field   | C_LONGINT          | Break Field Number (when break on field) |
| Break VarName | C_STRING or C_TEXT | Break Variable Name (when break on var)  |
| -> ResultCode | C_LONGINT          | Result Code                              |

**SR Get Section Properties** will retrieve all the information about a given section object. While not all properties are related to one another, this single routine enables you to easily retrieve all information for a given section.

ReportArea — The desired SuperReport Pro area.

Section ID — A valid SuperReport Pro section (i.e. SR Section Body or SR Section Header). For a complete list of sections, please refer to Chapter 7 — SuperReport Pro Codes (Section Codes).

*Use Section* — A valid  $4^{th}$  Dimension variable, which will receive the section usage setting. One of the following values may be returned

- 1 <u>SR Use Section Always</u>
- 2 SR Use Section On Break
- 3 SR Use Section On First Page
- 4 <u>SR Use Section On Second Page</u>

*Print Section* — A valid  $4^{th}$  Dimension variable, which will determine if the section is configured to be printed or not. A value of one (1) indicates the section will be printed; a value of zero (0) indicates the section will not be printed.

Position — A valid 4<sup>th</sup> Dimension variable, which will receive the vertical position of the section marker.

*Options* — A valid 4<sup>th</sup> Dimension variable, which will receive the print options. One of the following values may be returned.

- 1 <u>SR Section Keep On One Page</u>
- 2 SR Section Adjust At Print Time

*Throw Page* — A valid 4<sup>th</sup> Dimension variable, which will receive the sections "Start New Page" setting. One of the following values may be returned.

- 1 <u>SR Section Throw Page None</u>
- 2 <u>SR Section Throw Page Before</u>
- 3 SR Section Throw Page After
- 4 <u>SR Section Throw Page Min Space</u>

Minimum Space — A valid 4<sup>th</sup> Dimension variable, which will receive the minimum space value.

*Break Type* — A valid  $4^{th}$  Dimension variable, which will receive the section break setting, should one be set. This attribute will only be applicable when using a Subheader or Subtotal section, all other sections will return a value of zero. One of the following values may be returned.

- 1 SR Section Break On Field
- 2 SR Section Break On Variable
- 3 SR Section Break On Array

*Break Table Number* — A valid  $4^{th}$  Dimension variable, which will receive sections break fields table number. This parameter is only applicable if the *BreakType* has returned a value of <u>SR Section Break On Field</u> (1).

*Break Field Number* — A valid 4<sup>th</sup> Dimension variable, which will receive sections break field number. This parameter is only applicable if the *BreakType* has returned a value of <u>SR Section Break On Field</u> (1).

*Break Var Name* — A valid  $4^{th}$  Dimension variable, which will receive sections break variable name. This parameter is only applicable if the *BreakType* has returned a value of <u>SR Section Break On Variable</u> (2) or <u>SR Section Break On Array</u> (3).

-> *Result Code* —If the routine completed successfully, a value of zero will be returned; otherwise a valid SuperReport Pro result code will be returned. For a complete list of all return codes, please refer to the **SuperReport Pro Error Codes** section below.

## Example

The following example will return all the properties for the SR Section Body section.

iSR\_Section:=<u>SR Section Body</u> iSR\_UseSection:=0 iSR\_PrintSection:=0 iSR\_Options:=0 iSR\_Options:=0 iSR\_ThrowPage:=0 iSR\_BreakType:=0 iSR\_BreakTableNo:=0 iSR\_BreakFieldNo:=0 sSR\_BreakVarName:=0

## iSR\_Err:=*SR Get Section Properties*

 $(vSRArea; iSR\_Section; iSR\_UseSection; iSR\_PrintSection; iSR\_Position; iSR\_Options; iSR\_ThrowPage; iSR\_MinSpace; iSR\_BreakType; iSR\_BreakTableNo; iSR\_BreakFieldNo; sSR\_BreakVarName)$ 

See Also: SR Get Sections, SR Set Section Properties, SR Set Section Scripts.

## **SR Set Section Properties**

SR Set Section Properties (reportArea:L; sectionID:L; useSection:L; print:L; position:L; options:L; throwPage:L; minSpace:L; breakType:L; breakTable:L; breakField:L; breakVarName:S ) -> result:L

| Parameter     | Data Type          | Description                              |
|---------------|--------------------|------------------------------------------|
| ReportArea    | C_LONGINT          | Report plug-in area                      |
| Section ID    | C_LONGINT          | Report Section ID to obtain properties   |
| Use Section   | C_LONGINT          | Use section flag                         |
| Print Section | C_LONGINT          | Print section flag                       |
| Position      | CLONGINT           | Section vertical position                |
| Options       | C_LONGINT          | Miscellaneous Options                    |
| Throw Page    | C_LONGINT          | Start New Page Setting                   |
| Min Space     | C_LONGINT          | Minimum Space                            |
| Break Type    | CLONGINT           | Section break type                       |
| Break Table   | CLONGINT           | Break Table Number (when break on field) |
| Break Field   | CLONGINT           | Break Field Number (when break on field) |
| Break VarName | C_STRING or C_TEXT | Break Variable Name (when break on var)  |
| -> ResultCode | C_LONGINT          | Result Code                              |

SR Set Section Properties will assign the various properties for the given section object. If the section is not active (see SR Set Sections), the settings will be ignored.

Note: In most cases, passing a value of -1 will use the current value for the section. If you are unsure when to use a default value, it is recommended that you pass the desired value you wish to use.

ReportArea — The desired SuperReport Pro area.

Section ID — A valid SuperReport Pro section (i.e. <u>SR Section Body</u> or <u>SR Section Header</u>). For a complete list of sections, please refer to **Chapter 7** — **SuperReport Pro Codes (Section Codes).** 

Use Section — Determines if the desired section will be used and in what capacity

- 1 SR Use Section Always
- 2 SR Use Section On Break
- 3 SR Use Section On First Page
- 4 <u>SR Use Section On Second Page</u>

Print Section — Determines in the desired section will be used when the report is printed.

Position — Determines the vertical position where the section is located on the report.

Options — Determines the alternate printing options available when this section is used on a printed report.

0 – No options

1 - <u>SR Section Keep On One Page</u>

*Throw Page* — Determines when a new page should be started (if at all) for this section.

- 1 <u>SR Section Throw Page None</u>
- 2 SR Section Throw Page Before
- 3 <u>SR Section Throw Page After</u>
- 4 <u>SR Section Throw Page Min Space</u>

*Minimum Space* — The minimum space value (in points) if the Throw Page attribute is set to <u>SR Section Throw Page Min</u> <u>Space</u>.

*Break Type* — Determines what type of break process shall be used when this section is printed. Break processing attributes are only applicable when using a Subheader or Subtotal section.

- 1 SR Section Break On Field
- 2 SR Section Break On Variable
- 3 <u>SR Section Break On Array</u>

*Break Table Number* — Determines the 4<sup>th</sup> Dimension table number of the field, which is used to determine when the page break should occur. This attribute is only required when using a *BreakType* of <u>SR Section Break On Field</u> (1).

*Break Field Number* — Determines the 4<sup>th</sup> Dimension field number of the field, which is used to determine when the page break should occur. This attribute is only required when using a *BreakType* of <u>SR Section Break On Field</u> (1).

*Break Variable Name* — Determines the variable or array that is used to determine when the break should occur. This attribute is only required when using a *BreakType* of <u>SR Section Break On Variable</u> (2) or <u>SR Section Break On Array</u> (3).

-> *Result Code* —If the routine completed successfully, a value of zero will be returned; otherwise a valid SuperReport Pro result code will be returned. For a complete list of all return codes, please refer to the **SuperReport Pro Error Codes** section below.

## Example

The following example will return all the properties for the <u>SR Section SubHeader1</u> section.

iSR\_Section:=<u>SR Section SubHeader1</u> iSR\_UseSection:=<u>SR Use Section Always</u> iSR\_PrintSection:=1 iSR\_Position:=-1 `use current value iSR\_Options:= <u>SR Section Keep On One Page</u> iSR\_ThrowPage:= <u>SR Section Throw Page After</u> iSR\_MinSpace:=0 iSR\_BreakType:= <u>SR Section Break On Field</u> iSR\_BreakTableNo:=**Table**(->[Customer]Code) iSR\_BreakFieldNo:= **Field**(->[Customer]Code) sSR\_BreakVarName:=""

## iSR\_Err:=*SR Set Section Properties*

 $(vSRArea; iSR\_Section; iSR\_UseSection; iSR\_PrintSection; iSR\_Position; iSR\_Options; iSR\_ThrowPage; iSR\_MinSpace; iSR\_BreakType; iSR\_BreakTableNo; iSR\_BreakFieldNo; sSR\_BreakVarName)$ 

See Also: SR Get Sections, SR Get Section Properties, SR Get Section Scripts.

## SR Get Section Scripts

SR Get Section Scripts (reportArea:L; sectionID:L; sectionScript:T; htmlPre:T; htmlPost:T) -> result:L

| Parameter                            | Data Type        | Description                        |
|--------------------------------------|------------------|------------------------------------|
| ReportArea                           | C_LONGINT        | Report plug-in area                |
| Section ID                           | C_LONGINT        | Report section ID                  |
| Section Script<br>Section HTML Start | C_TEXT<br>C_TEXT | Section Script<br>HTML Start Block |
| Section HTML End                     | C_TEXT           | HTML End Block                     |
| -> ResultCode                        | C_LONGINT        | Result Code                        |

SR Get Section Scripts will retrieve the section script and HTML information for the defined section.

ReportArea — The desired SuperReport Pro area.

Section ID — A valid SuperReport Pro section (i.e. <u>SR Section Body</u> or <u>SR Section Header</u>). For a complete list of sections, please refer to **Chapter 7** — **SuperReport Pro Codes (Section Codes).** 

Section Script — A valid 4<sup>th</sup> Dimension variable, which will receive the section script.

Section HTML Start — A valid 4<sup>th</sup> Dimension variable, which will receive the sections start HTML block.

Section HTML End — A valid 4<sup>th</sup> Dimension variable, which will receive the sections end HTML block.

-> *Result Code* —If the routine completed successfully, a value of zero will be returned; otherwise a valid SuperReport Pro result code will be returned. For a complete list of all return codes, please refer to the **SuperReport Pro Error Codes** section below.

## Example

The following example will retrieve the section script and HTML data.

## **C\_TEXT**(tSR\_Script;tSR\_HTMLStart;tSR\_ HTMLEnd)

\$SR\_Err:=SR Get Section Scripts(\$SR\_AREA;SR Section Body;tSR\_ Script;tSR\_ HTMLStart;tSR\_ HTMLEnd)

See Also: SR Get Sections, SR Set Section Properties, SR Set Section Scripts.

## SR Set Section Scripts

SR Set Section Scripts (reportArea:L; sectionID:L; sectionScript:T; htmlPre:T; htmlPost:T) -> result:L

| Parameter          | Data Type | Description         |
|--------------------|-----------|---------------------|
| ReportArea         | C_LONGINT | Report plug-in area |
| Section ID         | C_LONGINT | Report section ID   |
| Section Script     | C_TEXT    | Section Script      |
| Section HTML Start | C_TEXT    | HTML Start Block    |
| Section HTML End   | C_TEXT    | HTML End Block      |
| -> ResultCode      | C_LONGINT | Result Code         |

SR Set Section Scripts will set the section script and HTML information for the defined section.

ReportArea — The desired SuperReport Pro area.

Section ID — A valid SuperReport Pro section (i.e. <u>SR Section Body</u> or <u>SR Section Header</u>). For a complete list of sections, please refer to **Chapter 7** — **SuperReport Pro Codes (Section Codes).** 

Section Script — Desired section script for the defined section.

Section HTML Start — Desired HTML start block for the defined section.

Section HTML End — Desired HTML end block for the defined section.

-> *Result Code* —If the routine completed successfully, a value of zero will be returned; otherwise a valid SuperReport Pro result code will be returned. For a complete list of all return codes, please refer to the **SuperReport Pro Error Codes** section below.

## Example

The following example will set the section script and HTML data.

#### **C\_TEXT**(tSR\_Script;tSR\_HTMLStart;tSR\_ HTMLEnd)

tSR\_Script:="RELATE MANY([Customer])"
tSR\_HTMLStart:=""
tSR\_HTMLEnd:=""

\$SR\_Err:=SR Set Section Scripts(\$SR\_AREA; SR Section Body ;tSR\_Script;tSR\_HTMLStart; tSR\_HTMLEnd)

See Also: SR Set Sections, SR Set Section Properties, SR Get Section Scripts.

## SR Get Tool

SR Get Tool (reportArea:L; currentTool:L) -> result:L

| Parameter                  | Data Type              | Description                        |
|----------------------------|------------------------|------------------------------------|
| ReportArea<br>Current Tool | C_LONGINT<br>C_LONGINT | Report plug-in area<br>Report tool |
| -> ResultCode              | C_LONGINT              | Result Code                        |

**SR Get Tool** will return the current editor tool.

ReportArea — The desired SuperReport Pro area.

Tool — A valid 4<sup>th</sup> Dimension variable which will contain the currently selected tool in the SuperReport Pro editor.

- 0 <u>SR Tool Arrow</u>
- 1 <u>SR Tool Text</u>
- 2 <u>SR Tool Field</u>
- 3 <u>SR Tool Variable</u>
- 4 SR Tool Line
- 5 <u>SR Tool Rectangle</u>
- 6 <u>SR Tool Circle</u>

-> *Result Code* —If the routine completed successfully, a value of zero will be returned; otherwise a valid SuperReport Pro result code will be returned. For a complete list of all return codes, please refer to the **SuperReport Pro Error Codes** section below.

### Example

The following example will get the currently selected tool in the SuperReport Pro editor. If the current tool is not the arrow tool, it will be set using the SR Set Tool routine.

### C\_LONGINT(iSR\_Tool)

```
$err:=SR Get Tool($SR_AREA;iSR_Tool)
if(iSR_Tool#SR_Tool Arrow)
$err:=SR Set Tool($SR_AREA;SR_Tool Arrow)
End if
```

See Also: SR Set Tool.

## SR Set Tool

SR Set Tool (reportArea:L; currentTool:L) -> result:L

| Parameter                  | Data Type              | Description                        |
|----------------------------|------------------------|------------------------------------|
| ReportArea<br>Current Tool | C_LONGINT<br>C_LONGINT | Report plug-in area<br>Report tool |
| -> ResultCode              | C_LONGINT              | Result Code                        |

**SR Get Tool** will return the current editor tool.

*ReportArea* — The desired SuperReport Pro area.

*Tool* — Desired tool you wish to set as current tool in SuperReport Pro editor.

- 0 <u>SR Tool Arrow</u>
- 1 <u>SR Tool Text</u>
- 2 <u>SR Tool Field</u>
- 3 <u>SR Tool Variable</u>
- 4 SR Tool Line
- 5 <u>SR Tool Rectangle</u>
- 6 <u>SR Tool Circle</u>

-> *Result Code* —If the routine completed successfully, a value of zero will be returned; otherwise a valid SuperReport Pro result code will be returned. For a complete list of all return codes, please refer to the **SuperReport Pro Error Codes** section below.

### Example

See example outlined in SR Get Tool.

See Also: SR Get Tool.

## SR Pro Wrapper Routines

As an extension to the SR Pro Developer API, you can create custom wrapper routines that provide users and developers with simplied access to the underlying plug-in API routines outlined above.

The SuperReport Pro demo includes a number of custom wrappers, which provide you with an example of the extensive configuration capabilies, offered by the SRP Developer API.

## **Example Routine**

The following is a sample routine, which enables the user to customize the appearance of a given object during printing. This routine could be called as follows:

### SR\_SetFont(SRObjectID;"";-1;1)

- SRObjectID is a reserved SuperReport Pro variable which contains the internal ID of the current object
- "" tells SRP to use the same font as defined in the editor
- -1 tells SRP to use the same size as defined in the editor
- tells SRP to make the current object bold

<u>SR\_SetFont(objectID:L{fontName:S;fontSize:L;fontStyle:L;justification})</u> !! `PM: SR\_SetFont(objectID:L{;fontName:S;fontSize:L;fontStyle:L;justifcation:L}) !! `LM: 05/22/02, mse !! `\$1: objectID !! `\$2: font name !! `\$3: font size !!`\$4: font style !! `\$5: font justification C\_LONGINT(\$1;\$SR\_OBJ) C\_TEXT(\$2;\$SR\_FONTNAME) C\_LONGINT(\$3;\$SR\_FONTSIZE) C\_LONGINT(\$4;\$SR\_FONTSTYLE) C\_LONGINT(\$5;\$SR\_FONTJUSTIFY) C\_LONGINT(\$SR\_RET) C\_LONGINT(\$params) \$SR\_AREA:=SRArea \$SR\_OBJ:=0 \$SR\_FONTNAME:="" \$SR\_FONTSIZE:=-1 \$SR\_FONTSTYLE:=-1 \$SR\_FONTJUSTIFY:=-1 \$params:=Count parameters If (\$params>=1) \$SR\_OBJ:=\$1 If (\$params>=2) \$SR\_FONTNAME:=\$2 End if If (\$params>=3) \$SR\_FONTSIZE:=\$3 End if **If** (\$params>=4) \$SR FONTSTYLE:=\$4 End if If (\$params>=5) \$SR\_FONTJUSTIFY:=\$5 End if If (\$SR\_OBJ=0) \$SR\_OBJ:=SRObjectID End if \$SR\_ATTRIBS:=<u>SR Attribute Font Name</u> +<u>SR Attribute Font Size</u> +<u>SR Attribute Font Style</u> +<u>SR Attribute</u> **Justification** \$SR\_RET:=*SR Set Object Format* (\$SR\_AREA;\$SR\_OBJ;\$SR\_ATTRIBS;\$SR\_FONTNAME;\$SR\_FONTSIZE;\$SR\_FONTSTYLE;\$SR\_FONTJUSTIFY) End if

# 7 —!SuperReport Pro Codes

The following chapter outlines all the SuperReport Pro Return, Error and Menu Codes. Each SuperReport Pro command will return a result, typically an error code. For more information about the various result codes, please refer to the individual commands outlined in the Command Reference.

# File Manager Error Codes

One of the following error codes may be returned when using routines, which interact with disk files such as SR Load Report and SR Save Report.

| Error Code | Description                                               |
|------------|-----------------------------------------------------------|
| -33        | Directory full                                            |
| -34        | Volume full                                               |
| -35        | No such volume or volume not found                        |
| -36        | I/O Error occurred                                        |
| -37        | Bad Filename                                              |
| -38        | File not open                                             |
| -39        | End of file; no additional data                           |
| -40        | Read/ Write Error; tried to read before beginning of file |
| -41        | Memory Full Error; file can't be opened                   |
| -42        | too many files open                                       |
| -43        | File not found                                            |
| -44        | Diskette is write protected; volume is locked             |
| -46        | Volume locked                                             |
| -47        | File is busy (already open when trying to delete)         |
| -48        | Duplicate Filename                                        |
| -49        | File already open with write permissions                  |
| -51        | File reference number invalid                             |

# Section Codes

When executing a routine, which requires a section code such as **SR Print Report** or **SR Set Sections**, you can use any of the following codes. If you wish to use two or more items in this list, add the numbers together to reference each item.

• To include all sections, you may pass either a value of 0, or 65535

• To include all sections except for specific sections, subtract the unwanted section(s) from 65535

| Value | Constant Name              | Description  |
|-------|----------------------------|--------------|
| 65535 | SR All Sections            | All Sections |
| 1     | SR Section Header Mask     | Header       |
| 2     | SR Section SubHeader1 Mask | SubHeader1   |
| 4     | SR Section SubHeader2 Mask | SubHeader2   |
| 8     | SR Section SubHeader3 Mask | SubHeader3   |
| 16    | SR Section SubHeader4 Mask | SubHeader4   |
| 32    | SR Section SubHeader5 Mask | SubHeader5   |
| 64    | SR Section SubHeader6 Mask | SubHeader6   |
| 128   | SR Section Body Mask       | Body         |
| 256   | SR Section SubTotal6 Mask  | SubTotal6    |
| 512   | SR Section SubTotal5 Mask  | SubTotal5    |
| 1024  | SR Section SubTotal4 Mask  | SubTotal4    |
| 2048  | SR Section SubTotal3 Mask  | SubTotal3    |
| 4096  | SR Section SubTotal2 Mask  | SubTotal2    |
| 8192  | SR Section SubTotal1 Mask  | SubTotal1    |
| 16384 | SR Section Total Mask      | Total        |
| 32768 | SR Section Footer Mask     | Footer       |

If you are using the **SR Get Sections** routine and would like to determine if a given section is active, you can use one of the section bit operands outlined below. In addition, you may use these constants with **SR Get/Set Section Properties** and **SR Get/Set Section** Scripts to define the sections that you wish to use.

| Value | Constant Name         | Description  |
|-------|-----------------------|--------------|
|       |                       |              |
| 65535 | SR All Sections       | All Sections |
| 0     | SR Section Header     | Header       |
| 1     | SR Section SubHeader1 | SubHeader1   |
| 2     | SR Section SubHeader2 | SubHeader2   |
| 3     | SR Section SubHeader3 | SubHeader3   |
| 4     | SR Section SubHeader4 | SubHeader4   |
| 5     | SR Section SubHeader5 | SubHeader5   |
| 6     | SR Section SubHeader6 | SubHeader6   |
| 7     | SR Section Body       | Body         |
| 8     | SR Section SubTotal6  | SubTotal6    |
| 9     | SR Section SubTotal5  | SubTotal5    |
| 10    | SR Section SubTotal4  | SubTotal4    |
| 11    | SR Section SubTotal3  | SubTotal3    |
| 12    | SR Section SubTotal2  | SubTotal2    |
| 13    | SR Section SubTotal1  | SubTotal1    |
| 14    | SR Section Total      | Total        |
| 15    | SR Section Footer     | Footer       |
|       |                       |              |

## **Error Codes**

Each of the SuperReport Pro commands returns some type of result code (with the exception of the SR ABOUT routine). The following is a list of possible result codes, which may be returned.

## **NOTE**: If the routine completed successfully, a value of zero will be returned.

| Error Code | Description                                                |
|------------|------------------------------------------------------------|
| -2000      | SR Editor Item Invalid                                     |
| -2001      | SR Editor Section Not Active                               |
| -2002      | SR Editor Sect Position Invalid                            |
| -2003      | SR Editor Cannot Disable Sects                             |
| -2004      | SR Editor Invalid Sect Option                              |
| -2005      | SR Editor Incompatible Obj Type                            |
| -4001      | Invalid Table (SR Structure)                               |
| -4002      | Invalid Record                                             |
| -4003      | Invalid Field (SR Structure)                               |
| -8000      | Invalid Report Format                                      |
| -8001      | Insufficient Memory/Fatal Error                            |
| -8002      | Invalid Array Type                                         |
| -8003      | User Cancelled Dialog or Operation                         |
| -8004      | No Selected Report Objects                                 |
| -8005      | Unknown Standard Variable Type                             |
| -8006      | Invalid Menu ID                                            |
| -8007      | Invalid Parameter                                          |
| -8008      | Invalid Area Reference (e.g. nil, already destroyed, etc.) |

In addition to the above described error codes, SuperReport Pro may return a standard Macintosh OS error code, which is not related to the internal working of SuperReport Pro. Should you receive an error code, which is not described in the above list, please refer to the **System Errors** application provided with SuperReport Pro for more details.

# Event Codes

When using a custom callback method installed by **SR On Event**, one or more of the following event codes will be returned to the event method.

| <b>Event Code</b> | Constant Name                | Description                                |
|-------------------|------------------------------|--------------------------------------------|
| 11                | SR Zoom Area                 | Report Area Zoomed                         |
| 12                | SR UnZoom Area               | Report Area Un-zoomed (returned to Editor) |
| 13                | SR Zoom Area to Back         | Zoomed area has lost focus                 |
| 14                | SR Orig Area to Back         | Original area has lost focus               |
| 15                | SR Area Closing              | Report Area has been closed                |
| 20                | SR Editor Mode               | Switched from Preview to Editor Mode       |
| 21                | SR Preview Mode              | Switched from Editor to Preview Mode       |
| 30                | SR Preview First Page        | Preview: First Page Button Selected        |
| 31                | SR Preview Previous Page     | Preview: Previous Page Button Selected     |
| 32                | SR Preview Next Page         | Preview: Next Page Button Selected         |
| 33                | SR Preview Last Page         | Preview: Last Page Button Selected         |
| 34                | SR Preview Print Page        | Preview: Print Button Selected             |
| 35                | SR Close Preview             | Preview: Close Button Selected             |
| 40                | SR Menu Item Selected Before | Menu Item Selected Before                  |
| 41                | SR Menu item Selected After  | Menu Item Selected After                   |

# Menu Numbers

When using the **SR Menu Item** or **SR Menu Info** routines, you can reference the internal number of any SuperReport Pro menu using the following table.

| Menu ID     | Constant Name                | Description                                             |
|-------------|------------------------------|---------------------------------------------------------|
| Apple Menu  |                              | not displayed when valid registration number<br>entered |
| 0           |                              | About SuperReport Pro                                   |
| File Menu   |                              |                                                         |
| 101         | SR MenuItem New              | New Report                                              |
| 102         | SR MenuItem Open             | Open from Disk                                          |
| 103         | SR MenuItem Close            | Close                                                   |
| 104         | SR MenuItem Save             | Save to Disk                                            |
| 105         | SR MenuItem Save As          | Save to Disk As                                         |
| 106         | SR MenuItem Print To Disk    | Print To Disk                                           |
| 107         | SR MenuItem Preview          | Print Preview                                           |
| 108         | SR MenuItem Page Setup       | Page Setup                                              |
| 109         | SR MenuItem Print            | Print                                                   |
| 110         | SR MenuItem Zoom             | Zoom Window                                             |
| Edit Menu   |                              |                                                         |
| <b>20</b> 1 | SR MenuItem Undo             | Undo                                                    |
| 201 202     | SR MenuItem Cut              | Cut                                                     |
| 202         | SR MenuItem Copy             | Сору                                                    |
| 203         | SR MenuItem Paste            | Paste                                                   |
| 204         | SR MenuItem Clear            | Clear                                                   |
| 205         | SR MenuItem Select All       | Select All                                              |
| 200         | SR MenuItem Duplicate        | Duplicate                                               |
| 207         | SR MenuItem Modify Object    | Modify Object                                           |
| 208         | SR MenuItem Change Object    | Change Object                                           |
| 209         | SR MenuItem Position Object  | Position Object                                         |
| 210         | SR MenuItem Modify Section   | Modify Section                                          |
| 211 212     | SR MenuItem Position Section | Position Selections                                     |
| 212         | SR MenuItem Activate Section | Add/Delete Sections                                     |
| 213         | SR MenuItem Bring To Front   | Bring To Front                                          |
| 214 215     | SR MenuItem Bring Forward    | Bring Forward                                           |
| 213         | SR MenuItem Send To Back     | Send To Back                                            |
|             |                              | Send Backwards                                          |
| 217         | SR MenuItem Send Backwards   | Senu Backwards                                          |

#### **Options** Menu

| 301 | SR MenuItem Use Physical Page  |
|-----|--------------------------------|
| 302 | SR MenuItem Use Printable Area |
| 303 | SR MenuItem Rulers             |
| 304 | SR MenuItem Ruler Units        |
| 305 | SR MenuItem Grid               |
| 306 | SR MenuItem Guides             |
| 307 | SR MenuItem Lock Guides        |
| 308 | SR MenuItem Sections           |
| 309 | SR MenuItem Lock Sections      |
| 310 | SR MenuItem Margins            |
| 311 | SR MenuItem Object Borders     |
| 312 | SR MenuItem Show Object Border |
| 313 | SR MenuItem Show Object Alias  |

#### Database Menu

| 401 | SR MenuItem Main Table     | Report/File Iterations or Select File |
|-----|----------------------------|---------------------------------------|
| 402 | SR MenuItem Select Records | Select Records                        |
| 403 | SR MenuItem Order Records  | Sort Selection                        |
| 404 | SR MenuItem Print Sections | Select Printing Sections              |
| 405 | SR MenuItem Scripts        | Scripts                               |

Use Physical Page... Use Printable Page...

Show Object Borders Show Object Order Show Object Alias

Show Rulers Ruler Units Show Grid Show Guides Lock Guides Show Sections Lock Sections Show Margins

#### Modify Selection Submenu

| 1001 | SR MenuItem Header     | Header     |
|------|------------------------|------------|
| 1002 | SR MenuItem SubHeader1 | SubHeader1 |
| 1003 | SR MenuItem SubHeader2 | SubHeader2 |
| 1004 | SR MenuItem SubHeader3 | SubHeader3 |
| 1005 | SR MenuItem SubHeader4 | SubHeader4 |
| 1006 | SR MenuItem SubHeader5 | SubHeader5 |
| 1007 | SR MenuItem SubHeader6 | SubHeader6 |
| 1008 | SR MenuItem Body       | Body       |
| 1009 | SR MenuItem SubTotal6  | SubTotal6  |
| 1010 | SR MenuItem SubTotal5  | SubTotal5  |
| 1011 | SR MenuItem SubTotal4  | SubTotal4  |
| 1012 | SR MenuItem SubTotal3  | SubTotal3  |
| 1013 | SR MenuItem SubTotal2  | SubTotal2  |
| 1014 | SR MenuItem SubTotal1  | SubTotal1  |
| 1015 | SR MenuItem Total      | Total      |
| 1016 | SR MenuItem Footer     | Footer     |
|      |                        |            |

## Ruler Units Submenu

| 1101      | SR MenuItem Ruler Points     | Points                           |
|-----------|------------------------------|----------------------------------|
| 1102      | SR MenuItem Ruler Millimeter | Mm                               |
| 1103      | SR MenuItem Inches           | Inch                             |
|           |                              |                                  |
| 2001n     |                              | Font List (2001 number of fonts) |
| 30013256  |                              | Color Popup for Pen              |
| -30013256 |                              | Color Popup for Fill             |
| 40014016  |                              | Pattern Popup for Pen            |
| -40014016 |                              | Pattern Popup for Fill           |

## Line Thickness (Popup Menu on Report Editor)

| 5001 | SR MenuItem Line Hair | Hairline |
|------|-----------------------|----------|
| 5002 | SR MenuItem Line 1    | 1        |
| 5003 | SR MenuItem Line 2    | 2        |
| 5004 | SR MenuItem Line 3    | 3        |
| 5005 | SR MenuItem Line 4    | 4        |
| 5006 | SR MenuItem Line 5    | 5        |
| 5007 | SR MenuItem Line 6    | 6        |
| 5008 | SR MenuItem Line 7    | 7        |
| 5009 | SR MenuItem Line 8    | 8        |
|      |                       |          |

## Font Size (Popup Menu on Report Editor)

| 6001 | SR MenuItem Font Size 6       | 6       |
|------|-------------------------------|---------|
| 6002 | SR MenuItem Font Size 7       | 7       |
| 6003 | SR MenuItem Font Size 8       | 8       |
| 6004 | SR MenuItem Font Size 9       | 9       |
| 6005 | SR MenuItem Font Size 10      | 10      |
| 6006 | SR MenuItem Font Size 11      | 11      |
| 6007 | SR MenuItem Font Size 12      | 12      |
| 6008 | SR MenuItem Font Size 14      | 14      |
| 6009 | SR MenuItem Font Size 18      | 18      |
| 6010 | SR MenuItem Font Size 24      | 24      |
| 6011 | SR MenuItem Font Size 36      | 36      |
| 6012 | SR MenuItem Font Size Smaller | Smaller |
| 6013 | SR MenuItem Font Size Larger  | Larger  |
| 6014 | SR MenuItem Font Size Other   | Other   |
|      |                               |         |

## Script (Database Submenu)

| 7001 | SR MenuItem Start Script | Start Script Submenu |
|------|--------------------------|----------------------|
| 7002 | SR MenuItem Body Script  | Body Script Submenu  |
| 7003 | SR MenuItem End Script   | End Script Submenu   |

# Editor Codes —!Action Types

When using the SuperReport Pro Editor Callback interface, the callback method will receive one of the following action types (parameter 2).

| Event Code | Constant Name                  | Description                                                                                                    |
|------------|--------------------------------|----------------------------------------------------------------------------------------------------|
| 1          | SR Editor Create Object        | Activated when a new object is created                                                                                                    |
| 2          | SR Editor Modify Object        | Activated when an existing object is modified                                                                                                |
| 3          | SR Editor Modify Section       | Activated when an section is modified                                                                                                    |
| 4          | SR Editor Modify Object Script | Activated when an existing object script is modified.                                                                                        |
| 5          | SR Editor Modify Report Script | Activated when one of the three (Start, Body, End) scripts is modified.                                                                      |
| 6          | SR Editor Control Click Object | Activated when a control click (or Right mouse button<br>on Windows) event occurs. This is useful when<br>performing contextual menu access. |
| 7          | SR Editor Click Object         | Activated when any object click event occurs                                                                                                 |
| 8          | SR Editor Selection Changed    | Activated when the selected object(s) has changed.                                                                                           |

# Editor Codes —!Object Types

When using the SuperReport Pro Editor Callback interface, the callback method will receive one of the following object types (parameter 4).

| <b>Event Code</b> | Constant Name            | Description                                                                       |
|-------------------|--------------------------|-----------------------------------------------------------------------------------|
| 1                 | SR Object Type Text      | Text Object                                                                       |
| 2                 | SR Object Type Field     | Field Object                                                                      |
| 3                 | SR Object Type Variable  | Variable Object                                                                   |
| 4                 | SR Object Type Line      | Line Object                                                                       |
| 5                 | SR Object Type Rectangle | Rectangle Object                                                                  |
| 6                 | SR Object Type Circle    | Circle Object                                                                     |
| 8                 | SR Object Type Picture   | Picture Object                                                                    |
| 1                 | SR Start Report Script   | Report Start Script Object (when SR Editor Modify<br>Report Script action occurs) |
| 2                 | SR Body Report Script    | Report Body Script Object (when SR Editor Modify<br>Report Script action occurs)  |
| 3                 | SR End Report Script     | Report End Script Object (when SR Editor Modify<br>Report Script action occurs)   |

# SuperReport Pro Constants

SuperReport Pro includes a variety of constants which can be used by each of the SuperReport Pro commands. The following table outlines all the constants, which are defined in SuperReport Pro.

| Value | Constant Name                     | Description                |
|-------|-----------------------------------|----------------------------|
| 1     | SR Use Section Always             | Section customization      |
| 2     | SR Use Section On Break           | Section customization      |
| 3     | SR Use Section On First Page      | Section customization      |
| 4     | SR Use Section On Second Page     | Section customization      |
| 1     | SR Section Break On Field         | Section customization      |
| 2     | SR Section Break On Variable      | Section customization      |
| 3     | SR Section Break On Array         | Section customization      |
| 1     | SR Section Throw Page None        | Section customization      |
| 2     | SR Section Throw Page Before      | Section customization      |
| 3     | SR Section Throw Page After       | Section customization      |
| 4     | SR Section Throw Page Min Space   | Section customization      |
| 1     | SR Section Keep On One Page       | Section customization      |
| 2     | SR Section Adjust At Print Time   | Section customization      |
| 1     | SR Obj Flag Left Line             |                            |
| 2     | SR Obj Flag Top Line              |                            |
| 4     | SR Obj Flag Right Line            |                            |
| 8     | SR Obj Flag Bottom Line           |                            |
| 15    | SR Obj Flag All Lines             |                            |
| 16    | SR Obj Flag Fixed Horizontal      |                            |
| 32    | SR Obj Flag Fixed Vertical        |                            |
| 64    | SR Obj Flag Grow Horizontal       |                            |
| 128   | SR Obj Flag Grow Vertical         |                            |
| 256   | SR Obj Flag Variable Width        |                            |
| 512   | SR Obj Flag Variable Height       |                            |
| 1024  | SR Obj Flag Replace If Empty      | Replace Below If Empty     |
| 2048  | SR Obj Flag Record Calc Value     |                            |
| 4096  | SR Obj Flag Show Calculated Value |                            |
| 8192  | SR Obj Flag Repeating Object      |                            |
| 16384 | SR Obj Flag Repeat Vertically     |                            |
| 32768 | SR Obj Flag Repeat Horizontally   |                            |
| 65536 | SR Obj Flag Replace Row If Empty  | Replace Row Below If Empty |
| 1     | SR Variable Type Variable         |                            |
| 2     | SR Variable Type Array Auto       |                            |
| 3     | SR Variable Type Array Element    |                            |
| 0     | SR Calculation Type None          |                            |
| 1     | SR Calculation Type Total         |                            |
| 2     | SR Calculation Type Min           |                            |

| 3     | SR Calculation Type Average         |                                 |
|-------|-------------------------------------|---------------------------------|
| 4     | SR Calculation Type Max             |                                 |
| 0     | SR Pict Format Normal               |                                 |
| 1     | SR Pict Format Centered             |                                 |
| 2     | SR Pict Format Scaled To Fit        |                                 |
| 3     | SR Pict Format Scaled Prop          |                                 |
| 4     | SR Pict Format Scaled Prop Centered |                                 |
| 1     | SR Iterations Main Table            |                                 |
| 2     | SR Iterations Fixed                 |                                 |
| 3     | SR Iterations Variable              |                                 |
| 4     | SR Iterations Array                 |                                 |
| -1    | SR Property All                     |                                 |
| 1     | SR Property Name                    |                                 |
| 2     | SR Property Position                |                                 |
| 4     | SR Property Type                    |                                 |
| 8     | SR Property Options                 |                                 |
| 16    | SR Property Selected                |                                 |
| 32    | SR Property Field                   |                                 |
| 64    | SR Property Variable Type           |                                 |
| 128   | SR Property Calculation             |                                 |
| 256   | SR Property Rows Cols               |                                 |
| 512   | SR Property Repeat Offsets          |                                 |
| -7169 | SR Attribute All                    |                                 |
| 1     | SR Attribute Font Name              |                                 |
| 2     | SR Attribute Fore Color             |                                 |
| 4     | SR Attribute Back Color             |                                 |
| 8     | SR Attribute Font Size              |                                 |
| 16    | SR Attribute Font Style             |                                 |
| 32    | SR Attribute Fore Pattern           |                                 |
| 64    | SR Attribute Back Pattern           |                                 |
| 128   | SR Attribute Justification          |                                 |
| 256   | SR Attribute Thickness              |                                 |
| 512   | SR Attribute Format                 |                                 |
| 1024  | SR Attribute 4D Fore Color          |                                 |
| 2048  | SR Attribute 4D Back Color          |                                 |
| 4096  | SR Attribute No Adjust              |                                 |
| 0     | SR PowerMenu Tables                 | SR PowerMenu (menuID parameter) |
| 1     | SR PowerMenu Fields                 | SR PowerMenu (menuID parameter) |
| 2     | SR PowerMenu Variables              | SR PowerMenu (menuID parameter) |
| 3     | SR PowerMenu Commands               | SR PowerMenu (menuID parameter) |
| 5     | SR PowerMenu Break Object Type      | SR PowerMenu (menuID parameter) |
| 6     | SR PowerMenu Variable Type          | SR PowerMenu (menuID parameter) |
| 7     | SR PowerMenu Format                 | SR PowerMenu (menuID parameter) |
|       |                                     |                                 |

| 11 | SR PowerMenu Color   |
|----|----------------------|
| 12 | SR PowerMenu Pattern |
| 13 | SR PowerMenu Line    |
| -1 | SR Position At Front |
| -2 | SR Position At End   |
| -3 | SR Position Forward  |
| -4 | SR Position Backward |
| 0  | SR All Objects       |
| 1  | SR Selected Objects  |
|    |                      |

SR PowerMenu (menuID parameter) SR PowerMenu (menuID parameter) SR PowerMenu (menuID parameter)

# 8 —!Hints & Tips

While SuperReport Pro has been designed to be an easy to use tool, the use of 4th Dimension library objects and plug-in routines can sometimes lead to questions that even the most seasoned 4D programmer can run into a wall. This chapter lists some of the most commonly asked questions when using SuperReport Pro.

# **Troubleshooting**

This chapter lists many commonly asked questions when using SuperReport Pro.

- Q. Can I use SuperReport Pro in the User Environment.
- A. Yes, SuperReport Pro can be used on any valid input form, either in the User Environment or a custom method which calls MODIFY SELECTION. However, SuperReport Pro does not work with the Plug-In menu item system 4D users to display various plug-in editors.
- **Q.** How do I set the main table for a new or existing report that is displayed in the Report Editor?
- A. You can use the **SR Main Table2** routine, which will work with a report area (**SR Main Table** works on the PICT representation of the report).
- **Q.** Can I use the Repeating Objects feature for multi-level relationships. For example, if I have a Customer, Invoice, and Line Item table, can I use repeating objects to show all the related Invoices, and show their related Line Items?
- A. No, the Repeating Objects feature is designed to work with a single related many table. In order to create this type of report, you are going to have to create it based on the Line Item's table, and using Subheader data, you can show the related one and it's associated related on information.
- **Q.** Does SuperReport Pro require a per-user license?
- A. No, SuperReport Pro 2.6 provides an unlimited use license. However, if you are using 4D Server, you must purchase the server version of SuperReport Pro for each server application that uses SuperReport Pro. For complete details on pricing and licensing information, please contact our sales department (sales@asgsoft.com).
- Q. Are there any additional training materials available for SuperReport Pro?
- A. Not in printed form, however, Automated Solutions Group offers custom training classes for groups of 4 or more persons. If you would like to have Automated Solutions Group provide a training session on using SuperReport Pro for your organization, please contact our sales department (sales@asgsoft.com).

# Appendix — Technical Support

This appendix lists the various places where you can obtain technical support for SuperReport Pro. Automated Solutions Group provides free technical support for all registered users via electronic mail, telephone or standard mail. Primary support is offered via electronic mail.

## **Electronic Mail**

support@asgsoft.com

US Customers

## World Wide Web

http://www.asgsoft.com ftp://ftp.asgsoft.com

Our WWW server provides a wide variety of additional information, including FAQ's (Frequently Asked Questions) and our exclusive Technical Notes as well as demo versions of other Automated Solutions Group products.

## Telephone

In you are unable to reach us via electronic mail, you can reach our telephone technical support representatives at (714) 375-4257. We recommend you have sample code or screen shots ready in the event our support representative needs additional information to better assist you.

## Fax

You can also obtain technical support by faxing us your problem at (714) 848-0382.

## **Mailing Address**

As a last resort you can send technical questions via standard US Mail using the following address:

## Automated Solutions Group / Technical Support (US and Canada) 16742 Gothard Street, Suite 218 Huntington Beach, CA 92647 USA

# Index

The following index lists the SuperReport Pro commands in an alphabetical list and a categorical list.

## Alphabetical Index

| %SuperReport                   | 82  |
|--------------------------------|-----|
| SR ABOUT                       |     |
| SR Change Object Order         | 171 |
| SR Commands                    | 104 |
| SR Count Objects               | 169 |
| SR Create Object               | 173 |
| SR Delete Object               | 177 |
| SR DELETE OFFSCREEN AREA       |     |
| SR Do Command                  |     |
| SR Doc 2 Report                |     |
| SR Document                    | 116 |
| SR File Types                  | 117 |
| SR Get Area Format             |     |
| SR Get Area                    |     |
| SR Get Commands As List BLOB   | 122 |
| SR Get Field List              |     |
| SR Get Fields As List BLOB     | 125 |
| SR Get Format Number           | 118 |
| SR Get Guides                  | 195 |
| SR Get Indexed String          |     |
| SR Get Number Of Pages         | 149 |
| SR Get Object Data             | 193 |
| SR Get Object Format           |     |
| SR Get Object IDs              | 170 |
| SR Get Object Properties       | 180 |
| SR Get Object Scripts          | 178 |
| SR Get Options                 |     |
| SR Get Scripts                 | 197 |
| SR Get Section Properties      | 202 |
| SR Get Section Scripts         |     |
| SR Get Sections                | 199 |
| SR Get Structure As List BLOB. | 127 |
| SR Get Table List              |     |
| SR Get Tables As List BLOB     | 124 |
| SR Get Tips Enabled            |     |
| SR Get Variable Type           | 130 |
| SR Get Variables As List BLOB  |     |
| SR Get Virtual Variable        | 131 |
| SR Is Modified                 |     |
| SR Load Report                 |     |
| SR Main Table                  | 134 |

| SR Main Table2            |     |
|---------------------------|-----|
| SR Menu Info              |     |
| SR Menu Item              |     |
| SR New Offscreen Area     |     |
| SR New Report             | 89  |
| SR On Event               |     |
| SR Options                |     |
| SR Page Setup             | 151 |
| SR Power Menu             | 140 |
| SR Preview                |     |
| SR Print Disk             | 154 |
| SR Print HTML             |     |
| SR Print PICT             |     |
| SR Print Report           |     |
| SR Print To BLOB          |     |
| SR Register               |     |
| SR RELATIONS              |     |
| SR Reorder Objects        |     |
| SR Save Report            |     |
| SR Set Area Format        |     |
| SR Set Area               |     |
| SR Set Editor Callback    |     |
| SR Set Guides             |     |
| SR Set Modify             |     |
| SR Set Object Data        |     |
| SR Set Object Format      |     |
| SR Set Object Properties  |     |
| SR Set Object Scripts     |     |
| SR Set Options            |     |
| SR Set Scripts            |     |
| SR Set Section Properties |     |
| SR Set Section Scripts    |     |
| SR Set Sections           |     |
| SR SET TIPS ENABLED       |     |
| SR Std Vars               |     |
| SR Strutdure              |     |
| SR Validate               |     |
| SR Variables              |     |

## Categorical Index

| SR Pro – Access Routines                                                 |     |
|--------------------------------------------------------------------------|-----|
| %SuperReport                                                             |     |
| SR Get Area                                                              |     |
| SR Set Area                                                              |     |
| SR Doc 2 Report                                                          |     |
| SR Load Report                                                           |     |
| SR Save Report                                                           |     |
| SR New Report                                                            |     |
| SR New Offscreen Area                                                    |     |
| SR DELETE OFFSCREEN AREA                                                 |     |
| SuperReport Pro — Customizing                                            |     |
| SR Get Area Format                                                       |     |
| SR Set Area Format                                                       |     |
| SR Options                                                               |     |
| SR Get Options                                                           |     |
| SR Set Options                                                           |     |
| SR Std Vars                                                              |     |
| SR Strutdure                                                             |     |
| SR Variables                                                             |     |
| SR Commands                                                              |     |
| SuperReport Pro — Menus<br>SR Do Command<br>SR Menu Info<br>SR Menu Item | 109 |
| SuperReport Pro — Miscellaneous                                          |     |
| SR ABOUT                                                                 |     |
| SR Register                                                              |     |
| SR Document                                                              |     |
| SR File Types                                                            |     |
| SR Get Format Number                                                     |     |
| SR Get Table List                                                        | 119 |
| SR Get Field List                                                        |     |
| SR Get Commands As List BLOB                                             |     |
| SR Get Tables As List BLOB                                               |     |
| SR Get Fields As List BLOB                                               |     |
| SR Get Structure As List BLOB                                            |     |
| SR Get Variables As List BLOB                                            |     |
| SR Get Variable Type                                                     |     |
| SR Get Virtual Variable                                                  |     |
| SR Get Indexed String                                                    |     |
| SR Is Modified                                                           |     |
| SR Main Table                                                            |     |
| SR Main Table2                                                           |     |
| SR On Event                                                              |     |
| SR Con Event                                                             |     |
| SR RELATIONS                                                             |     |
| SR Set Modify                                                            |     |
| SR Get Tips Enabled                                                      |     |
| or ou the phance                                                         |     |

| SR SET TIPS ENABLED                         | 147 |
|---------------------------------------------|-----|
| SuperReport Pro — Printing                  |     |
| SR Get Number Of Pages                      | 149 |
| SR Page Setup                               |     |
| SR Preview                                  |     |
| SR Print Disk                               |     |
| SR Print PICT                               |     |
| SR Print Report                             |     |
| SR Print HTML                               |     |
| SR Print To BLOB                            |     |
| SR Validate                                 |     |
|                                             |     |
| SuperReport Pro — Developer Interface (API) |     |
| SR Set Editor Callback                      | 167 |
| SR Set Script Callback                      |     |
| SR Count Objects                            | 170 |
| SR Get Object IDs                           |     |
| SR Change Object Order                      |     |
| SR Reorder Objects                          |     |
| SR Create Object                            |     |
| SR Delete Object                            |     |
| SR Get Object Scripts                       |     |
| SR Set Object Scripts                       |     |
| SR Get Object Properties                    |     |
| SR Set Object Properties                    |     |
| SR Get Object Format                        |     |
| SR Set Object Format                        |     |
| SR Get Object Data                          |     |
| SR Set Object Data                          |     |
| SR Get Guides                               |     |
| SR Set Guides                               |     |
| SR Get Scripts<br>SR Set Scripts            |     |
| SR Set Scripts                              |     |
| SR Get Sections                             |     |
| SR Set Section Ids                          |     |
| SR Get Section Properties                   |     |
| SR Set Section Properties                   |     |
| SR Get Section Scripts                      |     |
| SR Set Section Scripts                      |     |
| SR Set Tool                                 |     |
| SR Get Tool                                 |     |
|                                             |     |